# Proyecto Fin de Grado Ingeniería en Tecnologías Industriales

# Análisis de prefactibilidad y diseño completo de una Planta Solar Fotovoltaica

Autor: Andrés Encina Martínez Tutor: Eduardo Navarro González

> **Dpto. Ingeniería Eléctrica Escuela Técnica Superior de Ingeniería Universidad de Sevilla**

> > Sevilla, 2024

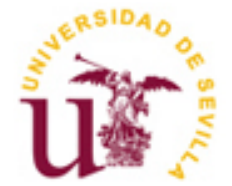

Proyecto Fin de Grado Ingeniería en Tecnologías Industriales

# **Análisis de prefactibilidad y diseño completo de una Planta Solar Fotovoltaica**

Autor: Andrés Encina Martínez

Tutor: Eduardo Navarro González Profesor asociado

Dpto. de Ingeniería Eléctrica Escuela Técnica Superior de Ingeniería Universidad de Sevilla Sevilla, 2024

iii

Proyecto Fin de Grado: Análisis de prefactibilidad y diseño completo de una Planta Solar Fotovoltaica

Autor: Andrés Encina Martínez

Tutor: Eduardo Navarro González

El tribunal nombrado para juzgar el Proyecto arriba indicado, compuesto por los siguientes miembros:

Presidente:

Vocales:

Secretario:

Acuerdan otorgarle la calificación de:

Sevilla, 2024

El Secretario del Tribunal

Como siempre decía mi padre: "El grado que has elegido no es un sprint, es una carrera de fondo."

Después de casi ocho años de carrera y muchos tropiezos por el camino, por fin se ve la meta.

Está claro que llegar hasta aquí no hubiera sido posible sin el apoyo de mis padres, de mis hermanos y de toda mi familia. Gracias a cada uno de ellos por haberme aportado aunque haya sido un solo minuto de su tiempo para escucharme y animarme a seguir adelante cuando los esfuerzos no obtenían su recompensa. Gracias en especial a mis padres, por nunca dudar de mí y haberme hecho sentir que era capaz de conseguirlo.

Gracias a mis compañeros de trabajo por enseñarme tantísimas cosas de este maravilloso mundo de la fotovoltaica, con ellos el día a día es mucho más fácil, aunque nunca dejaré de ser el eterno becario. Gracias en especial a Juan Vega, por su incansable paciencia conmigo y por dedicarme horas y horas de su tiempo para intentar hacer de mí el mejor padawan de todos los tiempos.

No me puedo olvidar de mis amigos; de los que han vivido conmigo esta emocionante aventura de Scape Room de la que llaman ETSI y también de los que aún sin haber pisado nunca este edificio, siempre han estado conmigo animando desde la grada. Nunca me ha faltado una mano de ellos a la que aferrarme.

Quiero darle las gracias también a mi tutor Eduardo, por haberme guiado en este proyecto y haber comprendido y apoyado mi necesidad de compaginar mi trabajo en Greenfield con el Trabajo Fin de Grado para así poder ampliar mis conocimientos en esta bonita profesión que compartimos.

Nunca tendría suficientes palabras de agradecimiento para mi mayor admiradora. Gracias a Marta por ser mi cuerda auxiliar en mis momentos de bajón, por ayudarme a creer siempre en mí mismo y por animarme a dar siempre lo mejor de mí para conseguir mis metas. Sin duda alguna, volvería a vivir cada una de las horas que pasamos juntos en la Escuela para llegar hasta donde estamos hoy. Gracias también a su familia por acogerme siempre y cuidar de mí como lo hacen.

Por último, quiero dar las gracias a mi Comunidad y a los amigos que tengo en ella, por haber rezado siempre por mi y haberme apoyado en todo momento. Gracias a Dios por la vida, que la viva siendo todo yo.

El objetivo principal de este proyecto se centra en la creación y el diseño de una planta solar fotovoltaica, a partir de la realización de un análisis de prefactibilidad del terreno. Se pretende mostrar todo el proceso a seguir por una empresa de ingeniería, desde la búsqueda y selección de una parcela adecuada para la instalación de dicha planta hasta el desarrollo final de la misma, pasando por el ajuste de los parámetros necesarios y evaluando los distintos escenarios económicos para conseguir la solución óptima.

Para su desarrollo, se utilizan principalmente los programas AutoCAD, Google Earth, QGIS, PVCase, PVGis y PVSyst.

En primer lugar, se ejecuta el mencionado análisis de prefactibilidad donde se evalúan distintos factores como la disponibilidad de recursos solares, el acceso a la red, la topografía del terreno y las restricciones legales y medioambientales de la zona implicada.

A continuación, se lleva a cabo el diseño completo del campo fotovoltaico y de las distintas configuraciones posibles. Mediante las aplicaciones de simulación y desarrollo, se realiza un estudio de la distribución de los paneles e inversores, así como el cálculo de la eficiencia de estos. Se complementa toda esta información con el diseño de los sistemas de conexión eléctrica y la evaluación de las pérdidas a la hora de realizar la evacuación de la energía hacia el punto de interconexión.

Una vez finalizada la planta solar, se realiza el estudio de la viabilidad económica y el cálculo del LCOE del proyecto para observar los resultados. Desde el principio, se plantean cinco escenarios distintos cuyos parámetros y configuraciones difieren unos de otros. Sin embargo, el desarrollo de la implantación se centra solamente en el escenario elegido gracias a un criterio: la planta solar con menor valor del LCOE.

Este planteamiento de distintas alternativas conlleva un estudio paramétrico y un trabajo de optimización que permite evaluar la importancia de tomar decisiones relevantes a la hora de acercarse a los intereses de cada individuo u organismo que se vea inmerso en un proyecto de esta índole.

Las bases del proyecto se apoyan en el trabajo diario que realiza un Ingeniero de Oficina Técnica en una empresa desarrolladora de proyectos fotovoltaicos. En este caso en particular, este proyecto está basado en un proyecto real de mi empresa (Greenfield PV) ubicado prácticamente en la misma zona de estudio y con condiciones de diseño similares para que sirva de guía frente a la ingeniería de detalle (fuera de los objetivos de este trabajo).

The main objective of this project is focused on the creation and design of a photovoltaic solar plant, based on the realization of a feasibility analysis of the land. The aim is to showcase the entire process to be followed by an engineering company, from the search and selection of a suitable plot for the installation of the plant to its final development, adjusting the necessary parameters and evaluating different economic scenarios to achieve the optimal solution.

For its development, the main programs used are AutoCAD, GoogleEarth, QGIS, PVCase, PVGis, and PVSyst.

Firstly, the aforementioned feasibility analysis is carried out, evaluating different factors such as solar resource availability, grid access, terrain topography, and the legal and environmental restrictions of the area involved.

Next, the complete design of the photovoltaic field and the different possible configurations are carried out. Through simulation and development applications, a study of the panel and inverter distribution is performed, as well as the calculation of their efficiency. All this information is comlemented with the electrical connection systems and the evaluation of losses when evacuating energy to the point of interconnection.

Once the solar plant is completed, the economic viability study and the LCOE calculation of the project are carried out to observe the results. From the beginning, five different scenarios are proposed whose parameters and configurations differ from each other. However, the development os the implementation focuses only on the scenario chosen thanks to one criterion: the solar plant with the lowest LCOE value.

This approach to different alternatives involves a parametric study and optimization work that allows evaluating the importance of making relevant decisions when aprproaching the interests of each individual or company that is immersed in a project of this nature.

The bases of the project are based on the daily work carried out by a Technical Office Engineer in a company that develops photovoltaic projects. In this particular case, this project is based on a real project from my company (Greenfield PV) located practically in the same study area and with similar design conditions to serve as a guide for detailed engineering (outside the objectives of this work).

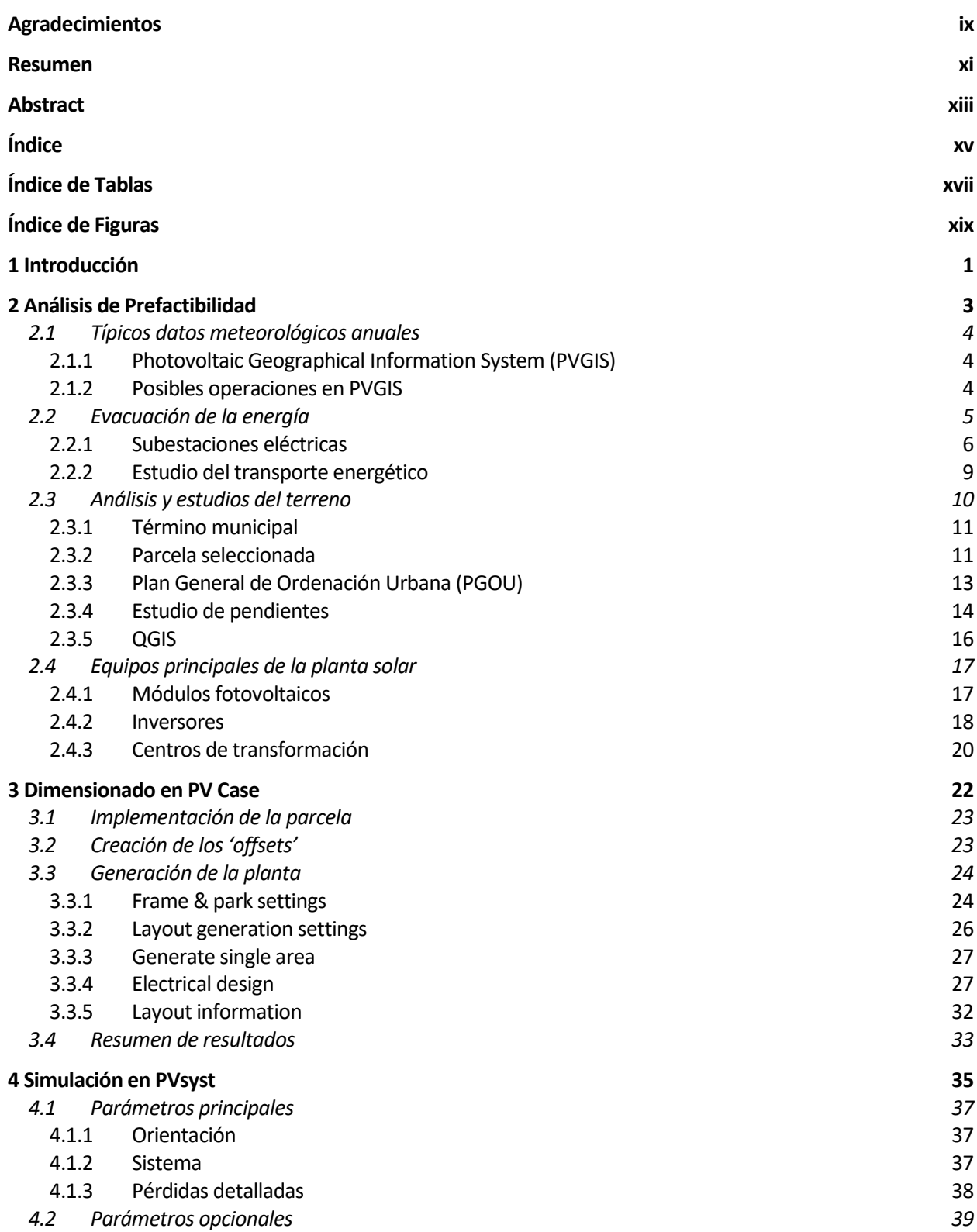

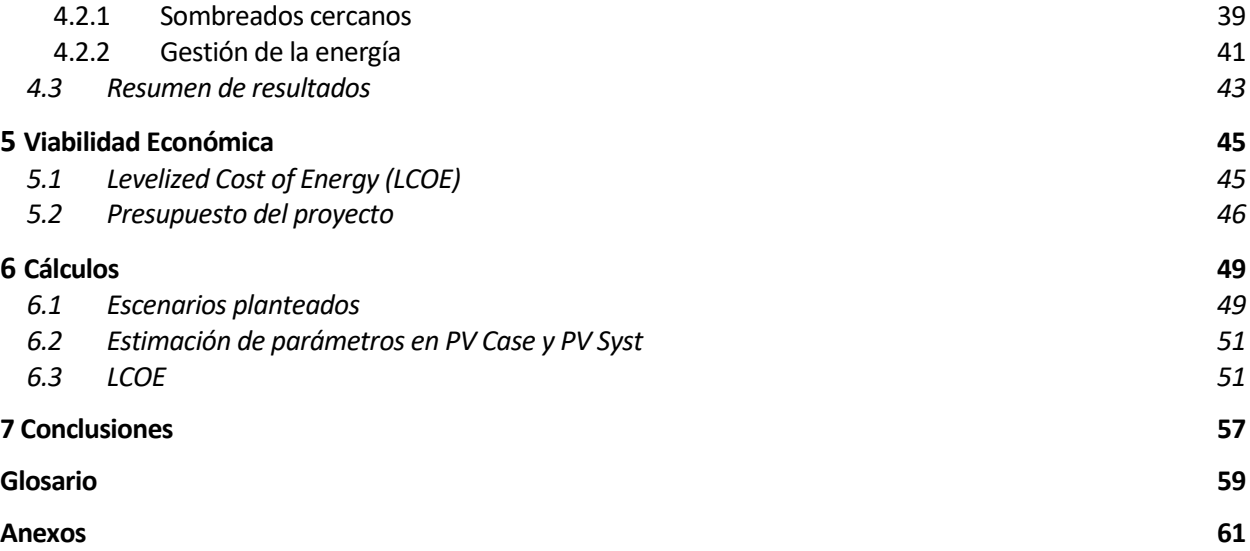

# **ÍNDICE DE TABLAS**

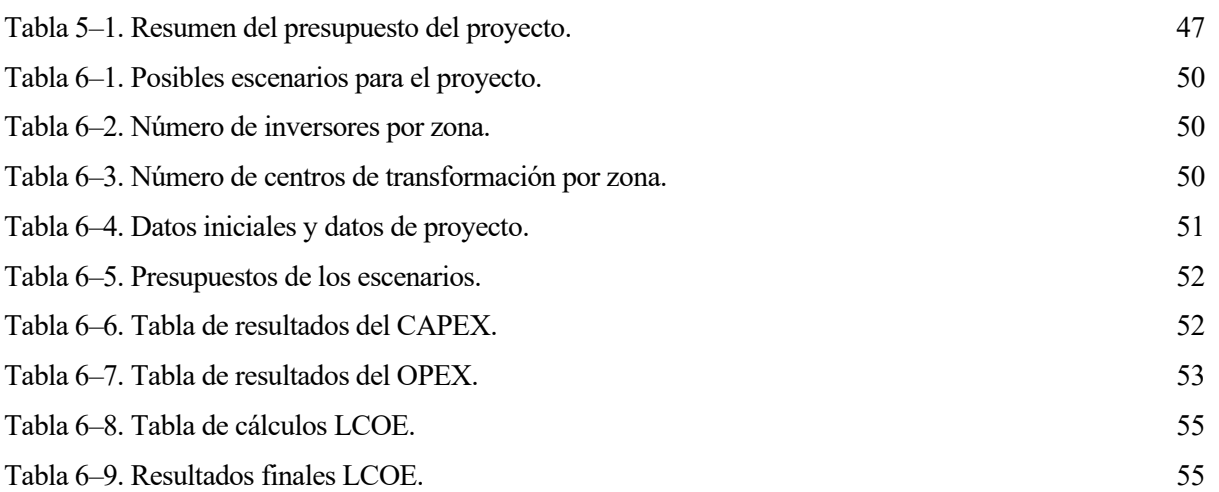

# **ÍNDICE DE FIGURAS**

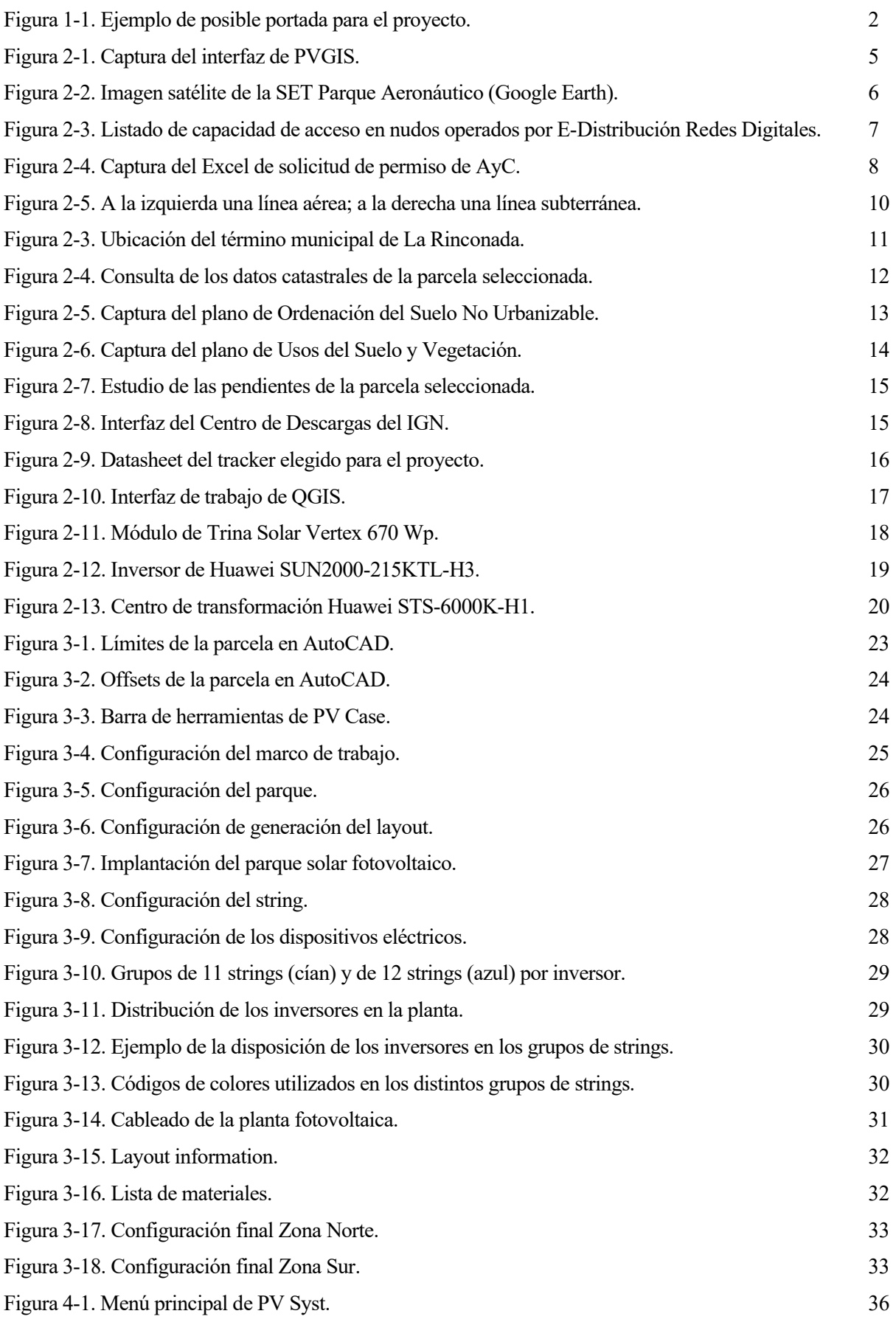

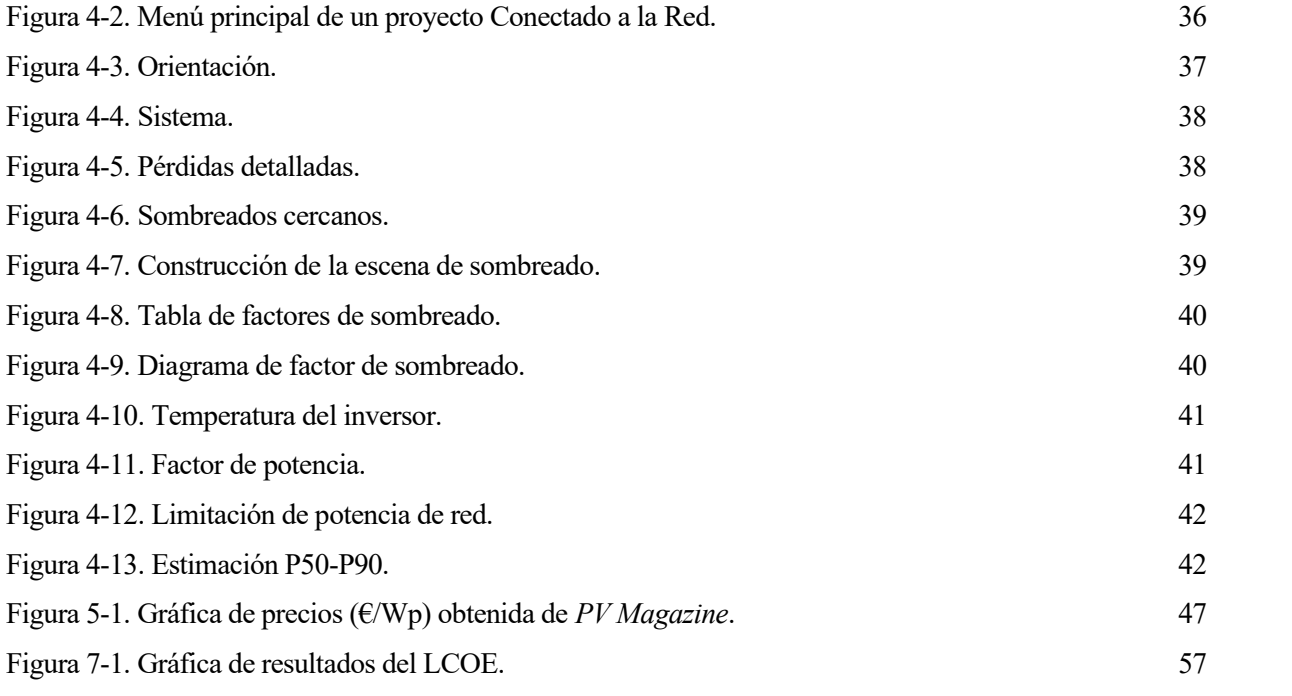

*No sabía como hacerlo, así que lo intenté, fallé, fallé, fallé y luego lo hice bien.* 

*- Elon Musk -*

n un mundo impulsado por la creciente demanda de energía y la preocupación por la sostenibilidad medioambiental, las fuentes de energía renovable han emergido como una solución esencial para abordar Ilos desafíos energéticos y climáticos del siglo XXI. E

Entre estas fuentes, la energía solar fotovoltaica se ha destacado como una alternativa prometedora, aprovechando el podel del sol para generar electricidad de manera limpia y sostenible. La combinación de avances tecnológicos, reducciones en los costos de los componentes y una creciente conciencia sobre la importancia de la energía limpia ha propiciado el aumento en la adopción de sistemas fotovoltaicos en todo el mundo.

Este proyecto de fin de grado se centra en un aspecto fundamental del mundo de la fotovoltaica: el análisis de prefactibilidad y diseño completo de una planta solar. La tarea de llevar a cabo la evaluación de la viabilidad técnica, financiera y ambiental de un proyecto solar y, posteriormente, desarrollar un diseño detallado que maximice la eficiencia energética y la rentabilidad, es un paso esencial en la implementación de cualquier sistema de este tipo.

A lo largo de estas páginas, se abordarán los elementos clave involucrados en el proceso. Desde la selección del emplazamiento adecuado y la evaluación de los recursos solares disponibles, hasta el diseño de la implantación de paneles, la elección de los componentes y la estimación de la producción de la energía; cada fase del proceso será examinada con detalle. Además, se explorarán consideraciones técnicas, económicas y ambientales que influyen en la toma de decisiones durante el desarrollo del proyecto.

El objetivo último de este trabajo es proporcionar una visión integral de la metodología y las herramientas utilizadas en el desarrollo de un proyecto de esta envergadura. A medida que avanzamos hacia una situación energética más sostenible y resiliente, la comprensión profunda de estos procesos se convierte en un activo valioso para profesionales, investigadores y desarrolladores en el ámbito de la energía renovable.

En las siguientes secciones, exploraremos los conceptos esenciales, metodologías y casos de estudio que ilustran la aplicabilidad y relevancia de este enfoque en el contexto actual.

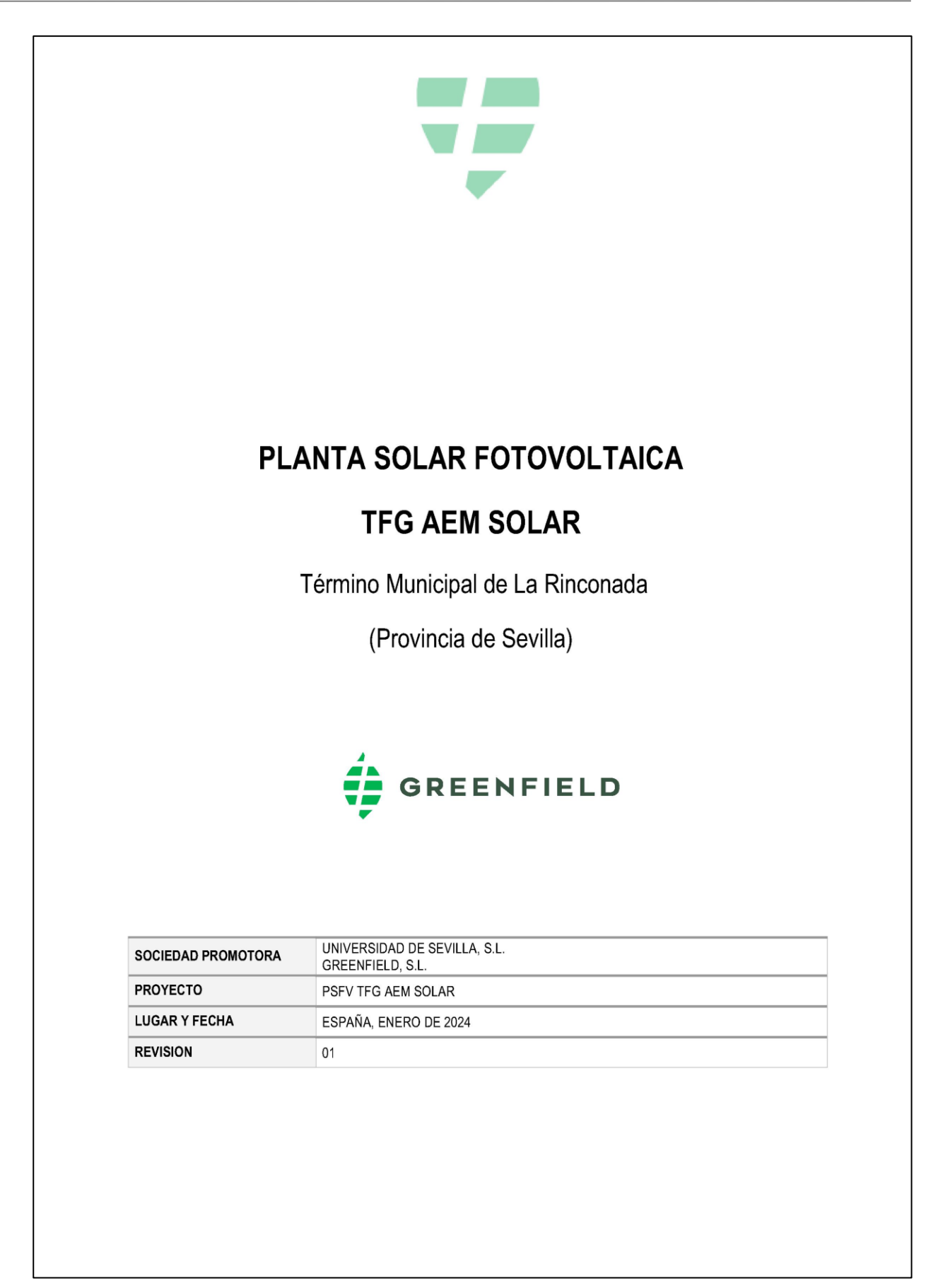

Figura 1-1. Ejemplo de posible portada para el proyecto.

esde las etapas iniciales del proyecto, los promotores y empresas de ingeniería deben tomar decisiones fundamentales y estratégicas para conseguir avanzar con el menor número de dificultades posibles. El análisis de prefactibilidad juega un papel fundamental en el desarrollo de proyectos fotovoltaicos al proporcionar una evaluación exhaustiva de la viabilidad técnica, económica y medioambiental antes de invertir recursos significativos. Mediante el análisis de factores críticos como la disponibilidad de recursos solares, la proximidad a la infraestructura de red eléctrica, y las restricciones legales y medioambientales, el estudio de prefactibilidad permite identificar potenciales desafíos y oportunidades. D

Una de las principales ventajas de este procedimiento es su capacidad para reducir riesgos financieros al evaluar la viabilidad económica del proyecto. Al analizar los costos de inversión y operación, así como las proyecciones de ingresos a lo largo de la vida útil del sistema fotovoltaico, se pueden identificar posibles problemas financieros antes de que ocurran. Además, este análisis ayuda a determinar la tasa interna de retorno (TIR) y el periodo de recuperación de la inversión, proporcionando una visión clara de la rentabilidad del proyecto y permitiendo tomar decisiones informadas para maximizar el retorno de la inversión.

Otro aspecto crucial es el enfoque sostenible y ambiental que proporciona este estudio. Al evaluar las restricciones legales y el ecosistema circundante, se pueden evitar posibles conflictos y asegurar que el proyecto cumpla con los estándares de sostenibilidad. Esto es especialmente relevante en el contexto actual, donde la transición hacia fuentes de energía renovables es esencial para mitigar el cambio climático y garantizar la preservación del medio ambiente para las generaciones futuras.

En conclusión, el análisis de prefactibilidad es una herramienta esencial para la toma de decisiones informadas y responsables en el desarrollo de proyectos fotovoltaicos, asegurando la viabilidad técnica, financiera y sostenible del proyecto desde sus inicios.

Las fases que se van a desarrollar en este apartado, y siguiendo un orden de mayor a menor relevancia, son las siguientes:

- **1. Típicos datos meteorológicos anuales:** lo primero que hay que estudiar de un proyecto fotovoltaico es elegir dónde se quiere instalar el campo solar. El estudio de las bases meteorológicas y el análisis de los datos de radiación e irradiancia son esenciales para seleccionar una zona de implantación que produzca potencia suficiente y sea rentable.
- **2. Evacuación de la energía:** en segundo lugar, pero siendo casi igual de importante que el punto anterior, es necesario elegir un punto de interconexión donde evacuar toda la energía que se genera en la planta. Aunque más adelante se entra más en detalle, no se puede comenzar una construcción de una instalación solar sin tener previamente asignado un permiso de conexión y haber realizado un diseño de la evacuación en la zona elegida.
- **3. Análisis y estudios del terreno:** una vez que se ha previsto todo lo expuesto anteriormente, el siguiente paso sería determinar específicamente las parcelas con las mejores condiciones para implantar. Hay que tener en cuenta el punto de interconexión donde se ha conseguido el permiso previamente, evitar los distintos elementos que pudieran limitar o incluso imposibilitar el desarrollo del proyecto, estudiar las pendientes de la zona, etc.

**4. Equipos principales de la planta solar:** por último, pero no menos importante, hay que seleccionar los equipos que se quieren utilizar en la planta para sacarle el máximo partido posible. Normalmente, hay que seleccionar los módulos, trackers, inversores y centros de transformación en función de sus hojas de características y de la compatibilidad entre ellos.

# **2.1 Típicos datos meteorológicos anuales**

Los datos meteorológicos anuales proporcionan una visión integral de las condiciones climáticas a lo largo de un año en una ubicación específica. Estos datos incluyen información sobre la temperature, la humedad, la velocidad del viento, la radiación solar y otros parámetros climáticos. El análisis de estos datos es esencial para comprender las variaciones estacionales, identificar tendencias a largo plazo y tomar decisions informadas en una amplia gama de aplicaciones, desde la agricultura y la planificación urbana hasta la gestion de recursos naturales y la energía renovable. Los datos meteorológicos anuales son fundamentals para abordar desafíos relacionados con el clima y para el diseño de estrategias de adaptación y mitigación.

# **2.1.1 Photovoltaic Geographical Information System (PVGIS)**

**PVGIS**, que significa "Photovoltaic Geographical Information System" (Sistema de Información Geográfica Fotovoltaica, en español), es una herramienta en línea desarrollada por el Centro de Investigación Conjunta de la Comisión Europea. Está diseñada específicamente para evaluar el potencial de generación de energía solar fotovoltaica en diferentes regiones geográficas. Dicha herramienta proporciona datos y cálculos detallados sobre la radiación solar, la inclinación y orientación de los paneles solares, y la producción estimada de energía para ubicaciones específicas en Europa y otras partes del mundo.

El uso de PVGIS es valioso para una variedad de propósitos, desde la planificación de proyectos solares a pequeña y gran escala hasta la toma de decisiones sobre la inversión en energía solar. Los desarrolladores y planificadores pueden utilizar PVGIS para estimar la producción de energía en función de la ubicación geográfica, la inclinación y la orientación de los paneles solares, lo que les ayuda a determinar la viabilidad de proyectos y a diseñar sistemas eficientes.

En resumen, PVGIS se ha convertido en una herramienta esencial para aprovechar al máximo el poder del sol y promover la adopción de la energía solar en todo el mundo.

## **2.1.2 Posibles operaciones en PVGIS**

Usando la herramienta virtual de PVGIS y entrando en la web oficial: [https://re.jrc.ec.europa.eu/pvg\\_tools/es/,](https://re.jrc.ec.europa.eu/pvg_tools/es/) se pueden realizar cálculos variados en función de la pestaña seleccionada:

- **Conectado a la red:** permite calcular la producción fotovoltaica media mensual y anual de un sistema FV conectado a la red eléctrica, sin sistema de almacenamiento con baterías. En el cálculo se tiene en cuenta la radiación solar disponible, la temperatura del módulo FV, la velocidad del viento y el tipo de módulo FV. El usuario puede elegir el tipo de montaje de los módulos, bien un montaje libre o integrados en un edificio. PVGIS puede calcular además la inclinación y orientación óptimas para maximizar la producción anual.
- **FV con seguimiento:** los módulos FV se pueden colocar sobre sistemas de seguimiento que permiten mover los módulos para que estos sigan el movimiento del sol en el cielo. De este modo se consigue aumentar la cantidad de energía recibida por los mismos. El seguimiento se puede realizar de varias formas: eje vertical, eje inclinado y seguimiento a dos ejes.
- **FV autónomo:** permite analizar el funcionamiento de un sistema FV sin conexión a la red eléctrica y que por tanto dispone de un sistema de almacenamiento con baterías para proporcionar la energía demandada en momentos en los que no existe la radiación solar disponible. El cálculo utiliza información sobre el consumo eléctrico a lo largo del día para simular el flujo de energía hacia los usuarios y hacia el sistema de baterías en su recarga y descarga.
- **Datos mensuales:** proporciona los valores promedios mensuales de radiación solar en el emplazamiento seleccionado, mostrando gráficamente y en tablas cómo el valor promedio de irradiación solar varía a lo largo de un periodo de varios años. Se pueden obtener datos de irradiación solar global sobre plano horizontal y/o inclinado, así como datos de irradiación directa normal (DNI).
- **Datos diarios:** proporciona la irradiancia horaria media para cada hora de un día del mes seleccionado, siendo este valor promedio la media de todos los días de dicho mes dentro de una serie temporal de varios años. Se proporciona además datos de la radiación solar de cielo claro, tanto para planos de captación fijos como situados sobre sistemas de seguimiento solar a dos ejes.
- **Datos horarios:** los datos de radiación solar utilizados consisten en valores horarios de un periodo de varios años, obtenidos a partir de imágenes de satélite o productos de reanálisis. Permite descargar la serie temporal completa de valores horarios de radiación solar/yo producción fotovoltaica para el emplazamiento seleccionado.
- **Typical Meteorological Year:** el año Año Meteorológico Típico (TMY) es un conjunto de datos meteorológicos con valores horarios de un año completo para un emplazamiento concreto. Los datos se seleccionan de una serie temporal de valores horarios de varios años (normalmente 10 o más). Permite visualizar interactivamente todos los datos o descargarlos como un archivo de texto.

En el caso específico de este proyecto, se usará esta última herramienta (TMY) para obtener una serie de datos que se explicarán más adelante en este mismo documento. La base meteorológica seleccionada será PVGIS-SARAH2 cuyo periodo de tiempo está comprendido entre 2005 y 2020. La justificación del uso de esta herramienta está en la posibilidad de descargar en formato Excel todos los resultados que la herramienta proporciona, lo cuál simplificará mucho distintos procesos de cálculos posteriores.

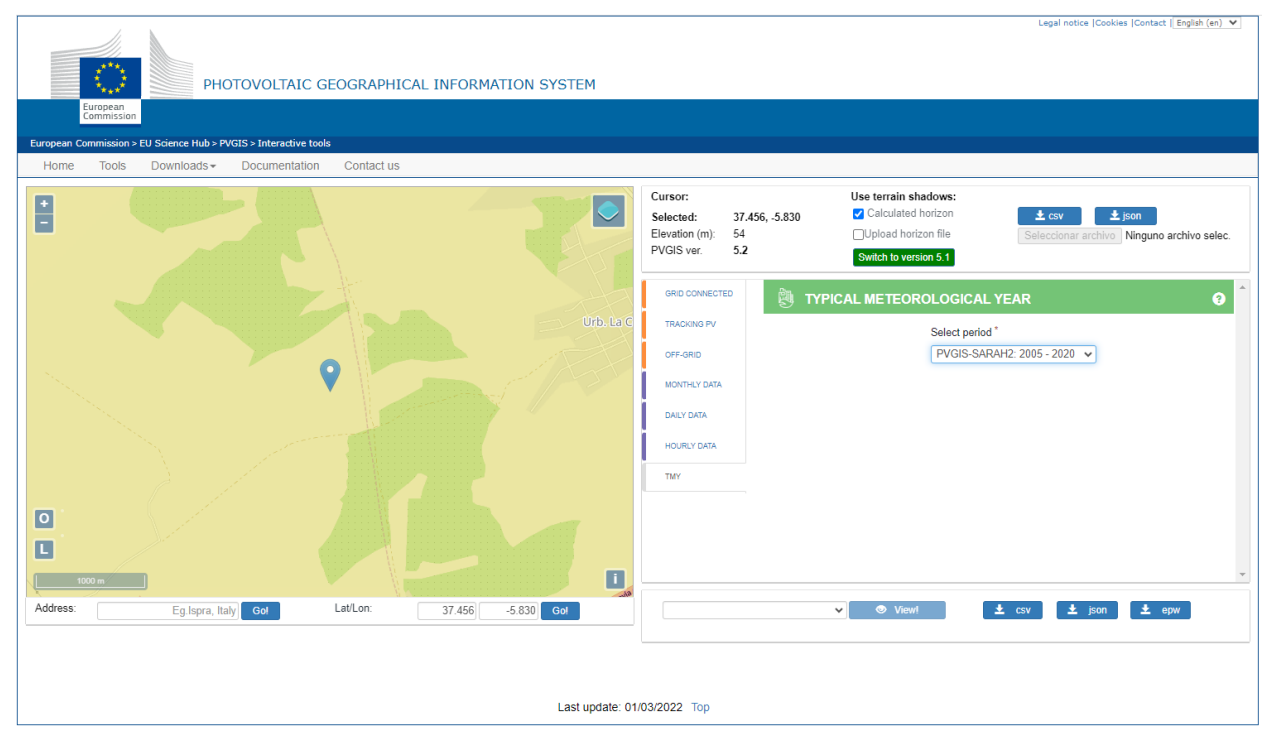

Figura 2-1. Captura del interfaz de PVGIS.

# **2.2 Evacuación de la energía**

La evacuación de la energía generada en una planta solar fotovoltaica es un proceso crítico en el flujo de electricidad desde los paneles solares hacia la red eléctrica o el sistema de almacenamiento. Este proceso involucra la transferencia de la energía eléctrica desde los inversores, donde se convierte de DC a AC y se eleva el voltaje, hacia los centros de transformación y, finalmente, a las líneas de transmisión o distribución que conectan con una subestación eléctrica. La infraestructura de evacuación debe estar diseñada cuidadosamente para minimizar las pérdidas de energía y garantizar la estabilidad y confiabilidad del suministro eléctrico.

Además, es esencial cumplir con las regulaciones y normativas locales para asegurar un flujo de energía seguro y eficiente desde la planta solar al usuario final o a la red, contribuyendo así al suministro de energía limpia y sostenible.

# **2.2.1 Subestaciones eléctricas**

Las subestaciones eléctricas desempeñan un papel fundamental en la distribución de electricidad al actuar como puntos de interconexión cruciales entre las diferentes partes de una red eléctrica. En ellas, la tensión de la electricidad puede aumentarse o disminuirse a través de transformadores, lo que facilita su transporte eficiente a través de largas distancias o su distribución segura a niveles de tensión adecuados para el consumo final.

Además de está función, las subestaciones eléctricas también desempeñan un papel vital en la supervisión y el control de la red. Estas instalaciones están equipadas con dispositivos de protección, medidores y sistemas de monitoreo que permiten a los operadores gestionar la carga, detectar fallos y mantener la calidad del suministro eléctrico.

En resumen, las subestaciones eléctricas actúan como puntos de conexión estratégicos que permiten que la electricidad fluya de manera eficiente y segura a lo largo de una red eléctrica, garantizando un suministro confiable para los usuarios finales.

## **2.2.1.1 Punto de interconexión a la red**

Debido a las condiciones favorables de la zona cercana al Aerópolis Parque Tecnológico Aeroespacial de Andalucía, se ha elegido la **Subestación Eléctrica Transformadora (SET) Parque Aeronáutico** como punto de interconexión para verter a la red toda la energía generada por la planta solar fotovoltaica.

En relación con la tensión elegida para la línea eléctrica, se solicita al órgano competente de dicha subestación una potencia de **20 MWn**.

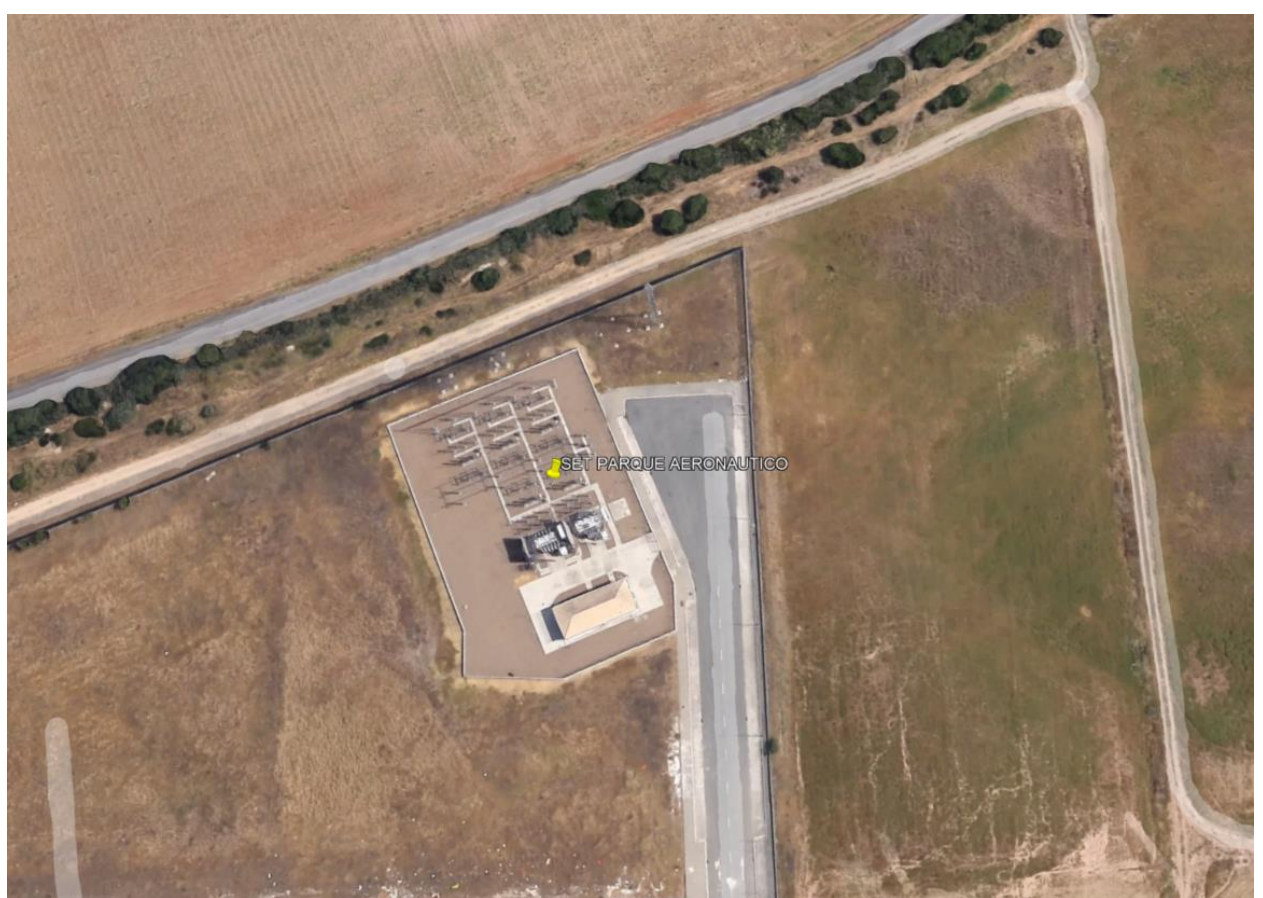

Figura 2-2. Imagen satélite de la SET Parque Aeronáutico (Google Earth).

#### **2.2.1.2 Proceso real de solicitud del permiso de acceso y conexión**

Un **permiso de acceso y conexión** se refiere a la autorización oficial otorgada por la compañía eléctrica u operador de una red eléctrica para permitir que una entidad o usuario se conecte a la red eléctrica o a una subestación específica. Este permiso es esencial cuando se busca establecer una conexión a la red eléctrica para suministrar o recibir energía.

En el caso específico de este proyecto, la compañía distribuidora de la energía en la SET Parque Aeronáutico es **EDISTRIBUCIÓN Redes Digitales, S.L.U.** perteneciente al grupo Endesa.

Todo el proceso a llevar a cabo para obtener el permiso mencionado se rige bajo las siguientes normativas:

- **RD 1183/2020:** de acceso y conexión a las redes de transporte y distribución de energía eléctrica.
- **Circular 1/2021 de la CNMC (Comisión Nacional de los Mercados y la Competencia):** por la que se establece la metodología y condiciones del acceso y de la conexión a las redes de transporte y distribución de las instalaciones de producción de energía eléctrica.
- **Resolución del 20/05/2021 de la CNMC:** especificaciones de detalle como son los criterios de cálculo de capacidades de acceso para generación.

En un caso real, al igual que se ha llevado a cabo en este proyecto (desde un punto de vista académico), los pasos a seguir para obtener el permiso de acceso y conexión a la red deseada son:

1. Comprobación de la capacidad de acceso en el nodo de red en el listado publicado por el órgano competente según el artículo 5 del RD 1183/2020. En el caso de E-Distribución, se puede encontrar dicha información en [https://www.edistribucion.com/es/red-electrica/Nodos\\_capacidad\\_acceso.html.](https://www.edistribucion.com/es/red-electrica/Nodos_capacidad_acceso.html)

e-distribución

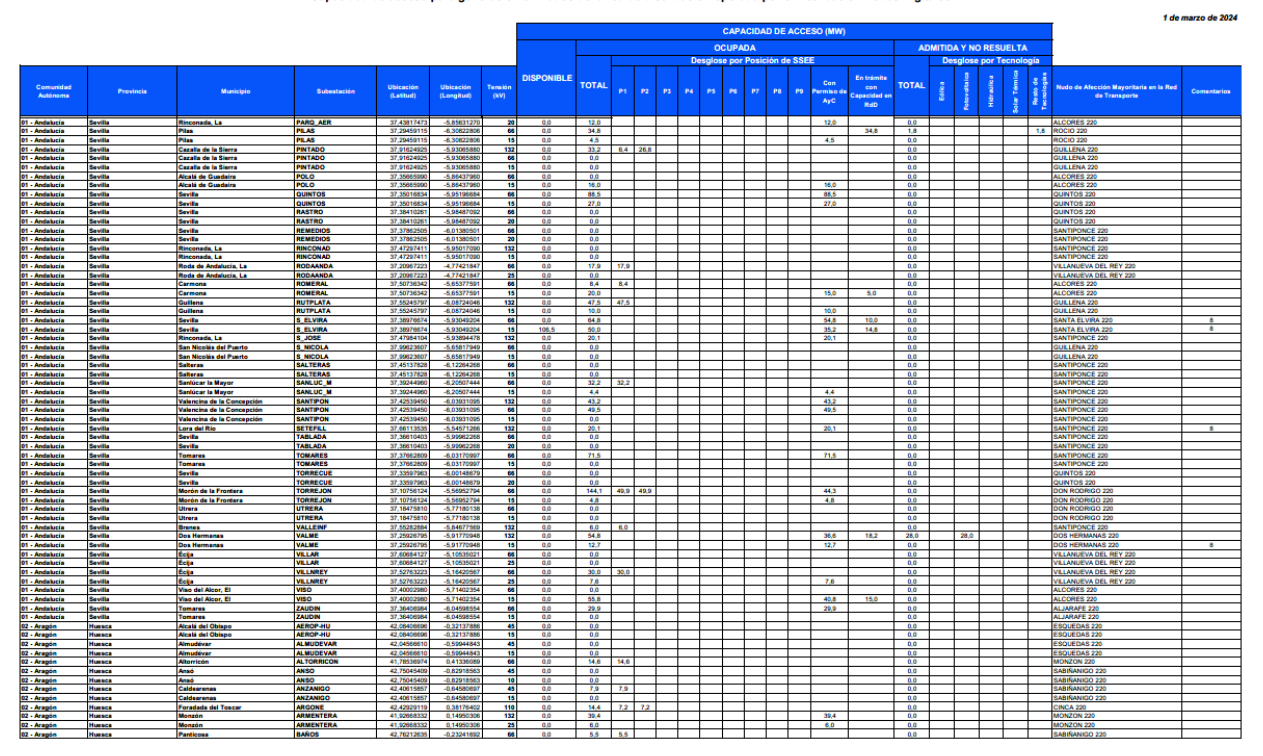

eración en nudos de la red de distribución operada por e-Distril

Figura 2-3. Listado de capacidad de acceso en nudos operados por E-Distribución Redes Digitales.

En el caso específico de este proyecto, se puede comprobar que para la SET Parque Aeronáutico hay dos tipos de entradas: **132 kV y 20 kV**. En ambos casos, la potencia total disponible es de **0 MW**, pero como se trata de un caso académico se supone una solicitud favorable de 20 MW tal y como se ha indicado en el apartado anterior, en un caso hipotético en el que hubiera capacidad disponible.

- 2. En el caso de haber capacidad disponible (suponemos que sí), hay que poner una **garantía** según el artículo 23 del RD 1183/2020. El proceso de garantía se lleva a cabo de la siguiente manera:
	- a. Constituir y depositar en la caja correspondiente la cantidad indicada según el órgano competente y recibir el resguardo de depósito.
	- b. Enviar el resguardo a la entidad distribuidora para autorizar la instalación y solicitar la Confirmación de Adecuada Constitución de la Garantía (CACG).
	- c. Recibir la mencionada CACG.
	- d. Presentar una solicitud de permiso de Acceso y Conexión, adjuntando la CACG, el resguardo de depósito de la garantía y el resto de documentación según el RD y la circular.
- 3. Para presentar la solicitud de permiso de Acceso y Conexión, en el caso particular de este proyecto de trabajar con E-Distribución, se puede realizar de dos formas:
	- a. A través de un formulario realizado en la página web del órgano competente.
	- b. A través de la descarga del mismo formulario en formato Excel y un posterior envío por correo.

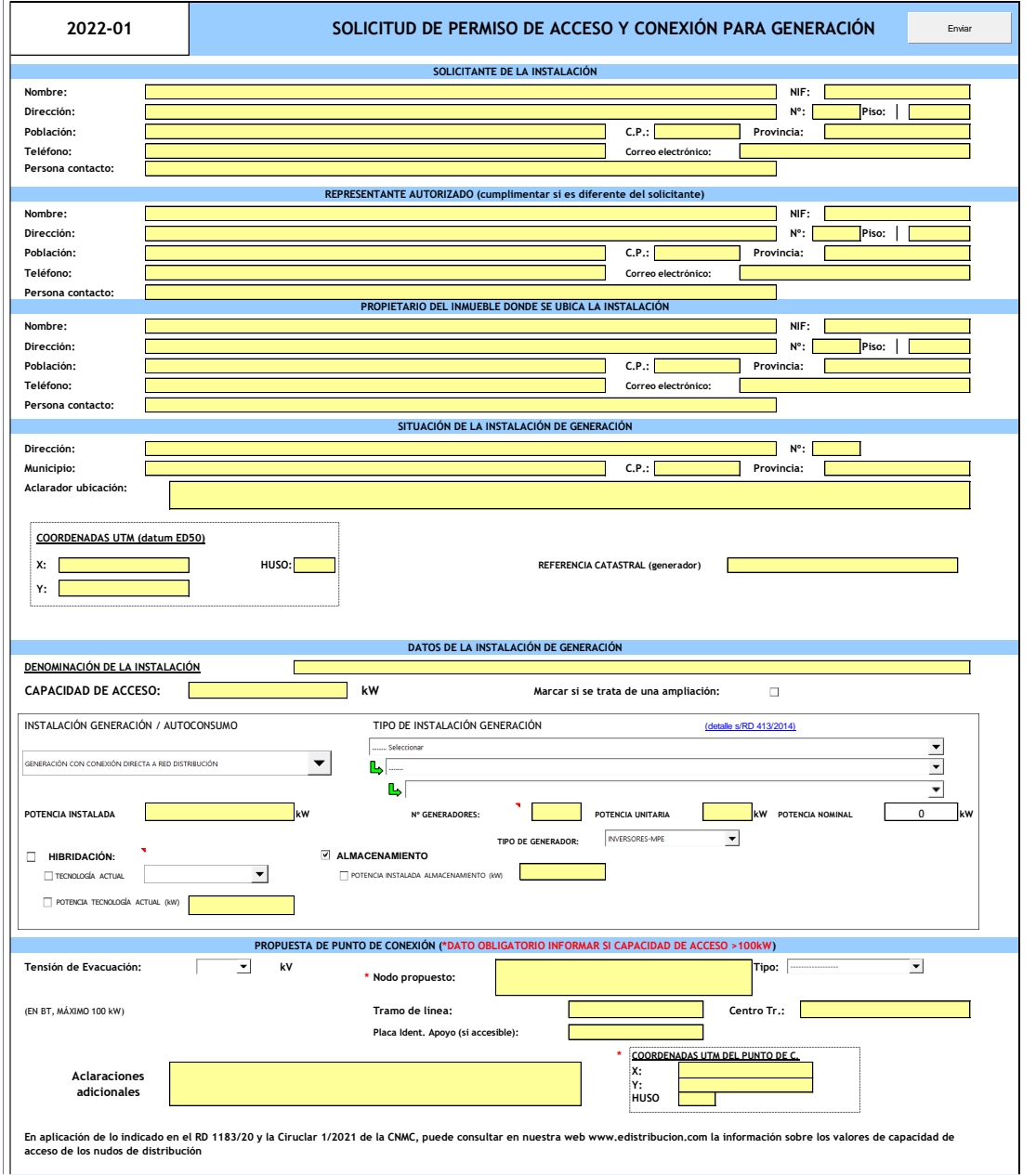

Figura 2-4. Captura del Excel de solicitud de permiso de AyC.

Una vez presentada la solicitud, se abre un plazo para posibles subsanaciones. El órgano competente dispondrá de 20 días hábiles para emitir algún requerimiento y la empresa desarrolladora del proyecto de otros 20 días hábiles para contestar a dicho requerimiento. Se pueden realizar un máximo de 2 subsanaciones, a la tercera se rechaza la solicitud de permiso de acceso y conexión.

Superado el plazo para emitir requerimientos de subsanación, se considera admitida la solicitud y se debe remitir la propuesta previa de conexión en un plazo de 30 días hábiles. Esta propuesta previa incluye la capacidad de acceso otorgable (total, parcial o nula) y las condiciones técnico-económicas de conexión.

Tras hacer las valoraciones que se estimen necesarias, hay tres opciones para responder a la propuesta:

- Aceptar la propuesta y emisión de los permisos de acceso y conexión en un plazo máximo de 20 días hábiles.
- Solicitar una revisión (solo una) para intentar mejorar las condiciones de la propuesta.
- Rechazar la propuesta y que se devuelva la garantía depositada.

## **2.2.2 Estudio del transporte energético**

Para estudiar la evacuación de la energía de este proyecto existen dos aspectos esenciales en los que hay que tomar decisiones, las cuales serán muy relevantes a la hora de realizar el diseño y hacer los cálculos necesarios posteriormente.

#### **2.2.2.1 Tipología de la línea eléctrica**

La elección entre una línea eléctrica subterránea y una línea eléctrica aérea depende de diversos factores. Para este proyecto se ha decidido plantear la evacuación con una **línea eléctrica subterránea** por los siguientes motivos:

- **Estética y paisajismo:** las líneas subterráneas son invisibles, lo que mejora la estética del entorno y no interrumpe la vista con postes y cables aéreos. Esto es especialmente importante en áreas urbanas y paisajes naturales.
- **Fiabilidad y resistencia climática:** las líneas subterráneas son menos susceptibles a daños por eventos climáticos como tormentas, vientos fuertes o caída de árboles, lo que reduce las interrupciones del suministro eléctrico y los costos de mantenimiento.
- **Menos interferencias electromagnéticas:** las líneas subterráneas generan menos interferencias electromagnéticas, lo que puede ser importante en entornos sensibles, como cerca de instalaciones de investigación científica o equipos electrónicos.
- **Mayor vida útil:** las líneas subterráneas generalmente tienen una vida útil más larga debido a la protección contra condiciones climáticas adversas y daños accidentales.
- **Menos peligro para la fauna:** la ausencia de líneas aéreas elimina el riesgo de colisión de aves y otros animales con cables eléctricos.
- **Mejora de la seguridad pública:** las líneas subterráneas eliminan la posibilidad de accidents por contacto involuntario con cables eléctricos, lo que mejora la seguridad pública.

Sin embargo, es importante destacar que las líneas eléctricas subterráneas suelen ser más costosas de instalar y reparar, y pueden requerir más tiempo y recursos en comparación con las líneas aéreas. La elección entre ambas opciones depende de consideraciones financieras, ambientales y de infraestructura específicas del proyecto.

Considerando que este proyecto es de caracter académico, se ha elegido realizar la evacuación con una línea subterránea para simplificar los cálculos posteriores.

#### **2.2.2.2 Tensión de la línea eléctrica**

Para elegir la tensión a la que se va a evacuar la energía generada por la planta, es importante considerar distintos aspectos. En el caso específico de este proyecto, se ha decidido que la línea subterránea sea de **media tension**,

más específicamente: **20 kV**.

La evacuación de energía en media tension en lugar de alta tension tiene varias ventajas dependiendo del contexto del proyecto:

- **Menor coste inicial:** la infraestructura para la evacuación en media tension suele ser menos costosa que la de alta tension. Esto puede ser beneficiosos para proyectos más pequeños o en áreas donde las inversions iniciales deben mantenerse a un nivel razonable.
- **Menos pérdidas de transmisión:** a medida que la energía se transmite a través de cables o líneas eléctricas, se producen pérdidas de energía en forma de calor debido a la resistencia del conductor. A niveles de media tensión, estas pérdidas son generalmente menores que en alta tensión, lo que significa que más energía llega a su destino final.
- **Flexibilidad en la red de distribución:** la evacuación en media tensión permite una mayor flexibilidad en la red de distribución, lo que puede ser ventajoso en áreas donde la infraestructura eléctrica existente es principalmente de media tensión. Esto facilita la integración de sistemas de generación de energía renovable en la red eléctrica local.
- **Menos complejidad técnica:** los sistemas de media tensión tienden a ser más simples desde el punto de vista técnico, lo que puede reducir la complejidad de la gestión y el mantenimiento de la red eléctrica.

Sin embargo, es importante tener en cuenta que la elección entre evacuación en media tensión y alta tensión debe basarse en un análisis detallado de los costos, las pérdidas de transmisión, la infraestructura existente y otros factores específicos del proyecto. En algunos casos, la evacuación en alta tensión puede ser más eficiente y rentable, especialmente para proyectos de gran escala o en regiones donde la infraestructura de alta tensión ya está desarrollada.

En el caso específico de este proyecto, se prioriza la simplificación técnica que supone elegir la media tensión a la hora de diseñar la evacuación de la energía generada por la planta.

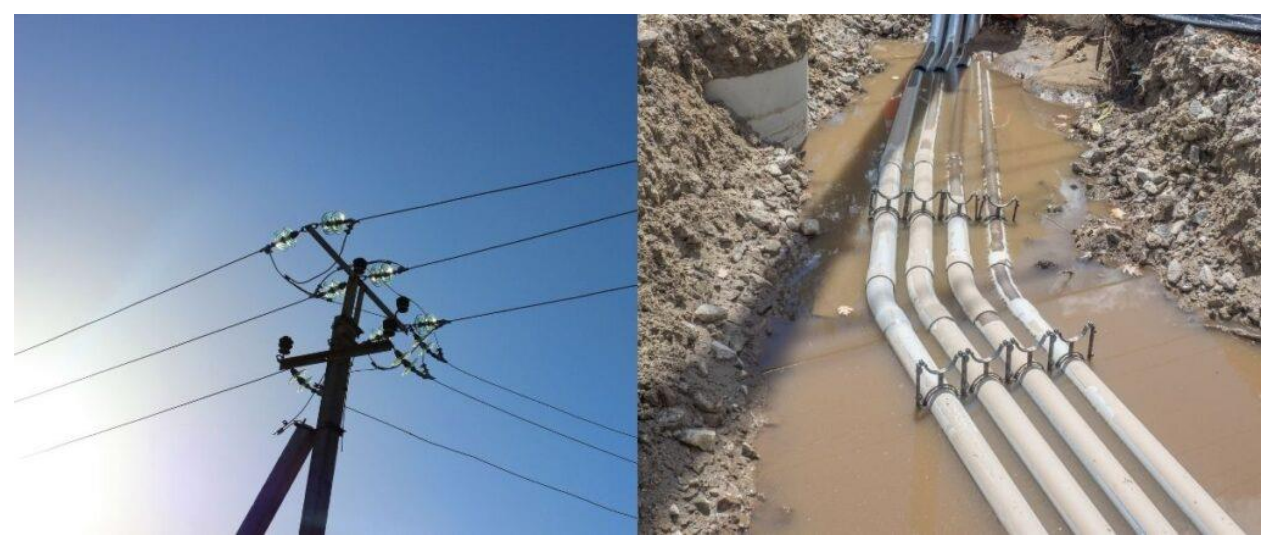

Figura 2-5. A la izquierda una línea aérea; a la derecha una línea subterránea.

# **2.3 Análisis y estudios del terreno**

El desarrollo de este apartado tras haber realizado las fases anteriores se podría resumir en la elección del lugar dónde se quiere llevar a cabo la implantación y el estudio del mismo para comprobar que es viable. De manera secuencial, se elige un municipio donde colocar la planta solar y posteriormente la parcela (o parcelas) específica. Se busca un suelo apto para el desarrollo de la fotovoltaica y se comprueban las pendientes del terreno, así cómo también las posibles afecciones cercanas como ríos, edificaciones, zonas de vegetación protegidas, etc.

# **2.3.1 Término municipal**

El término municipal seleccionado debido a la cercanía del mismo respecto al punto de interconexión concedido y a las favorables condiciones que presenta para el desarrollo de una planta fotovoltaica es **La Rinconada,** en la provincia de **Sevilla.**

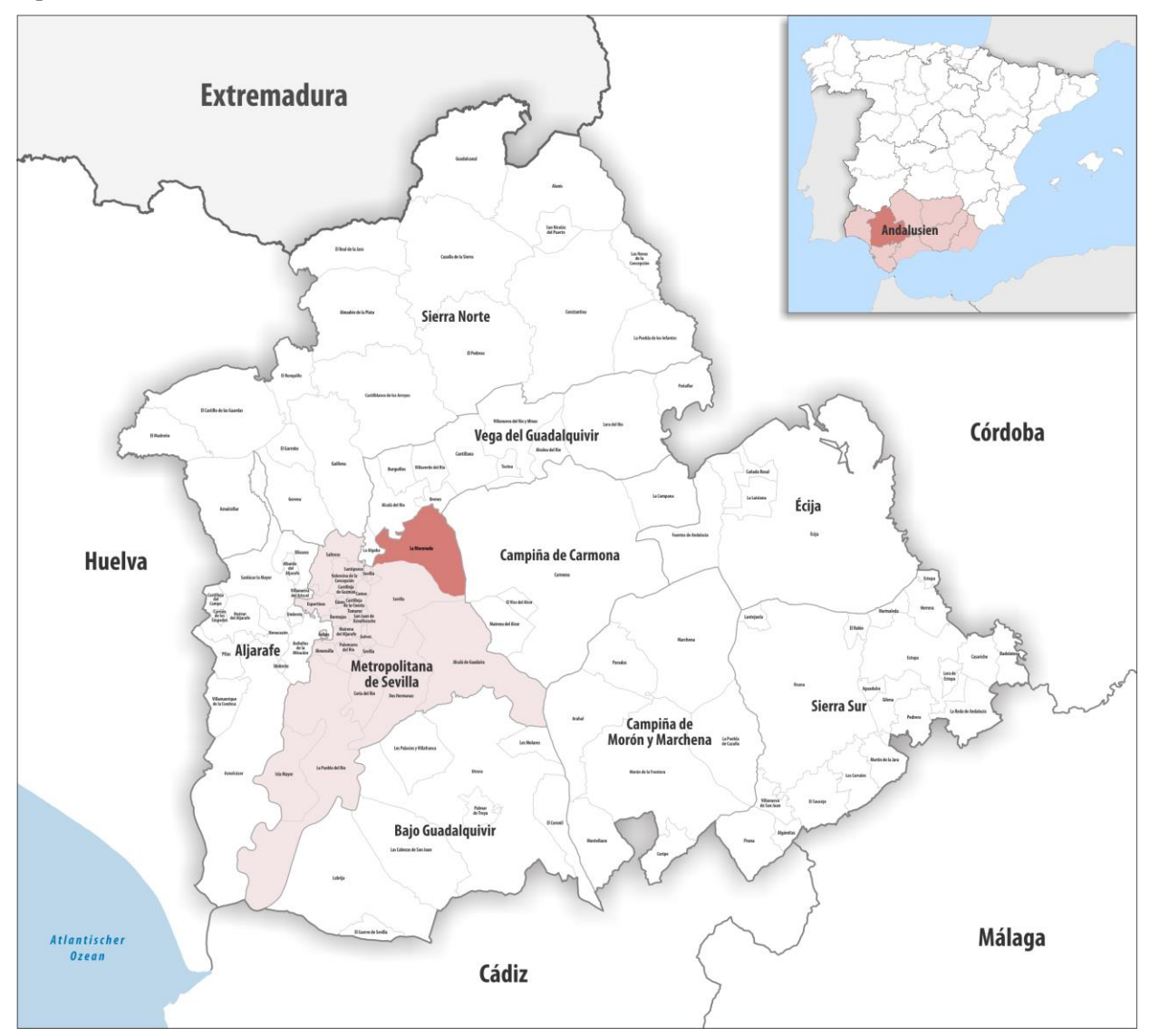

Figura 2-6. Ubicación del término municipal de La Rinconada.

## **2.3.2 Parcela seleccionada**

Elegir una buena parcela para la instalación de placas solares fotovoltaicas es de vital importancia debido a su impacto directo en la eficiencia y rentabilidad del sistema. La ubicación adecuada determina la cantidad y calidad de radiación solar recibida, lo cual afecta directamente a la producción de energía.

Una parcela con una exposición solar óptima y mínima obstrucción por sombras maximiza la captación de energía solar a lo largo del día y las estaciones. Además, una elección sabia puede minimizar la necesidad de costosas modificaciones estructurales y evitar conflictos con regulaciones ambientales y de zonificación.

Dentro del término municipal elegido y utilizando el **PGOU** como material de apoyo (este contenido se explicará en el siguiente subapartado), se ha seleccionado una parcela colindante al límite municipal de la zona Este cuyas características son ideales para la instalación de un campo solar fotovoltaico: pendiente casi nula, suelo apto para la construcción (suelo no urbanizable) y alejado de cualquier afección que pudiera causar problemas a la hora de aprobar el proyecto.

Las principales características de la parcela elegida son las siguientes:

- **Parcela:** 32
- **Polígono:** 6
- **Referencia Catastral:** 41081A006000320000DZ
- **Coordenadas de referencia:** 
	- $\circ$  Latitud = 37° 27' 20.78" N (37.456)
	- $\circ$  Longitud = 5° 49' 48.47" O (-5.830)
- **Superficie total:** 48,55 Ha

A continuación, se adjunta una imagen sacada de la **Sede Electrónica del Catastro** (perteneciente al Ministerio de Hacienda y Función Pública que permite el acceso a toda la información catastral y a la edición del parcelario del territorio español) donde se muestran los datos descriptivos y gráficos del inmueble:

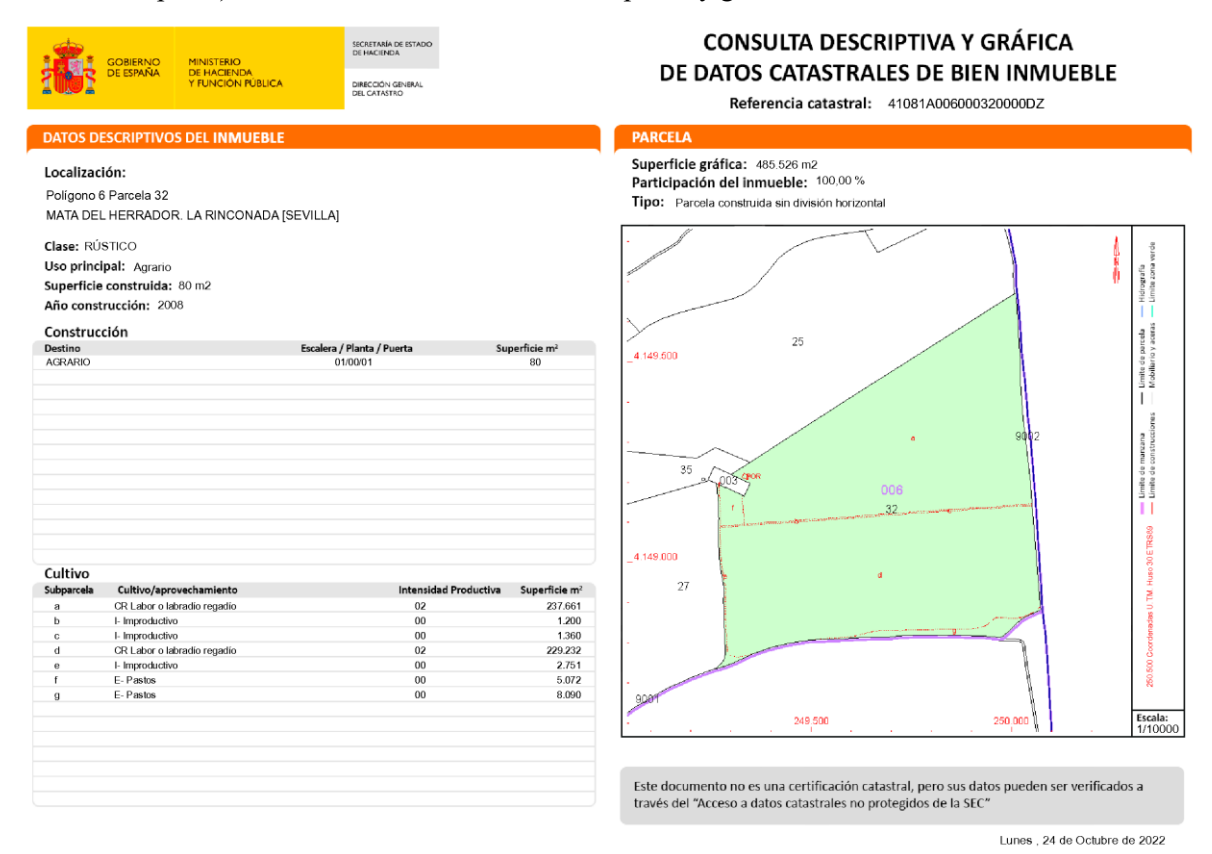

Figura 2-7. Consulta de los datos catastrales de la parcela seleccionada.

La selección de la parcela para la instalación de una planta solar fotovoltaica se debe ajustar también a la normativa del suelo no urbanizable que especifica las condiciones de implantación. Tal y como se puede leer en el **artículo 14.7.8. Infraestructuras** del PGOU:

*"Las instalaciones de producción de energía eléctrica fotovoltaica para consumo-venta cumplirán las siguientes condiciones de implantación:*

- *a. No podrán implantarse instalaciones a menos de 100 metros de los suelos urbanos de uso residencial.*
- *b. La ocupación máxima de la parcela por las placas será del 75%.*
- *c. Las placas se retranquerán un mínimo de 25 metros desde todos los linderos de la parcela."*

Grosso modo, las ratios que manejan los promotores solares para instalaciones sobre estructura fija es de 2 Ha por cada megawatio de implantación. Haciendo una regla de tres, se puede aproximar que la parcela seleccionada podría tener una capacidad en torno a los 24 MW.

#### **2.3.3 Plan General de Ordenación Urbana (PGOU)**

El **Plan General de Ordenación Urbana** es un instrumento esencial en la planificación y gestión del desarrollo urbano de una localidad. También conocido como PGOU, este plan establece las directrices y regulaciones para la ordenación del territorio, la distribución de usos del suelo, la densidad de construcción, las zonas verdes y otros aspectos fundamentales que dan forma a la estructura urbana.

Su objetivo principal es promover el equilibrio entre el crecimiento de la población y la preservación del medio ambiente, asegurando un desarrollo coherente y sostenible a lo largo del tiempo. A través del PGOU, las autoridades locales definen las políticas urbanísticas, facilitan la inversión en infraestructuras y guían el diseño de la ciudad o municipio de acuerdo con las necesidades y objetivos de la comunidad.

En este caso, el PGOU del término municipal de La Rinconada es un documento estratégico que establece el marco normativo y tiene en cuenta las particularidades locales, como la historia, la cultura y las necesidades de la población. Este plan es una hoja de ruta para el desarrollo armónico y sostenible del municipio en consonancia con los objetivos a largo plazo de la comunidad.

En el caso específico de este proyecto, se evita realizar la implantación en suelo urbanizable ya que está sujeto a muchas más restricciones que el suelo no urbanizable. Dentro de este último grupo, se pueden encontrar 3 tipos distintos de suelo:

- Suelo no urbanizable de carácter natural o rural.
- Suelo no urbanizable por planeamiento urbanístico.
- Suelo no urbanizable de especial protección.

#### Según el **artículo 14.7.10. Actividades Declaradas de Utilidad Pública o Interés Social**:

*"Se consideran compatibles con todas las categorías de suelo no urbanizable la ejecución de instalaciones y edificaciones destinadas a dotaciones y equipamientos públicos o privados que precisen su implantación en Suelo No Urbanizable y que por su carácter singular y su interés general justifiquen su desarrollo en dicho entorno, siempre que su ejecución no altere negativamente los valores naturales o paisajísticos del lugar en el que se ubique para las zonas especialmente protegidas en el Plan General."*

El primer paso para elegir una parcela adecuada tal y como se ha indicado anteriormente, es buscar dentro del territorio no urbanizable del municipio. Para ello, dentro del PGOU se puede encontrar un plano de *'Ordenación del Suelo No Urbanizable'* que facilitará la búsqueda de una parcela de **ámbito rural** por planeamiento urbanístico, ya que el suelo rural hace referencia a la parte del territorio no apta para el uso urbano, por razones de oportunidad, o por su destinación a usos agrícolas, ganaderos, forestales, de explotación de recursos naturales y actividades análogas. En la siguiente figura, se marca en rojo el límite de nuestra parcela:

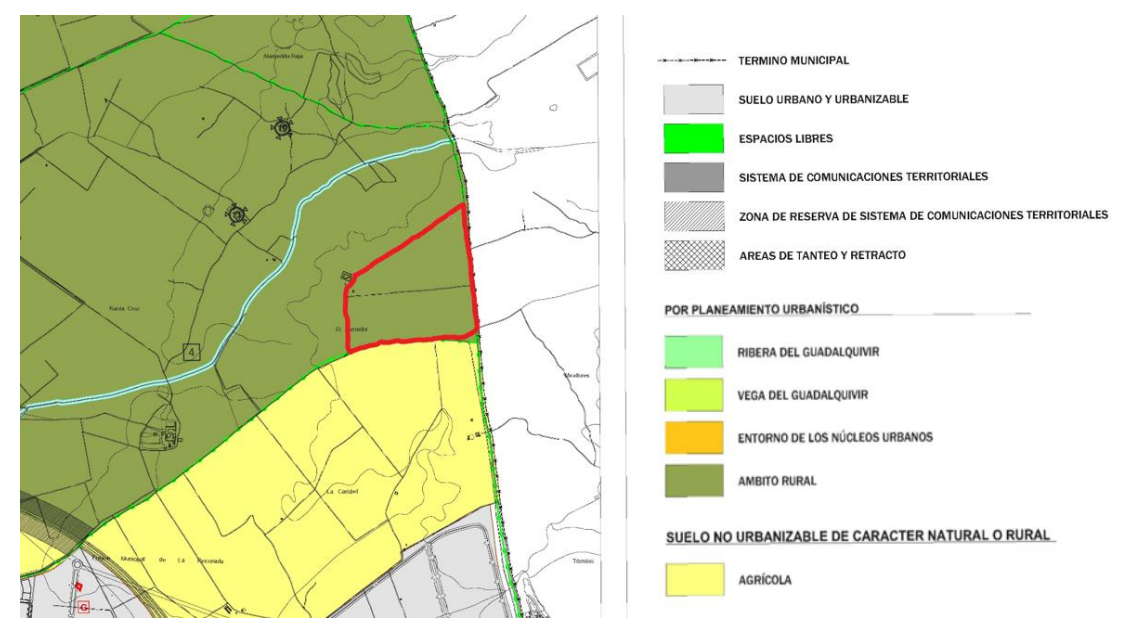

Figura 2-8. Captura del plano de Ordenación del Suelo No Urbanizable.

Una vez localizada una zona de ámbito rural, se puede buscar más información acerca del uso del suelo y la vegetación de las parcelas para seleccionar aquella que facilite la tramitación a la hora de instalar placas. Otro de los planos del PGOU es precisamente de *'Usos del Suelo y Vegetación'* donde se puede observar que la parcela seleccionada tiene aproximadamente un 50% de la superficie con plantaciones de secano (olivar) y la superficie restante con plantaciones de regadío (herbáceos).

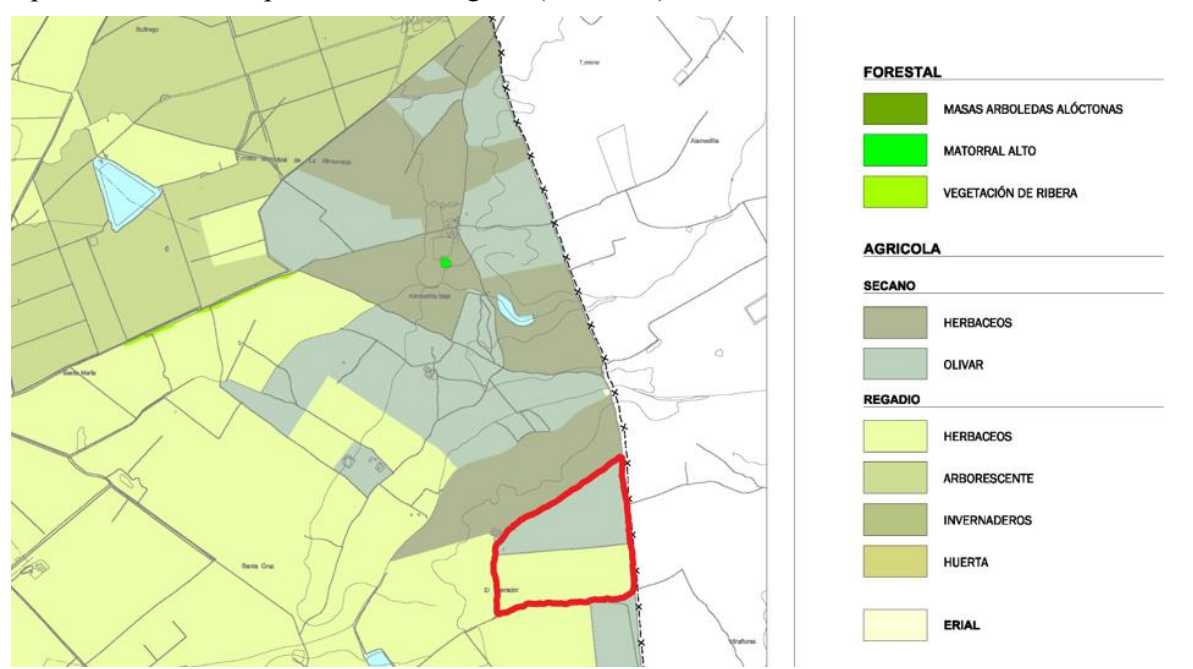

Figura 2-9. Captura del plano de Usos del Suelo y Vegetación.

## **2.3.4 Estudio de pendientes**

La pendiente del terreno es un factor crítico a considerar al instalar placas fotovoltaicas. Una pendiente adecuada permite una orientación óptima de los paneles hacia el sol, lo que maximiza la captación de radiación solar y, por ende, la producción de energía. En general, se busca una pendiente que permita que los paneles estén inclinados hacia el sur (en el hemisferio norte) o hacia el norte (en el hemisferio sur) para aprovechar el máximo la exposición solar durante todo el día y durante todas las estaciones del año. Sin embargo, la pendiente exacta puede variar según la ubicación geográfica y las preferencias del propietario.

La normativa relacionada con la pendiente del terreno para la instalación de paneles fotovoltaicos puede variar en función de la ubicación y la jurisdicción local. Es importante mencionar que la pendiente no debe ser demasiado pronunciada ya que puede dificultar la instalación. Sin embargo, una pendiente suave facilita encontrar el equilibrio adecuado y garantizar un rendimiento óptimo, aunque hay que tener precaución con la acumulación de suciedad la cuál puede reducir la eficiencia.

En el caso específico de este proyecto, se ha realizado un estudio del terreno a través del software **QGIS** donde se ha podido comprobar que la pendiente de la parcela seleccionada se encuentra en la franja más baja posible (**del 0% al 10%**), por lo que simplifica mucho el trabajo de la posterior instalación.
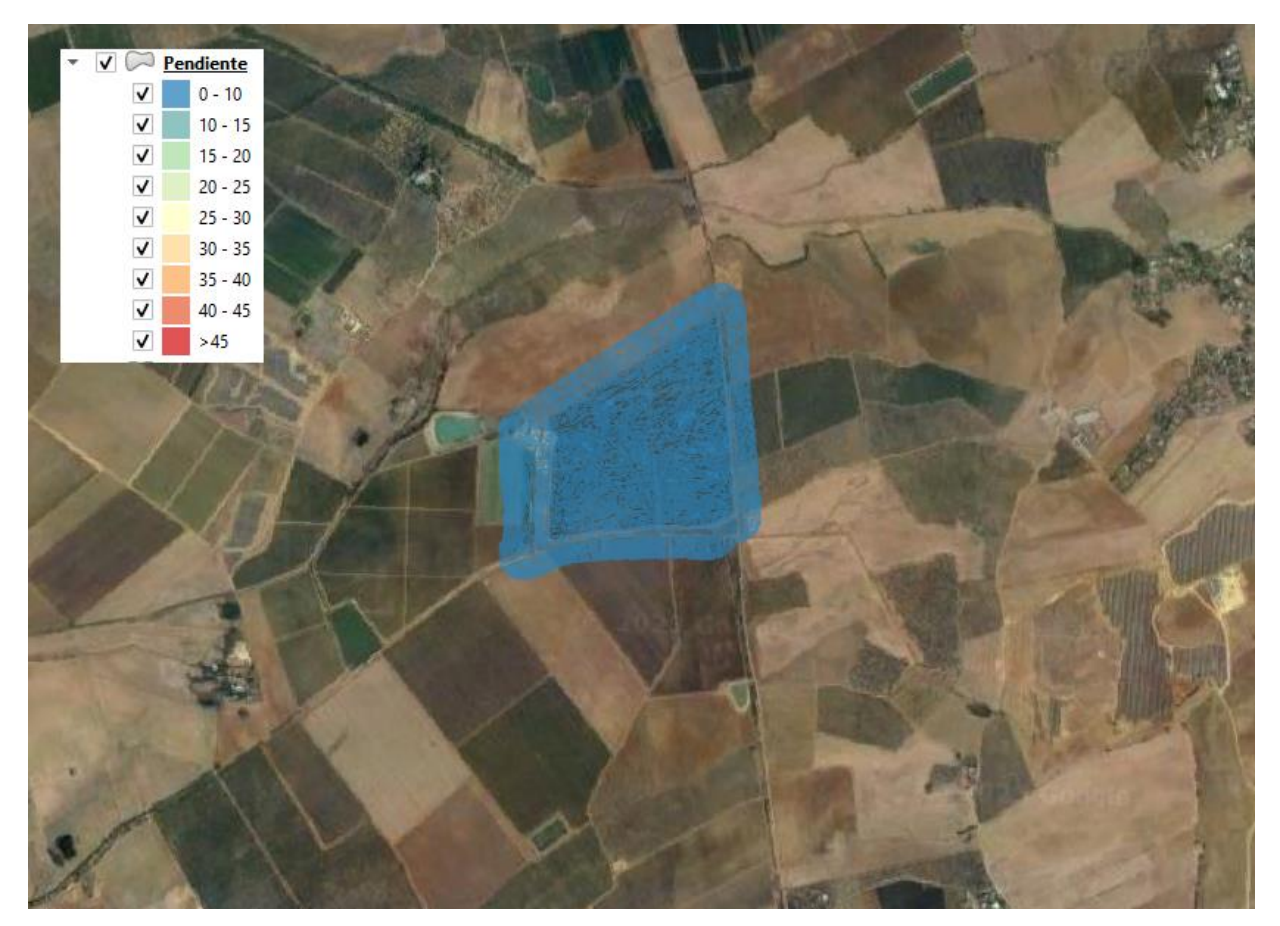

Figura 2-10. Estudio de las pendientes de la parcela seleccionada.

Esta información sobre las pendientes del terreno ha sido obtenida del **Instituto Geográfico Nacional (IGN)**, institución configurada como una dirección general del Ministerio de Transportes, Movilidad y Agenda Urbana, adscrita a la Subsecretaría, a la cual le corresponden muchas funciones entre las que se encuentra la formación del Mapa Topográfico Nacional. Dispone de un centro de descargas del que se obtiene el **modelo digital del terreno (MDT)** accediendo a los **Modelos Digitales de Elevaciones**.

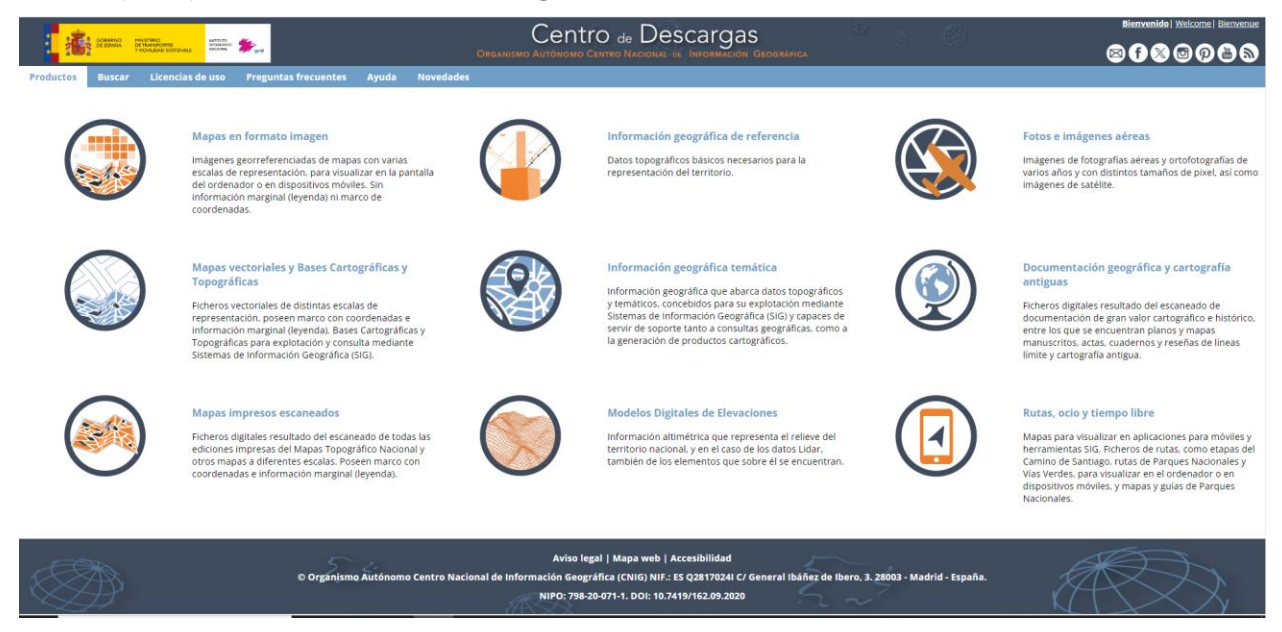

Figura 2-11. Interfaz del Centro de Descargas del IGN.

En las instalaciones fotovoltaicas se recomienda que la superficie del campo solar tenga una pendiente menor o igual al 17% debido a las limitaciones de los trackers empleados actualmente.

Sin embargo, según la tecnología desarrollada por cada una de las empresas fabricantes de trackers, se pueden encontrar tolerancias de pendientes superiores a los estándares recomendados. En el caso de este proyecto, se utiliza un tipo de tracker monofila propiedad de PV Hardware cuya tolerancia de pendiente abarca hasta el 23,5% siguiendo una orientación N-S.

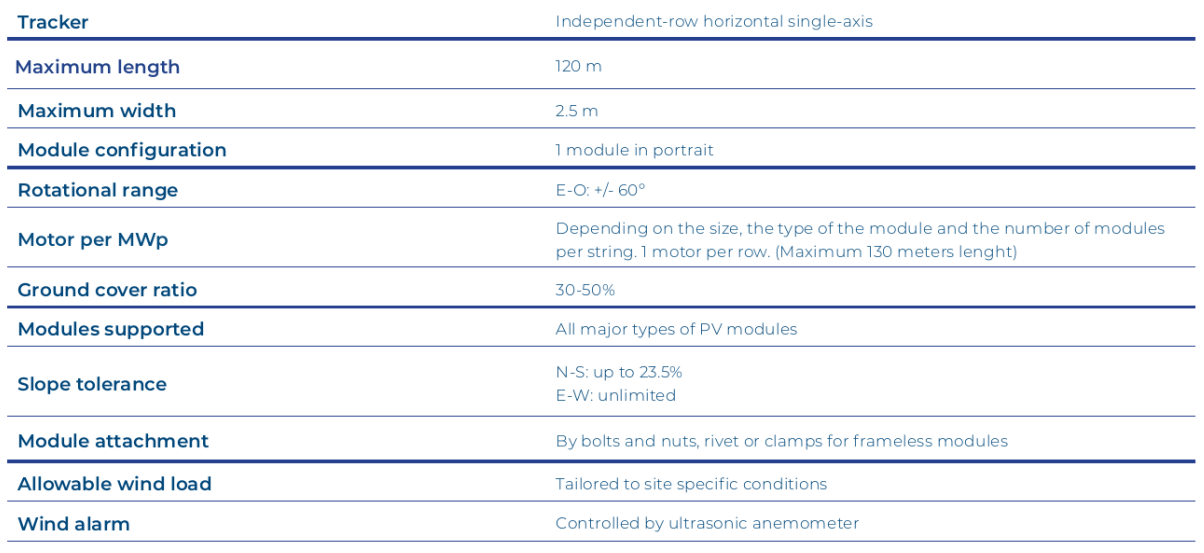

**GENERAL SPECIFICATIONS** 

**Prepared for XXL modules** 

Figura 2-12. Datasheet del tracker elegido para el proyecto.

## **2.3.5 QGIS**

**QGIS**, también conocida como Quantum GIS, es un software de código abierto ampliamente utilizado en el ámbito de los Sistemas de Información Geográfica (SIG). Su versatilidad y capacidad de adaptación lo convierten en una herramienta valiosa para una amplia gama de aplicaciones relacionadas con la geoinformática y la cartografía.

Un antiguo analista técnico senior, Gary Sherman, comenzó el desarrollo de QGIS en 2002. La primera versión se publicó en 2002 y tras 7 años de desarrollo y más de 10 versiones anteriores, se lanzó oficialmente su versión 1.0 en enero de 2009. La versión más reciente en la actualidad es la 2.18. En la sociedad geomática actual, ArcGIS, desarrollado por Esri, es un gigante y domina el mercado del software SIG, sin embargo, QGIS te permite resolver problemas geoespaciales sin tener que pagar una licencia.

Esta herramienta se utiliza para crear, visualizar, editar y analizar datos geoespaciales. Los usuarios pueden importar datos geográficos en varios formatos como: shapefiles, raster y bases de datos espaciales, y luego trabajar con ellos para generar mapas temáticos, realizar análisis espaciales y tomar decisiones informadas. Es una herramienta esencial para la planificación urbana, gestión de recursos naturales, seguimiento ambiental, análisis de ubicación de negocios y muchas otras aplicaciones en diversas disciplinas como puede ser la fotovoltaica en este caso en concreto.

Lo destacable de QGIS es su comunidad activa y su enfoque de código abierto, lo que significa que es accesible para una amplia variedad de usuarios, desde científicos y planificadores urbanos hasta voluntarios locales que desean mapear y comprender mejor su entorno. Su capacidad para integrarse con otras herramientas y bases de datos geoespaciales lo convierte en una opción poderosa y flexible para la manipulación y visualización de datos geográficos.

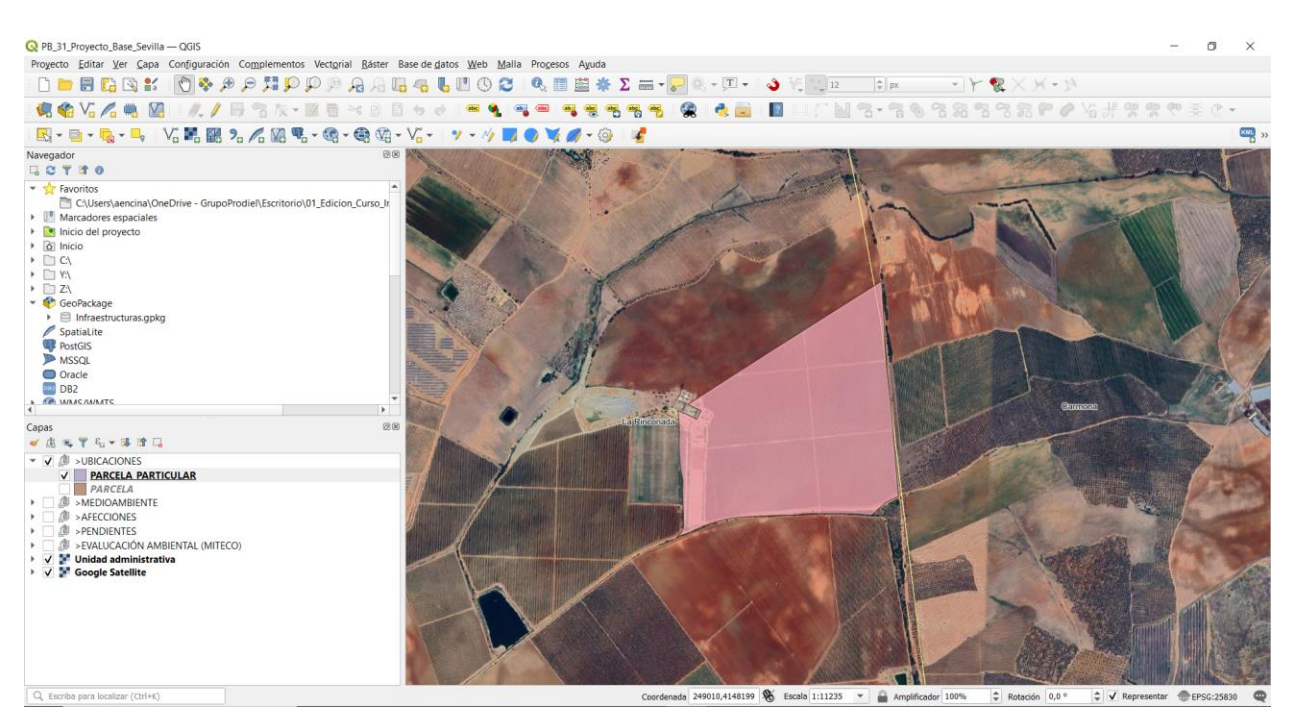

Figura 2-13. Interfaz de trabajo de QGIS.

# **2.4 Equipos principales de la planta solar**

Una planta solar fotovoltaica típicamente requiere una serie de equipos esenciales para funcionar eficazmente. Los componentes principales incluyen paneles solares fotovoltaicos para la captura de energía solar, inversores que convierten la corriente continua (a partir de ahora, DC) generada por los paneles en corriente alterna (a partir de ahora, AC) utilizable, estructuras de montaje para sostener los paneles en la ubicación deseada y opcionalmente, sistemas de seguimiento solar para maximizar la eficiencia.

Además, se necesitan dispositivos de protección eléctrica, como interruptores de circuito y fusibles, para garantizar la seguridad de la planta. En plantas a gran escala, se incorporan transformadores y sistemasde distribución para conectar la energía generada a la red eléctrica. Estos componentes trabajan en conjunto para convertir la luz solar en electricidad utilizable de manera eficiente y sostenible.

En este proyecto, se simplifica el foco de atención en la elección adecuada de los **módulos fotovoltaicos,** de los **inversores** y de los **centros de transformación.** 

## **2.4.1 Módulos fotovoltaicos**

Los módulos fotovoltaicos, a menudo conocidos como paneles solares, son el corazón de cualquier sistema de energía solar fotovoltaica. Estos dispositivos están compuestos por células solares que convierten la luz solar en electricidad mediante el efecto fotovoltaico. Cada célula solar está hecha típicamente de silicio cristalino o, en algunos casos, de otros materiales semiconductores avanzados. Estas células se agrupan y se encapsulan en paneles para formar módulos fotovoltaicos.

La eficiencia y la durabilidad de los módulos fotovoltaicos son cruciales para la producción de energía a largo plazo. Los avances en tecnología han mejorado significativamente la eficiencia de conversión de energía solar, lo que permite que los módulos generen más electricidad a partir de la misma cantidad de luz solar. Además, los módulos solares están diseñados para resistir condiciones climáticas adversas y durar décadas con un mantenimiento mínimo. Estos dispositivos son la columna vertebral de la revolución solar, ya que su continua mejora impulsa la adopción de energía solar en todo el mundo, contribuyendo a la transición hacia una fuente de energía más limpia y sostenible.

Para la planta solar fotovoltaica a diseñar en este proyecto se ha elegido un **módulo monocristalino** de la marca **Trina Solar**, el cúal posee las siguientes características:

- Modelo: **Vertex Bifacial Dual Glass**
- Salida de Máxima Potencia: **670 Wp**
- Tolerancia a la Potencia: **0~5 W**
- Eficiencia Máxima: **21.6 %**
- Dimensiones: **1303 x 2384 mm**

El principal motivo de la selección de este modelo en concreto de módulo fotovoltaico se debe a su uso común en gran cantidad de proyectos a gran escala y fiabilidad que esto proporciona.

Para profundizar y visualizar más en detalle las características del módulo seleccionado, se añade la **hoja de características** como *Anexo I* de este proyecto.

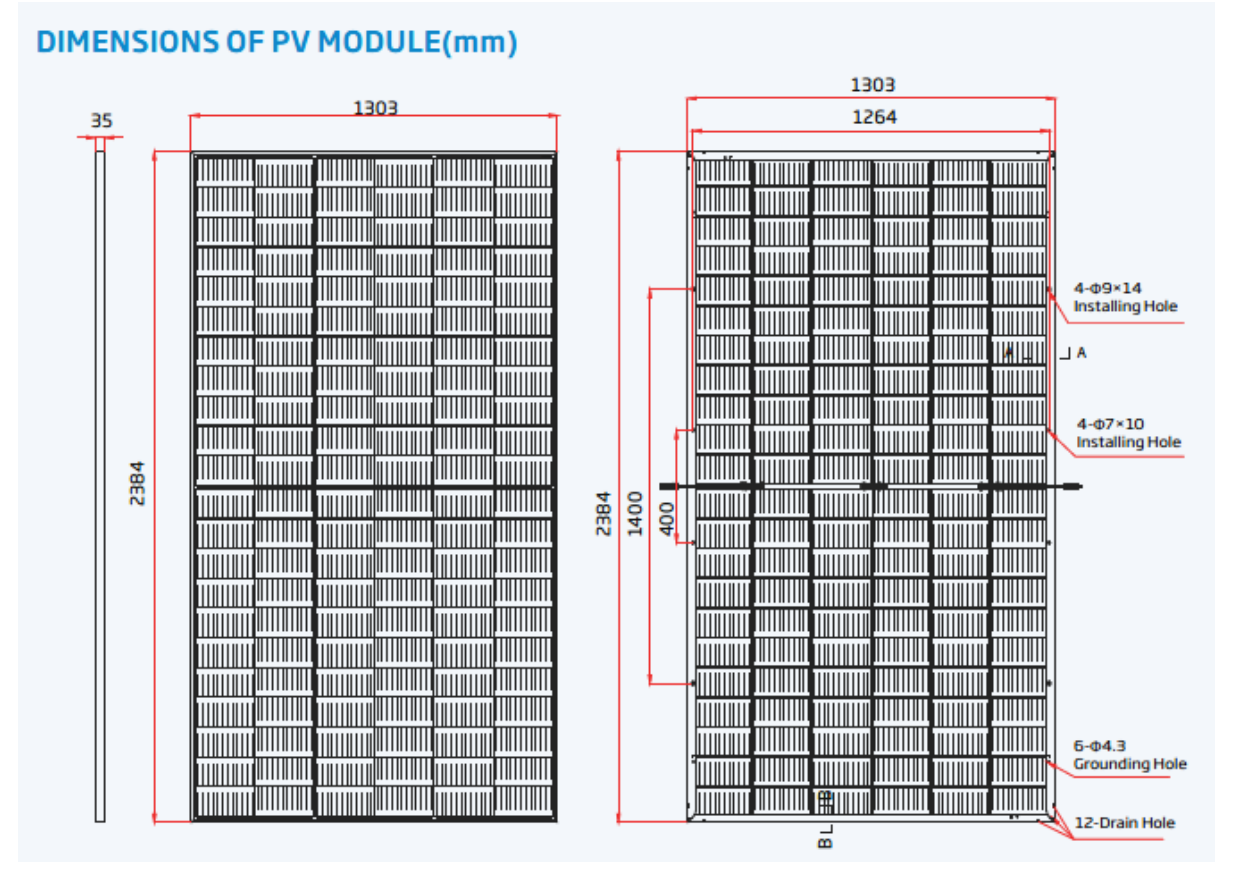

Figura 2-14. Módulo de Trina Solar Vertex 670 Wp.

## **2.4.2 Inversores**

Los inversores desempeñan un papel crucial en una planta fotovoltaica al convertir la DC generada por los paneles solares en AC utilizable para su integración en la red eléctrica o el consumo local. Estos dispositivos actúan como el "cerebro" del sistema, asegurando que la energía solar generada sea compatible con la electricidad estándar y manteniendo un voltaje y frecuencia constantes. Los inversores también desempeñan un papel importante en el seguimiento y la optimización del rendimiento de los paneles solares, al ajustar su funcionamiento según las condiciones cambiantes de la radiación solar.

En una planta fotovoltaica, la elección de inversores adecuados es fundamental para garantizar la eficiencia y confiabilidad del sistema. Los inversores pueden ser centrales, que gestionan un grupo de paneles solares, o inversores de cadena, que trabajan con un número reducido de paneles. Además de la conversión de energía, muchos inversores modernos incorporan capacidades de monitoreo y control avanzadas, lo que permite a los operadores supervisar y optimizar el rendimiento de la planta en tiempo real. Esta versatilidad y capacidad de gestión hacen de estos dispositivos un componente esencial en la maximización de la producción de energía y

la rentabilidad de una planta solar fotovoltaica.

Para la planta solar fotovoltaica a diseñar en este proyecto se ha elegido un **inversor** de la marca **Huawei**, el cuál posee las siguientes características:

- Modelo: **SUN2000-215KTL-H3**
- Máxima Eficiencia: **≥99.0%**
- Entrada (Input):
	- o Tensión Máxima: **1.500 V**
	- o Número Máximo de Entradas: **14 strings**
	- o Corriente Máxima por MPPT: **100 A /100 A/ 100 A**
- Salida (Output):
	- o Potencia Activa AC Nominal: **200 W**
	- o Potencia Activa AC Máxima: **215 W**
	- o Potencia Aparente AC Máxima: **215 VA**
	- o Corriente Nominal: **144.4 A**
- Dimensiones: **1035 x 700 x 365 mm**

El principal motivo de la selección de este modelo en concreto de inversor se debe a su uso común en gran cantidad de proyectos a gran escala y la compatibilidad con el tipo de módulo seleccionado.

Para profundizar y visualizar más en detalle las características del inversor seleccionado, se añade la **hoja de características** como *Anexo II* de este proyecto.

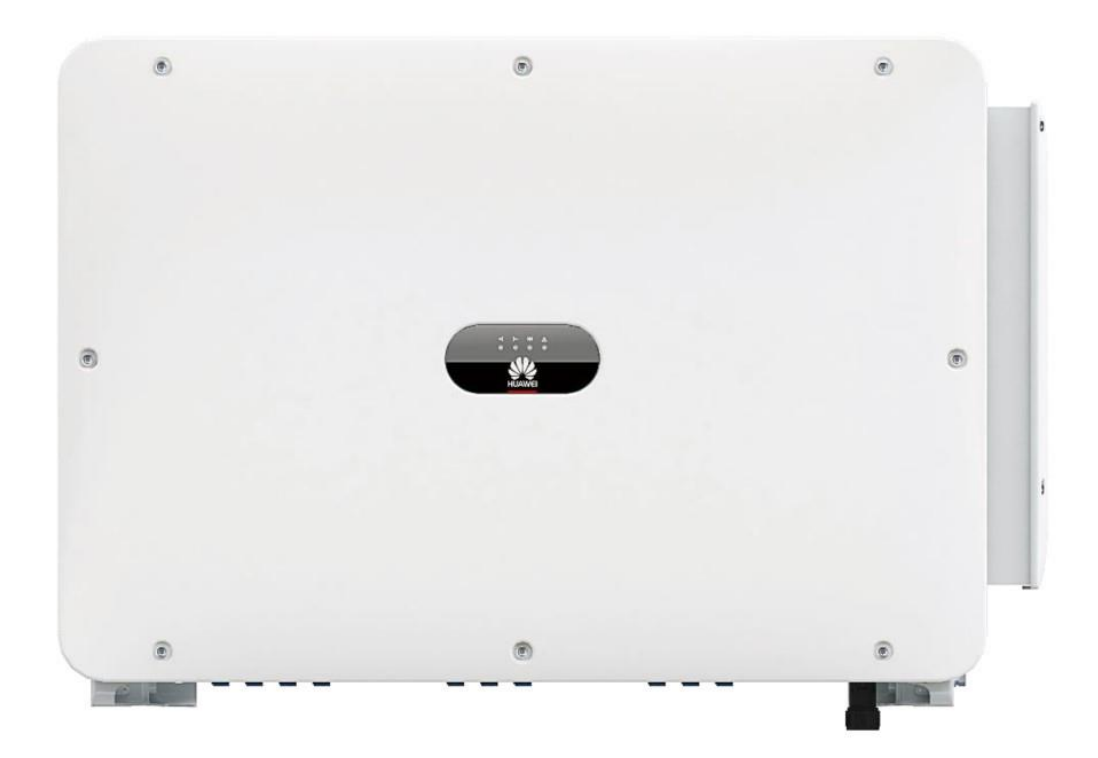

Figura 2-15. Inversor de Huawei SUN2000-215KTL-H3.

## **2.4.3 Centros de transformación**

Los centros de transformación son componentes críticos en una planta solar fotovoltaica, diseñados para convertir la energía generada por los paneles solares de baja tensión en una corriente de media/alta tensión que puede ser transmitida eficientemente a través de las líneas de transmisión y distribución. Estos centros de transformación suelen incluir transformadores que elevan el voltaje de salida de los inversores para adecuarlo a la red eléctrica y minimizar las pérdidas de energía durante la transmisión. También pueden incluir equipos de protección y medición para garantizar un flujo de energía seguro y controlado hacia la red.

La ubicación estratégica de los centros de transformación es fundamental para minimizar las pérdidas de energía y optimizar la eficiencia del sistema. Además, estos centros suelen estar diseñados para cumplir con las regulaciones de seguridad eléctrica y ambiental, y para facilitar el monitoreo y el mantenimiento. En última instancia, los centros de transformación desempeñan un papel esencial en la infraestructura de una planta solar fotovoltaica al garantizar que la electricidad generada se integre de manera segura y efectiva en la red eléctrica, contribuyendo así a la producción de energía limpia y sostenible.

Para la planta solar fotovoltaica a diseñar en este proyecto se ha elegido un **centro de transformación** de la marca **Huawei**, el cuál posee las siguientes características:

- Modelo: **STS-6000K-H1**
- Entrada (Input):
	- o Entrada Potencia AC: **6.500 kVA**
	- o Nº Máximo de Inversores: **32**
	- o Voltaje Nominal: **800 V**
- Salida (Output):
	- o Voltaje Nominal: **30 kV**

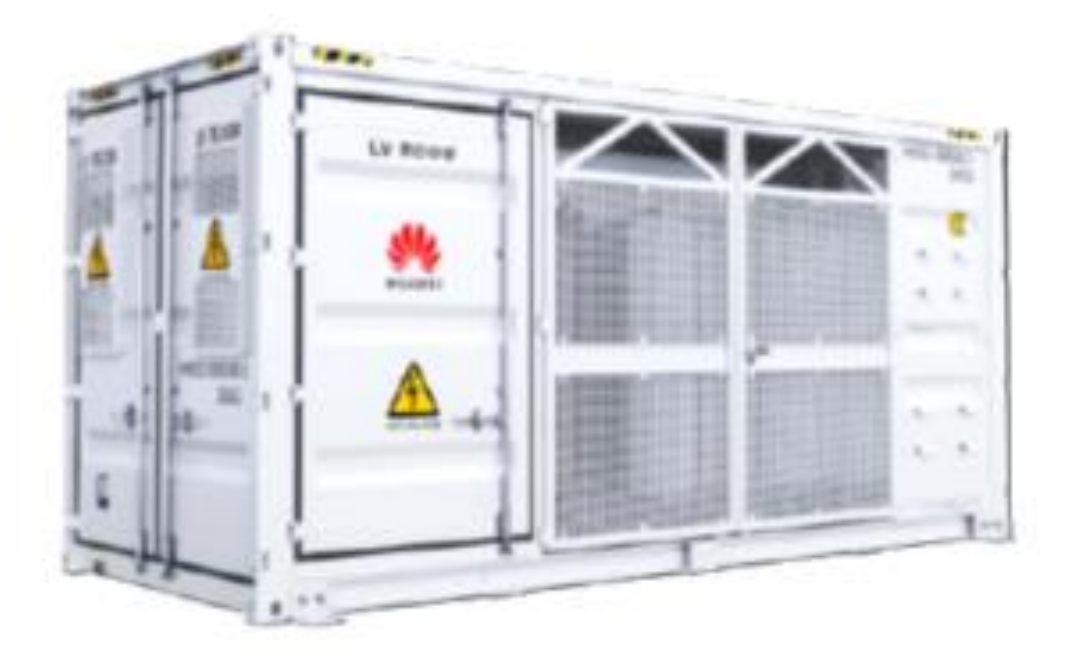

Figura 2-16. Centro de transformación Huawei STS-6000K-H1.

V Case es una aplicación de diseño y simulación que permite a los usuarios visualizar, planificar y optimizar plantas solares fotovoltaicas de manera eficiente y precisa. A través de su interfaz intuitiva, PV Case combina características avanzadas con accesibilidad, convirtiéndolo en una herramienta V Case es una aplicación de diseño y simulación que portimizar plantas solares fotovoltaicas de manera eficier<br>PV Case combina características avanzadas con acces<br>accesible tanto para novatos como para expertos en energía

PV Case fue fundado en 2018, y aunque al principio era solamente un proyecto de software ahora se ha convertido en una empresa global referente de tecnología solar. Una licencia de esta herramienta cuesta actualmente en torno a los 9.000€ al año y actualmente el equipo fundador de PV Case sigue trabajando en ella para mejorar distintos aspectos de diseño y desarrollar nuevas funciones.

Entre las funcionalidades destacadas de este software podemos encontrar:

- **Diseño detallado:** PV Case facilita la creación de diseños detallados de plantas solares fotovoltaicas al permitir la disposición precisa de paneles solares, inversores y otros componentes críticos. Los usuarios pueden experimentar con diferentes configuraciones para optimizar la eficiencia y la generación de energía.
- **Análisis de prefactibilidad:** La capacidad de realizar análisis de prefactibilidad es un rasgo distintivo de PV Case. Los usuarios pueden evaluar la viabilidad técnica y económica de un proyecto fotovoltaico en función de diversos factores, como la ubicación, la radiación solar, los costos y los beneficios potenciales.
- **Simulación de producción de energía:** Mediante modelos matemáticos avanzados, PV Case permite a los usuarios prever la producción de energía de su planta solar en diferentes condiciones climáticas y escenarios de sombreado. Esta característica es esencial para calcular la rentabilidad y estimar la generación de energía a lo largo del tiempo.
- **Optimización de sistemas:** Con algoritmos de optimización, PV Case puede determinar la configuración óptima de paneles solares y otros componentes para maximizar la producción de energía. Esto es especialmente valioso en proyectos comerciales y a gran escala.

Las aplicaciones actuales más destacadas dentro del campo de la energía solar fotovoltaica son:

- **Proyectos residenciales:** Facilita el diseño y cálculo de sistemas solares para hogares, permitiendo a los propietarios aprovechar la energía solar y reducir sus facturas de electricidad.
- **Instalaciones comerciales:** Para empresas que buscan reducir su huella de carbono y disminuir los costos operativos, PV Case ofrece una herramienta esencial para planificar sistemas solares eficientes y rentables.
- **Proyectos a gran escala:** En proyectos de mayor envergadura, como parques solares y centrales fotovoltaicas, PV Case ayuda en el diseño y la optimización de sistemas para maximizar el rendimiento (aplicación de este proyecto).
- **Educación e investigación:** También se utiliza como herramienta educativa para enseñar los conceptos de energía solar y como recurso de investigación para analizar la eficiencia de diferentes configuraciones.

En resumen, PV Case se ha convertido en un aliado indispensable para quienes buscan transformar la visión de un futuro sostenible en una realidad energética. Al proporcionar herramientas avanzadas de diseño y análisis, esta aplicación impulsa la adopción de la energía solar fotovoltaica al permitir una planificación precisa y eficiente de sistemas solares en una variedad de contextos y escalas.

# **3.1 Implementación de la parcela**

Para comenzar el proceso de construcción de la planta en PV Case, primero hay que implementar todo lo necesario en AutoCAD empezando por la **parcela elegida**.

Una vez localizada esta desde la Sede Electrónica del Catastro, se descarga un archivo en formato *kml/kmz* el cuál se puede abrir desde la aplicación Google Earth y se puede exportar a formato *dwg/dxf* para visualizarla en AutoCAD. Debido a que la descarga proporciona toda la información disponible de la parcela seleccionada (subparcelas, construcciones, etc), se realiza una limpieza para dejar solamente los límites externos.

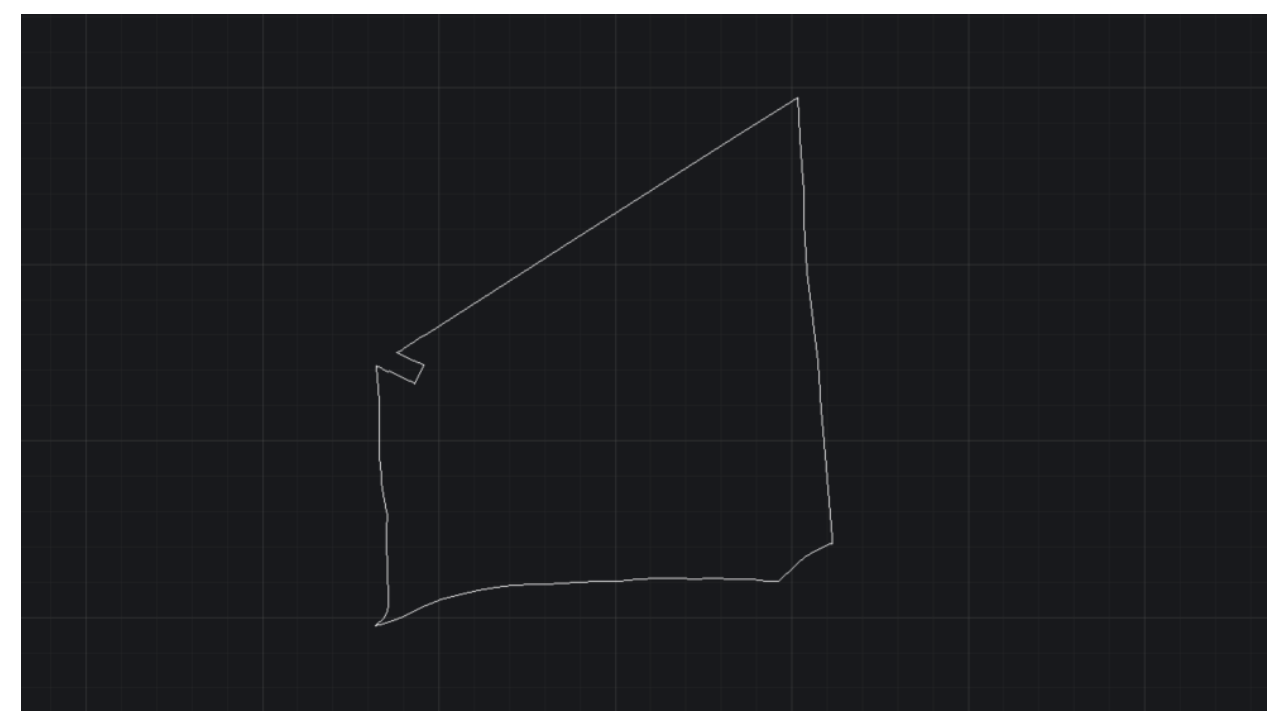

Figura 3-1. Límites de la parcela en AutoCAD.

# **3.2 Creación de los 'offsets'**

Teniendo bien definidos los límites de la parcela y antes de realizar la implantación de los módulos fotovoltaicos en PV Case, esta misma herramienta necesita la creación de una serie de 'offsets' que delimitarán la superficie disponible para colocar trackers.

En función de la normativa vigente de la zona y los intereses particulares del proyecto, se tendrán en cuenta las siguientes capas:

- **BTN 25:** es la Base Topográfica Nacional descargada del Instituto Geográfico Nacional, que refleja todas las edificaciones, cauces, vías pecuarias, caminos y almacenamientos de aguas (entre otros) de una provincia determinada.
- **División de la parcela en dos subparcelas:** se introduce una línea divisoria que separa la parcela en dos subparcelas que se denominarán Zona Norte y Zona Sur. Esta división se justificará más adelante cuando se estudie la disposición de los invesores y los centros de transformación.
- **Vallado:**se hace un retranqueo de 25 metros desde todos los linderos de la parcela, incluyendo también la misma distancia desde la línea divisoria de las subparcelas y desde las edificaciones que se pueden observar en la parcela.

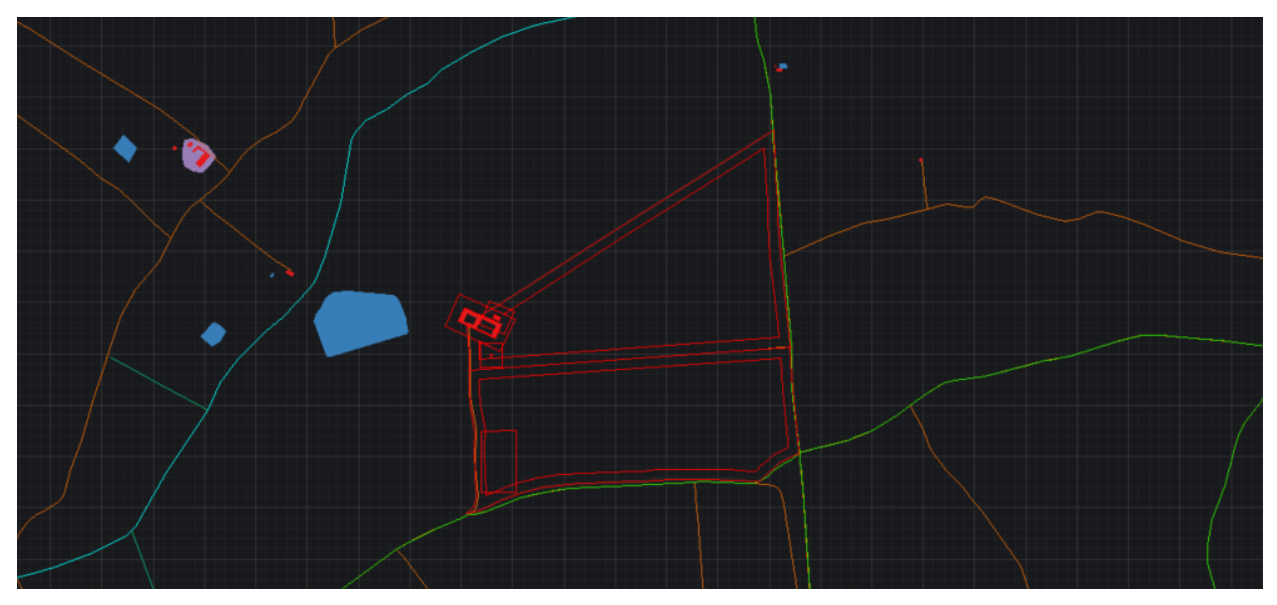

Figura 3-2. Offsets de la parcela en AutoCAD.

Como se puede observar en la imagen anterior, no existe ningún tipo de afección que perjudique la implantación de módulos fotovoltaicos en el terreno seleccionado. La única mancha que representa un almacenamiento de agua se encuentra alejada de los límites de la parcela y los caminos/vías pecuarias de alrededor tampoco llegan a entrar dentro de la misma. La afección a las edificaciones (3 en concreto) mencionadas anteriormente, se solucionan también con el retranqueo de 25 metros.

Por último, se añade un offset en la Zona Sur de la parcela para cumplir con la normativa que limita la ocupación máxima de la parcela al 75% del terreno disponible. Para aprovechar esta zona, se colocará un **centro de seccionamiento** que reagrupe las conexiones de los centros de transformación a implantar en una sola línea de evacuación.

# **3.3 Generación de la planta**

Una vez que se tienen definidas las distintas áreas de la implantación, se abre el complemento **PV Case** a través de la barra de herramientas de AutoCAD para empezar a trabajar en la generación de la planta. Al abrir esta herramienta, la barra de tareas que se habilita para diseñar es la siguiente:

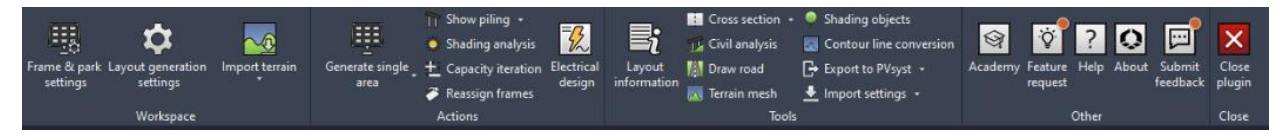

Figura 3-3. Barra de herramientas de PV Case.

A continuación, se detalla el procedimiento a seguir paso a paso hasta conseguir el objetivo de este proyecto. Las configuraciones elegidas en cada uno de los apartados se justificarán más adelante en esta memoria. Entre los cinco posibles escenarios que se han considerado cambiando distintos parámetros, se opta por diseñar el **Escenario 4**.

## **3.3.1 Frame & park settings**

Abriendo la primera de las pestañas de la barra de herramientas, se pueden configurar los parámetros de los módulos fotovoltaicos para ajustar las dimensiones y características a los valores reales del modelo seleccionado para el parque. De igual forma se configura la disposición de los módulos en **1Vx30**, es decir que cada fila o 'string' tendrá 30 modulos conectados en serie.

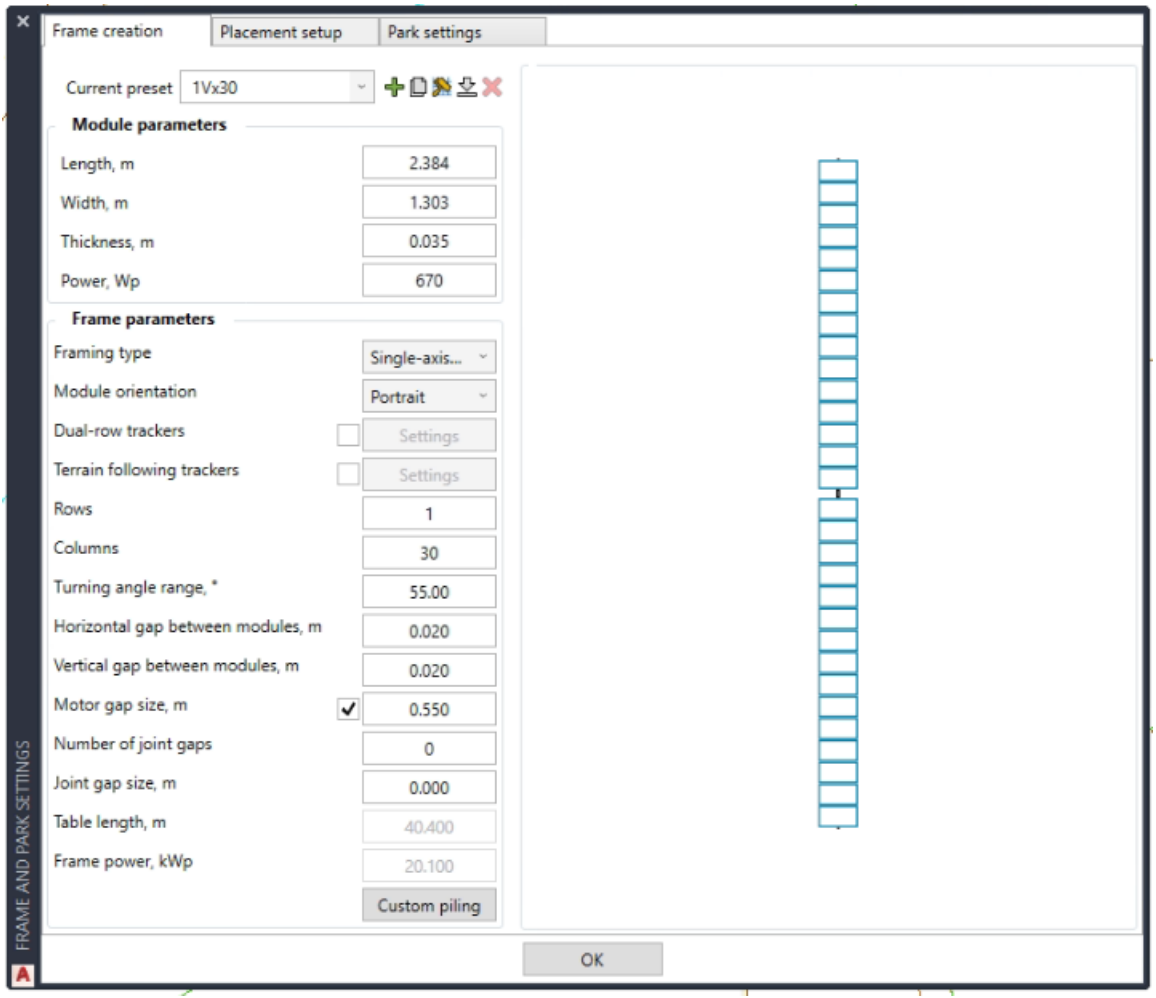

Figura 3-4. Configuración del marco de trabajo.

En la misma pestaña también se puede ajustarla configuración del propio parque fotovoltaico, eligiendo el **pitch**, el número de pasillos horizontales y verticales, y el espacio entre ellos. Se resalta el término 'pitch' ya que está considerado uno de los factores más importantes a la hora de configurar una planta fotovoltaica, y se define simplemente como la distancia entre filas de paneles solares.

La configuración establecida para el parque solar fotovoltaico de este proyecto es la siguiente:

Configuración entre filas:

- **Pitch:** 5,71 m.
- **Pasillo interior:** 3,326 m.
- **Distancia entre filas:** 0,5 m.

Configuración de los pasillos:

- **Patrón:** conjuntos de 3 filas y 1000 columnas.
- **Espacios:** 10 m horizontales y 16 m verticales.
- **Pasillos secundarios:** 16 m verticales.

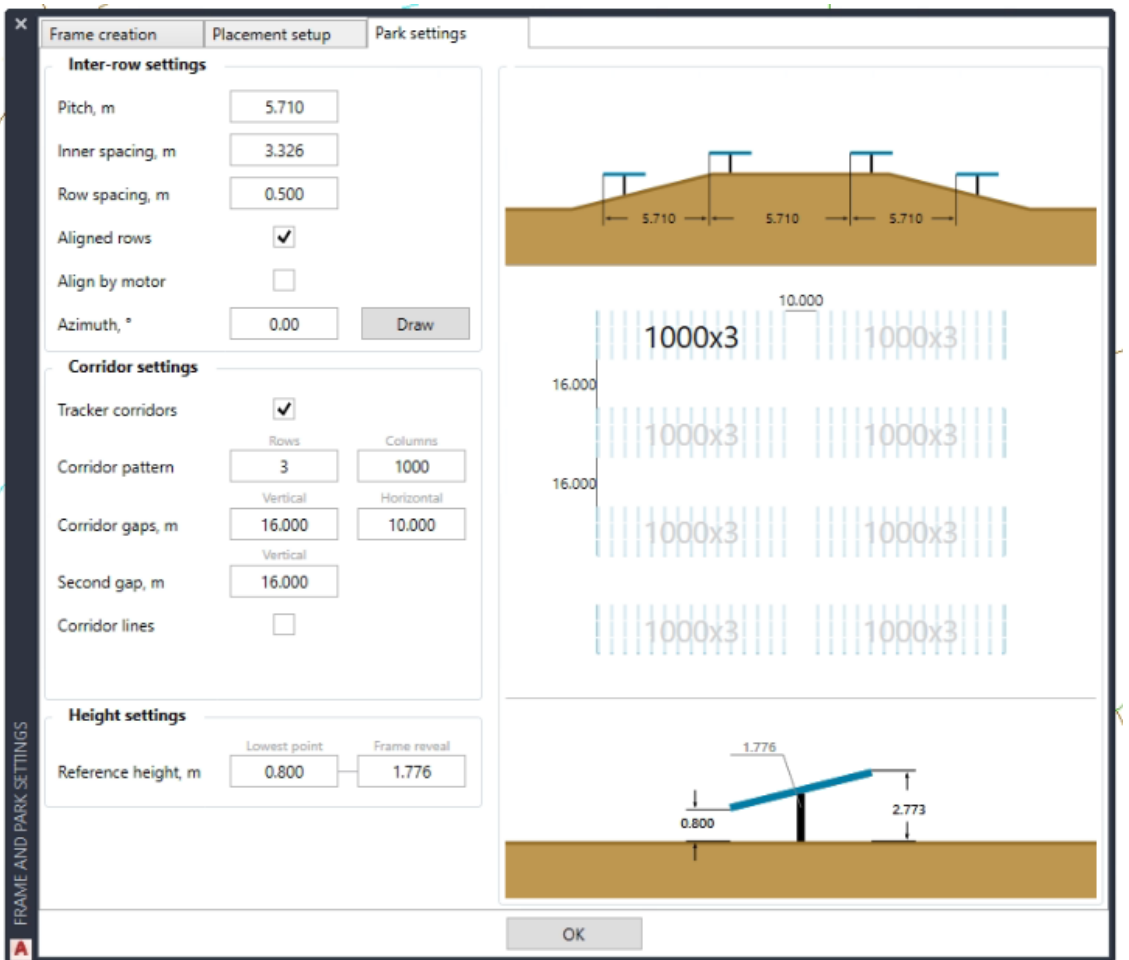

Figura 3-5. Configuración del parque.

## **3.3.2 Layout generation settings**

Tal y como se indica en el apartado *3.2. Creación de los 'offsets'*, son necesarias una serie de capas restrictivas para que la implantación de los módulos se ajuste a la normativa establecida. En la segunda pestaña de la barra de herramientas superior, todos estos offsets se incluyen en una capa predeterminada del PV Case llamada **PVcase Offsets**.

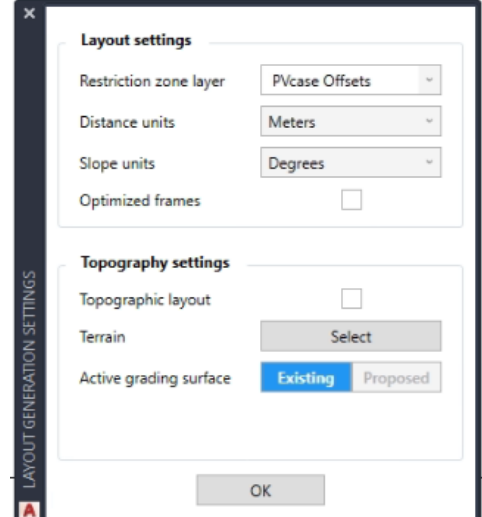

Figura 3-6. Configuración de generación del layout.

## **3.3.3 Generate single area**

De forma análoga a lo realizado con las capas de offsets, existe una capa predeterminada de PV Case denominada **PVcase area** donde hay que incluir los elementos que vayan a formar parte de la zona implantable del proyecto. Teniendo ya configurados los strings, el parque y las capas restringidas, se utiliza esta tercera pestaña para la creación de la implantación. En el caso específico de este proyecto se realiza la operación dos veces debido a la división de la parcela en Zona Norte y Zona Sur.

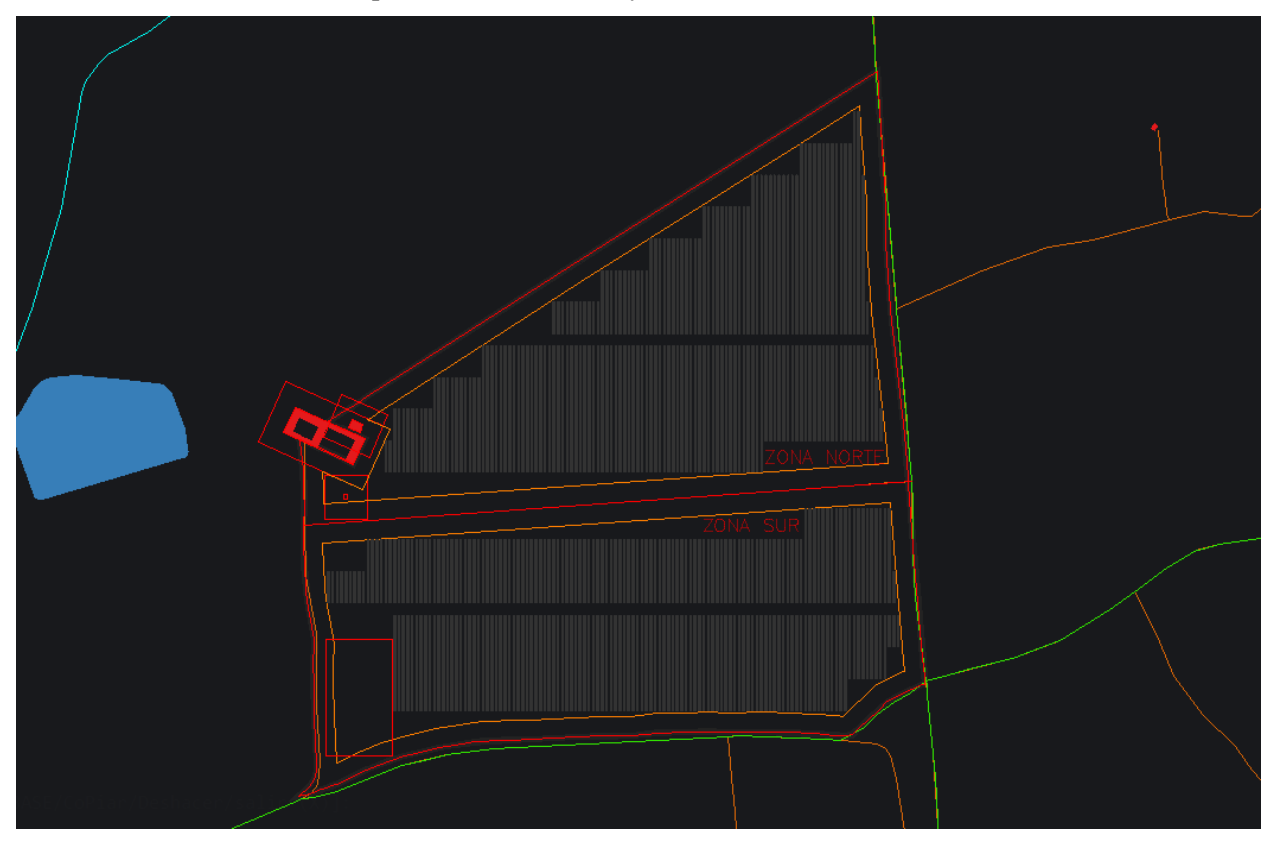

Figura 3-7. Implantación del parque solar fotovoltaico.

Como se puede observar en la anterior imagen, la disposición de los strings se puede clasificar en 4 grandes grupos: 2 grupos para la zona norte y otros 2 grupos para la zona sur. El recuento total es de **1245 strings**. Considerando que cada una de las cadenas tiene 30 módulos, el recuento total es de **37.350 módulos**.

NOTA: Existe la posibilidad de sustituir esta herramienta por otra denominada Generate Multiple Area, con la única diferencia de que permitiría realizar la implantación en una sola operación. Por motivos de interés académico se utiliza la primera opción descrita.

## **3.3.4 Electrical design**

Una vez conseguido el parque fotovoltaico, hay que realizar el diseño eléctrico de media tensión de toda la instalación. Para ello se utiliza una de las herramientas recientemente incorporadas a PV Case denominada **Electrical Design**. A continuación, se explica el procedimiento a seguir paso a paso para llevar a cabo esta tarea:

#### • **Disposición de los centros de transformación**

Antes de comenzar a utilizar la herramienta, es necesario calcular cuántos centros de transformación va a requerir nuestra implantación y dónde van a estar situados. En función de una serie de cálculos que se justificarán en el apartado *6. Cálculos*, se ha tomado la decisión de colocar **4 centros de transformación** repartidos de forma equitativa: 2 centros de transformación en el pasillo central de la zona norte y otros 2 en el pasillo central de la zona sur.

#### • **Configuración del String**

Lo primero de todo es seleccionar la configuración deseada para los strings. Entre los distintos tipos que se pueden elegir, para este proyecto se elige una configuración en **leap frog** (salto de rana). Los paneles

solares se conectan saltando un panel solar hasta llegar al final de la cadena, posteriormente se vuelve conectando los paneles solares que han quedado libres. En cuanto a la dirección, se utilizarán las opciones **top to bottom** (de arriba hacia abajo) y **bottom to top** (de abajo hacia arriba) dependiendo del grupo de strings a configurar y de donde se deseen colocar los inversores.

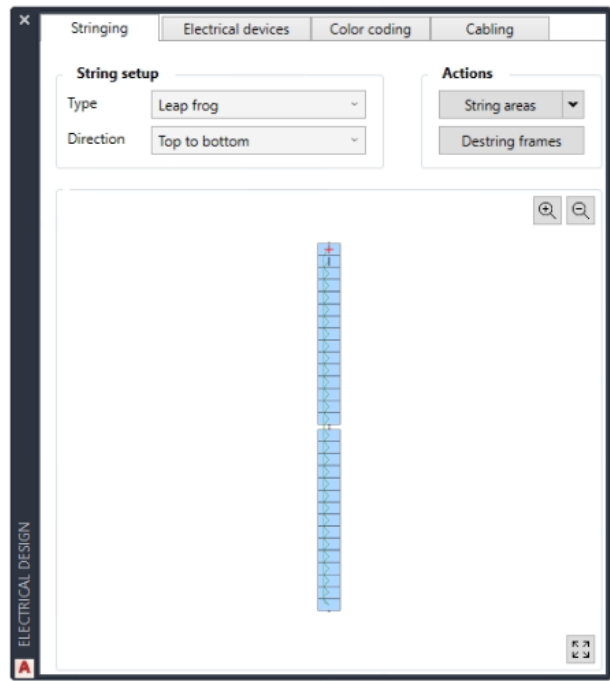

Figura 3-8. Configuración del string.

#### • **Dispositivos eléctricos**

En segundo lugar, se establece una configuración en función de los datos reales de los centros de transformación e inversores seleccionados que permita colocar estos últimos de manera correcta y eficiente. Para ello, se insertan los siguientes datos:

- Máximo número de strings por inversor = **12 strings**
- Máximo número de entradas por transformador = **32 inversores**
- **-** Potencia AC del inversor = **215 kW**

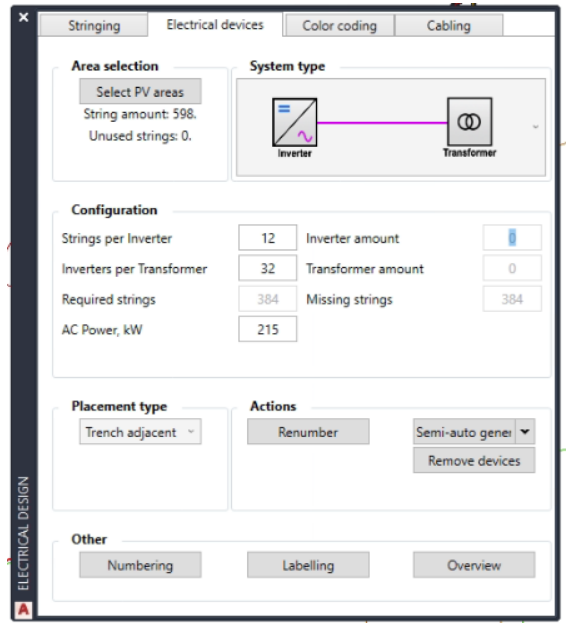

Figura 3-9. Configuración de los dispositivos eléctricos.

Aunque el inversor seleccionado disponga de hasta 14 entradas de strings, para una mejor organización de la planta y evitar sobrecargas en los inversores se han establecido grupos de 11 y 12 strings por inversor. El ajuste de estos valores se justifica también en base a evitar el máximo número de entradas por transformador. Entre todas las posibles opciones de agrupaciones que existen, se intentará siempre agrupar los strings lo más compacto posible.

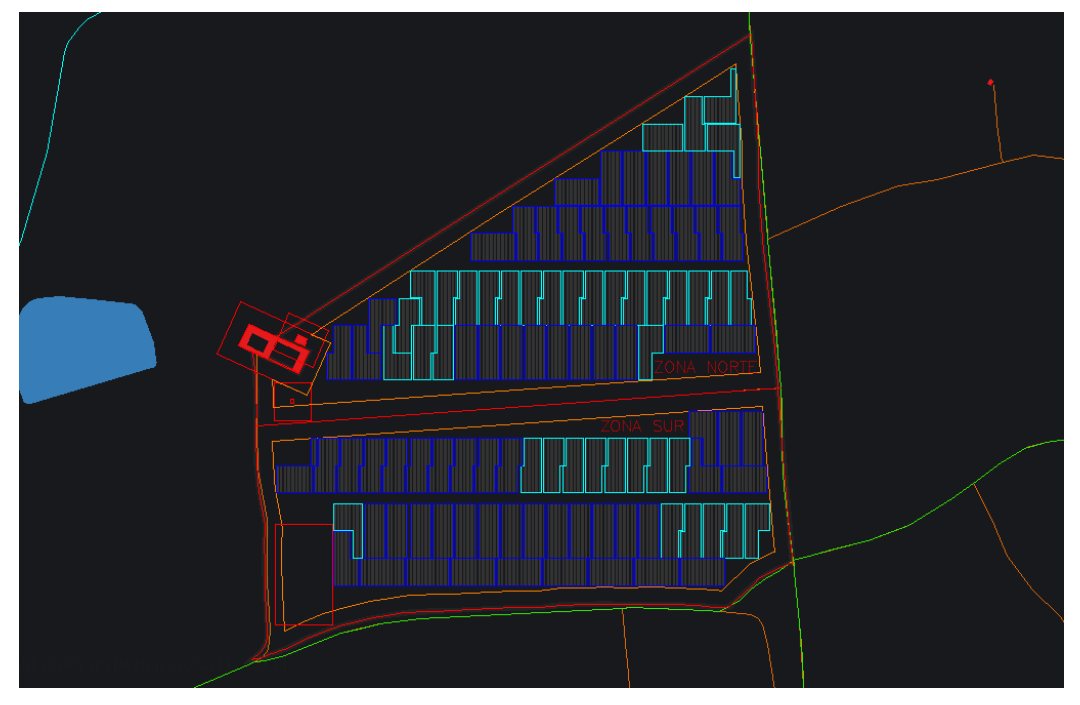

Figura 3-10. Grupos de 11 strings (cían) y de 12 strings (azul) por inversor.

Por último, se establecen una serie de zanjas que servirán de guía para colocar los inversores y se utiliza la herramienta de acción *semi-auto generation* por zonas. Se establece un total de **107 inversores**.

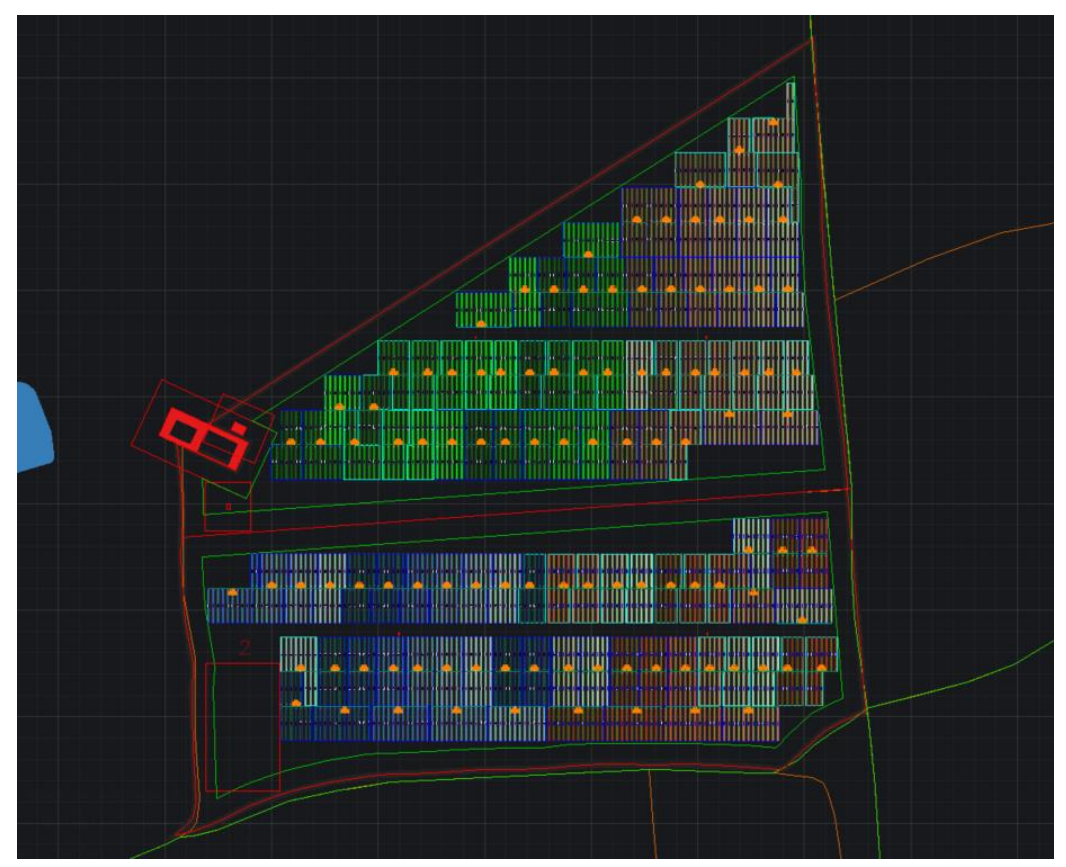

Figura 3-11. Distribución de los inversores en la planta.

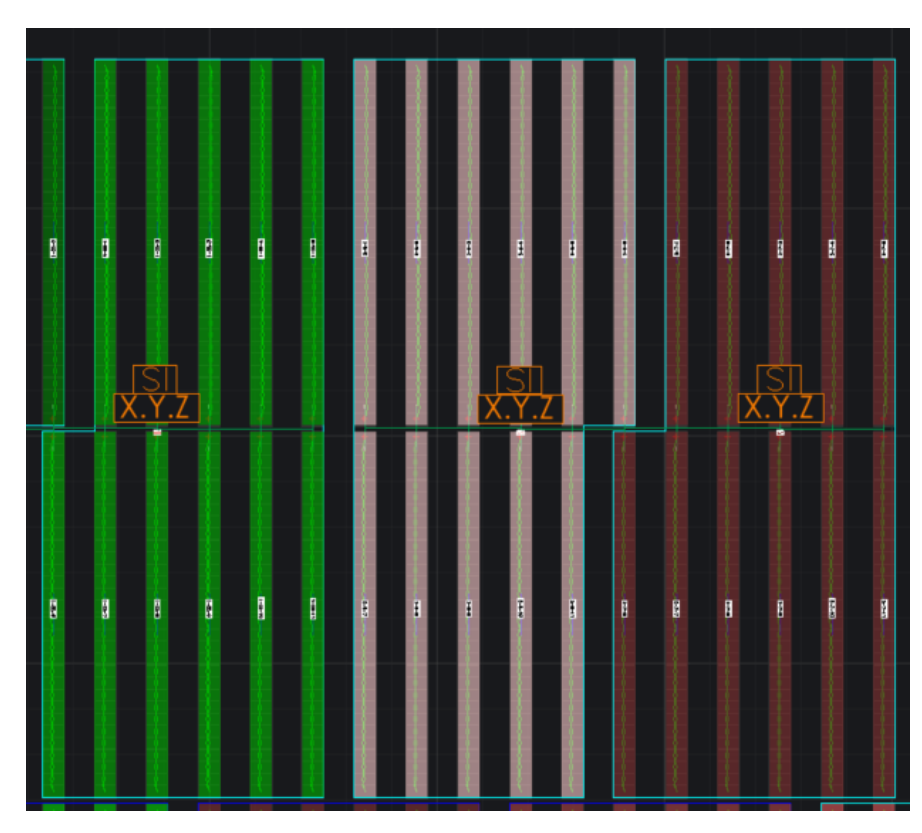

Figura 3-12. Ejemplo de la disposición de los inversores en los grupos de strings.

• **Códigos de colores**

Asignados los inversores a los distintos grupos de strings, se aplica un código de colores que permite diferenciar claramente los distintos grupos establecidos y la organización de estos, para facilitar así también la distribución del número de entradas por transformador.

Como se puede observar en la Figura 3-11, cada una de las zonas de implantación están codificadas con distintos colores tal y como se menciona en el párrafo anterior. Tanto la Zona Norte como la Zona Sur están divididas a su vez en dos zonas (aproximadamente desde la mitad de cada zona hacia derecha e izquierda) para diferenciar los grupos de strings en función del transformador al que se van a conectar.

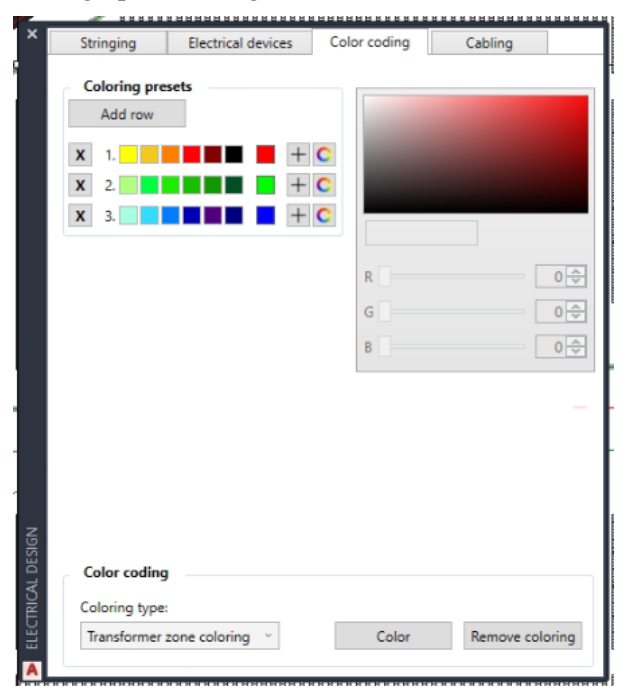

Figura 3-13. Códigos de colores utilizados en los distintos grupos de strings.

#### • **Cableado**

Para finalizar, se emplea la última de las pestañas disponibles en la herramienta de diseño eléctrico donde se puede configurar el cableado de **baja tensión (BT)** y de **media tensión (MT)**, tanto la parte de **AC** como la parte de **DC**.

Antes de ejecutar este paso, de forma análoga a lo que se hace con los inversores, es necesario establecer una serie de zanjas guía para conseguir dirigir el cableado por zonas de interés de manera que el cableado sea lo más corto posible y así ahorrar en gastos.

Tal y como se puede comprobar en la Figura 3-14, el procedimiento de cableado es tan sencillo como:

- o Elegir la PV Área.
- o Añadir las zanjas guía mencionadas.
- o Seleccionar el tipo de cableado que se desea configurar (BT o MT).
- o Elegir la configuración deseada para el cableado y ejecutar el proceso.

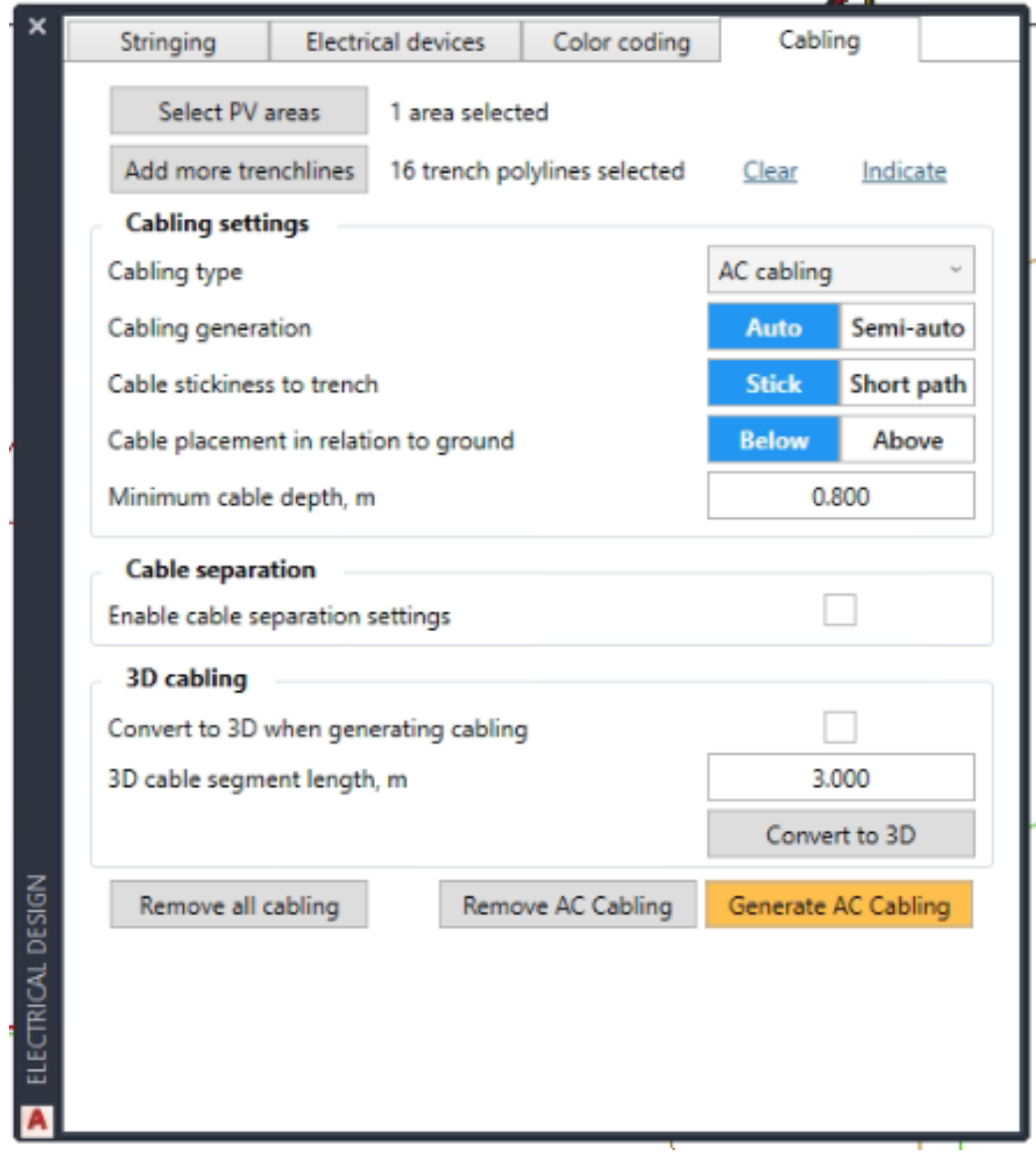

Figura 3-14. Cableado de la planta fotovoltaica.

#### **3.3.5 Layout information**

Tras haber realizado todo el procedimiento de dimensionado en PV Case seleccionando los ajustes que mejor se adaptan a la finalidad de este proyecto, es posible obtener toda la información generada simplemente entrando en el icono de información que se encuentra en la barra de herramientas.

Una vez dentro, se separa la información en dos pestañas: **Layout information** y **Bill of materials**.

|                |       | Layout name GCR_41,75_PRP (2).dwg |                                                                       |       |       |           |                     |                      | 70   | Select PV areas                                           |
|----------------|-------|-----------------------------------|-----------------------------------------------------------------------|-------|-------|-----------|---------------------|----------------------|------|-----------------------------------------------------------|
| No.            | 1Vx30 |                                   | Modules Module power, Wp Min. pitch, m Area coverage, % Capacity, kWp |       |       |           | Cut, m <sup>3</sup> | Fill, m <sup>2</sup> | GCR  | Refresh                                                   |
| 1              | 647   | 19410                             | 670                                                                   | 5,710 | 32,98 | 13004,700 | $\circ$             | $\circ$              | 0,41 |                                                           |
| $\overline{2}$ | 598   | 17940                             | 670                                                                   | 5,710 | 30,91 | 12019,800 | $\mathbb O$         | $\mathbf{0}$         | 0,41 |                                                           |
|                |       |                                   |                                                                       |       |       |           |                     |                      |      | Export to CAD<br>Frame information<br>Row & pitch display |

Figura 3-15. Layout information.

En la primera de ellas, se obtiene la información general de las PV Areas que determinan el parque fotovoltaico, conteniendo información muy relevante como el número de strings, el número total de módulos, la potencia final de la planta o el valor del GCR (Ground Cover Ratio).

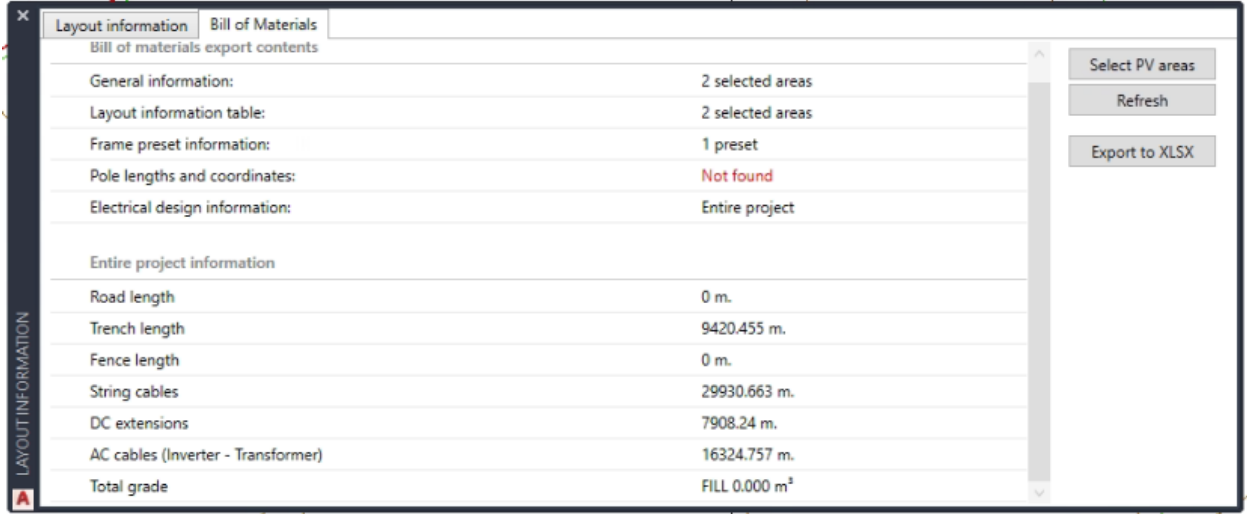

#### Figura 3-16. Lista de materiales.

En la segunda, tal y como su nombre indica, se presenta una lista de los materiales necesarios para llevar a cabo la implantación configurada. Esta información será muy relevante a la hora de calcular algunos de los costes del proyecto, ya que nos proporciona datos como los metros necesarios de cables para conectar los paneles o los metros de zanja a realizar para colocar los cables de evacuación.

## **3.4 Resumen de resultados**

El resultado final de la planta solar fotovoltaica obtenida tras el diseño llevado a cabo en PV Case es el siguiente:

- **Número de paneles =** 37.350 módulos de 670 Wp
- **Número de strings** = 1245 strings de 30 paneles por string
- **Potencia pico de la planta =** 25,025 MWp
- **Ratio DC/AC** =  $1,251$
- **Número de inversores =** 107 inversores de 200 kW
- **Potencia de inversores =** 21,4 MWn
- $GCR = 41,75%$
- **Pitch** =  $5,71 \text{ m}$

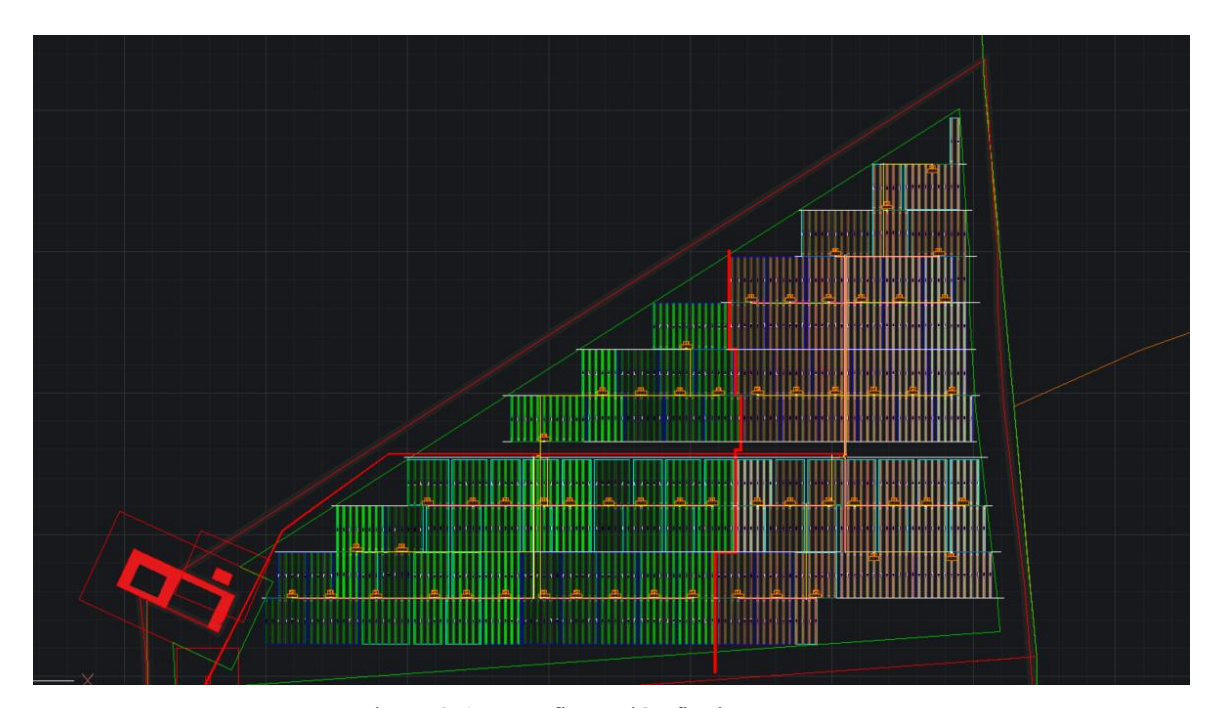

Figura 3-17. Configuración final Zona Norte.

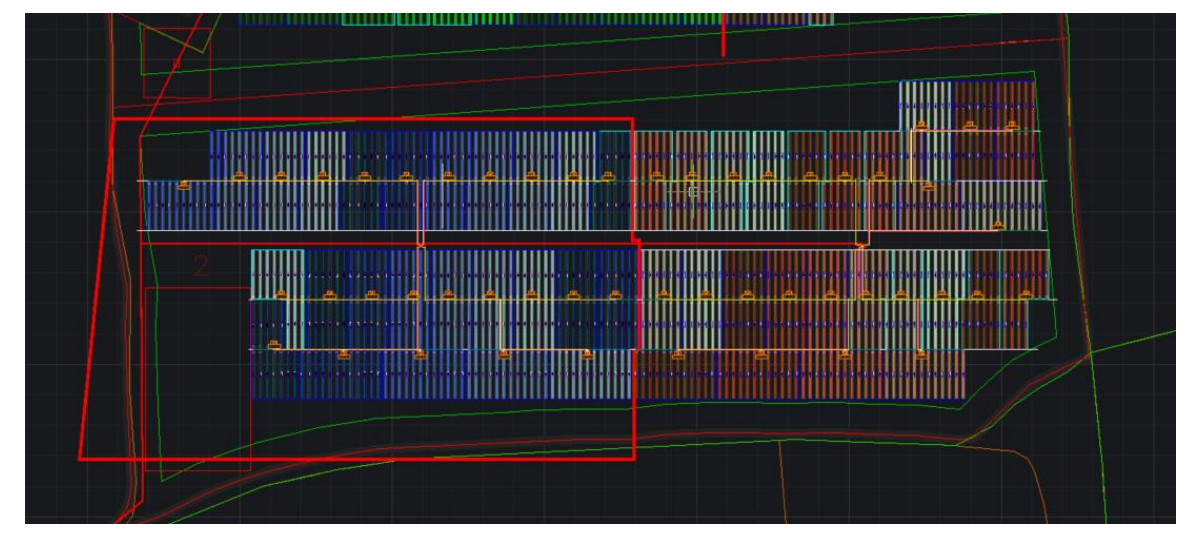

Figura 3-18. Configuración final Zona Sur.

V Syst es una poderosa y versátil herramienta de software diseñada específicamente para la evaluación y el diseño de sistemas solares fotovotoltaicos. Esta aplicación integral permite a profesionales, ingenieros y diseñadores solares modelar con precisión las características de un sistema fotovoltaico en una variedad de contextos, desde instalaciones residenciales y comerciales hasta proyectos a gran escala. P

Fue creada por Dr. André Mermoud, doctor en física de partículas que realizó estudios en profundidad de los sistemas energéticos en el marco de la Universidad de Ginebra. Allí desarrolló el software PV Syst y ahora dirige la empresa PV Syst S.A. Actualmente dicha licencia cuesta en torno a los 600€ al año.

Entre las características más destacadas de este software, se encuentran:

- **Simulación de Producción de Energía:** PV Syst utiliza modelos avanzados para simular la producción de energía de sistemas solares en función de factores como la ubicación geográfica, la inclinación y orientación de los paneles, la irradiación solar y las condiciones climáticas. Esto permite a los usuarios estimar con precisión la generación de energía a lo largo del tiempo.
- **Análisis de Prefactibilidad:** El software proporciona herramientas para llevar a cabo análisis de prefactibilidad detallados. Los usuarios pueden evaluar la viabilidad técnica, económica y financiera de un proyecto fotovoltaico, teniendo en cuenta aspectos como los costos de inversión, los ahorros energéticos y los periodos de retorno.
- **Optimización y Diseño:** PV Syst permite a los usuarios diseñar y optimizar sistemas solares al ajustar parámetros como el número y la disposición de los paneles, la elección de inversores y otros componentes. Esto ayuda a maximizar la producción de energía y la eficiencia del sistema.
- **Comparación de Escenarios:** Los usuarios pueden comparar diferentes escenarios de diseño y ubicación para determinar cuál sería la mejor opción en términos de generación de energía y retorno de la inversión.

Esta herramienta se utiliza actualmente en una variedad de aplicaciones como las siguientes:

- **Diseño de Proyectos Solares:** es una herramienta esencial para diseñar sistemas solares eficientes y optimizados, considerando factores geográficos, técnicos y financieros.
- **Evaluación de Proyectos:** Se emplea para evaluar la viabilidad y rentabilidad de proyectos fotovoltaicos en diferentes escenarios y ubicaciones.
- **Estudios de Viabilidad:** Ayuda en la toma de decisiones informadas al evaluar la inversión en energía solar y los beneficios económicos a largo plazo.
- **Investigación y Educación:** PV Syst también es utilizado en la investigación académica y como herramienta educativa para enseñar los conceptos de energía solar fotovoltaica.

En resumen, PV Syst ha demostrado ser una herramienta indispensable en la industria de la energía solar. A medida que la adopción de esta energía sigue en aumento, PV Syst sigue siendo un pilar clave para todos aquellos que buscan transformar la energía solar en una fuente confiable, sostenible y rentable de electricidad.

Al abrir dicha herramienta, se encuentra el siguiente menú para empezar a configurar los parámetros necesarios y realizar la simulación de las plantas a estudiar:

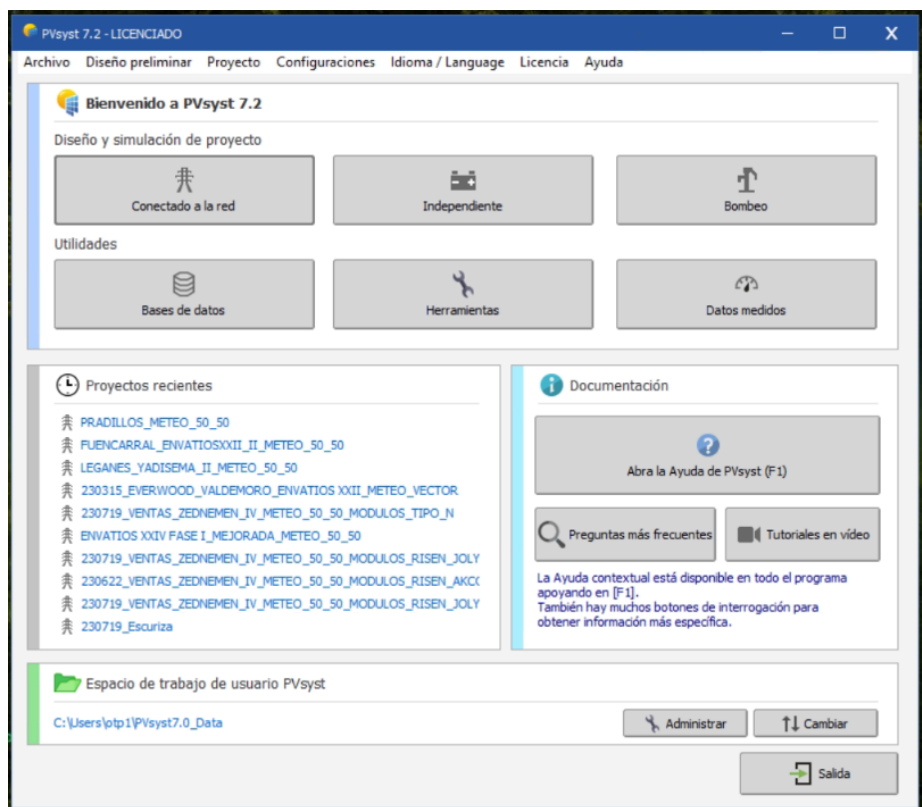

Figura 4-1. Menú principal de PV Syst.

En el caso específico del proyecto y dada la naturaleza de este, se utilizará la opción de diseño **Conectado a la Red**. Una vez dentro, habrá que darle un nombre al proyecto y cargar un archivo meteo. Al igual que se define y se detalla en el apartado *2.2. Típicos datos meteorológicos anuales*, la meteo seleccionada será del tipo TMY extraída del propio PVGIS. El nombre elegido para el proyecto es **PLANTA TFG AEM SOLAR**.

Debido a que está herramienta se utiliza para hacer varias simulaciones manipulando algunos parámetros, se aprovecha el campo **variante** para especificar la configuración de cada simulación, como pueden ser el GCR o el Pitch seleccionado. En la siguiente imagen se muestra la pestaña de trabajo:

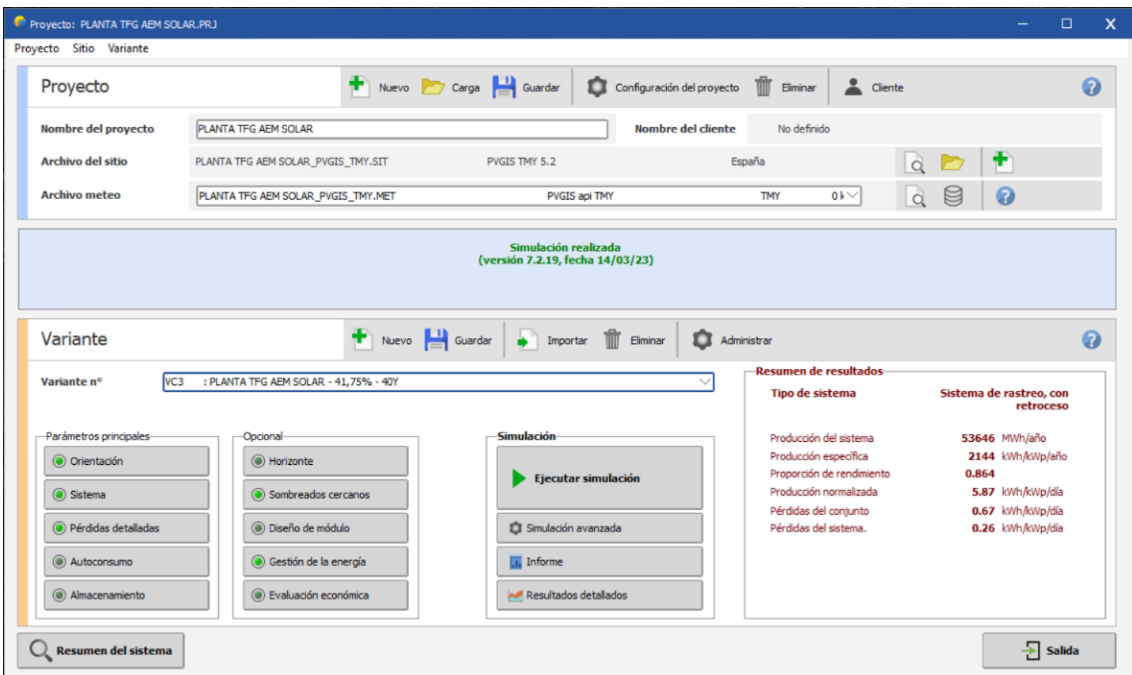

Figura 4-2. Menú principal de un proyecto Conectado a la Red.

En este apartado, se detalla y muestra gráficamente como configurar paso a paso el PV Syst para realizar la simulación finalmente elegida. En cuanto a los parámetros que se muestran en el menú, se señalan a continuación cuáles son más relevantes entre los principales y opcionales para poder llevar a cabo una simulación factible a nivel académico.

# **4.1 Parámetros principales**

## **4.1.1 Orientación**

Primero será esencial, pero a la vez bastante sencillo elegir la orientación del campo solar a trabajar. Normalmente, exceptuando algunos casos especiales, se elige un tipo de campo en **eje horizontal** con un **rastreo de Norte a Sur**.

Se definen además los ángulos y limitaciones del eje según las características de los modelos seleccionados y se establece el retroceso como comportamiento especial para mejor aprovechamiento de la energía solar.

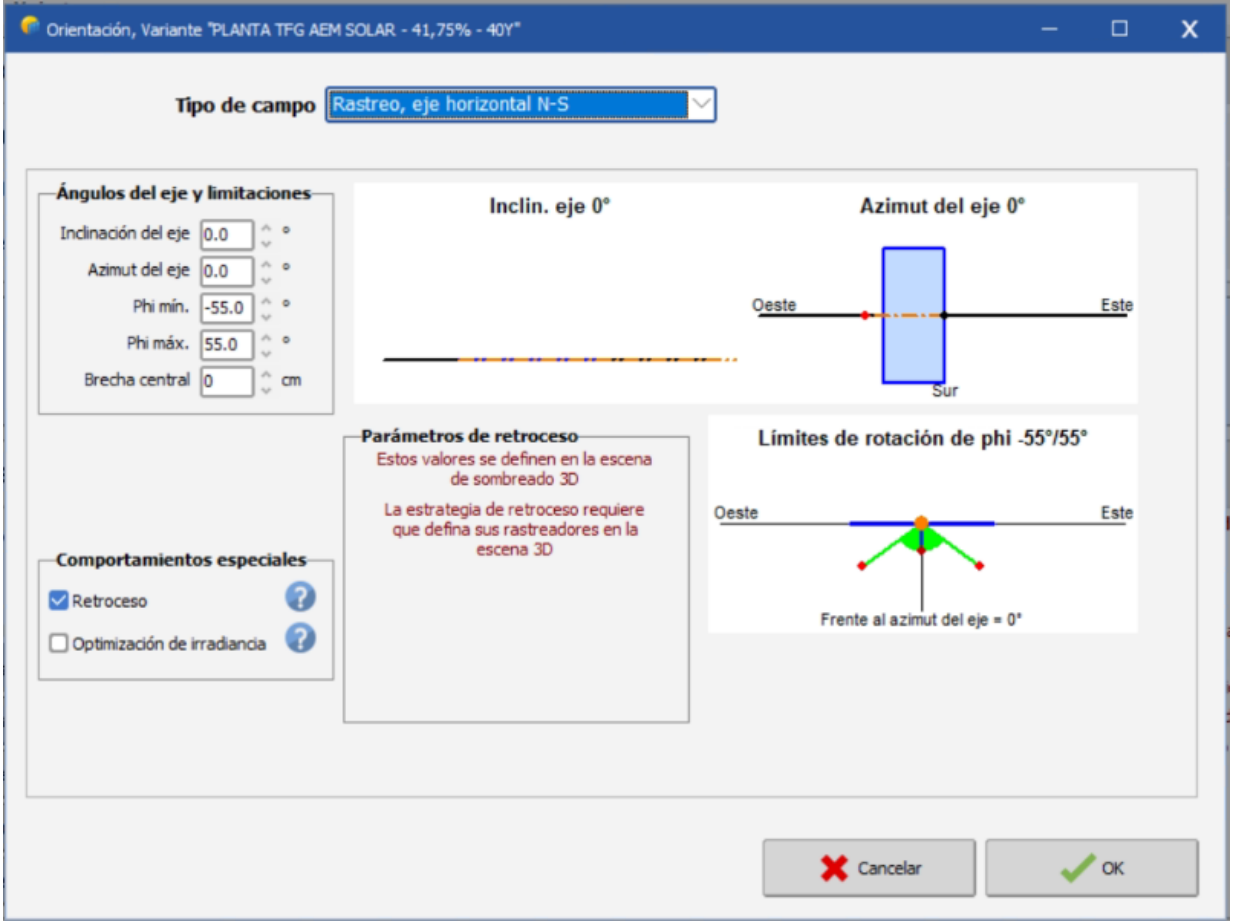

Figura 4-3. Orientación.

## **4.1.2 Sistema**

El segundo apartado se puede considerar el más importante para realizar la simulación, ya que se introducirán los parámetros de los modelos de inversores y módulos elegidos para la implantación y se diseñará el conjunto deseado tal y como se muestra en la siguiente imagen:

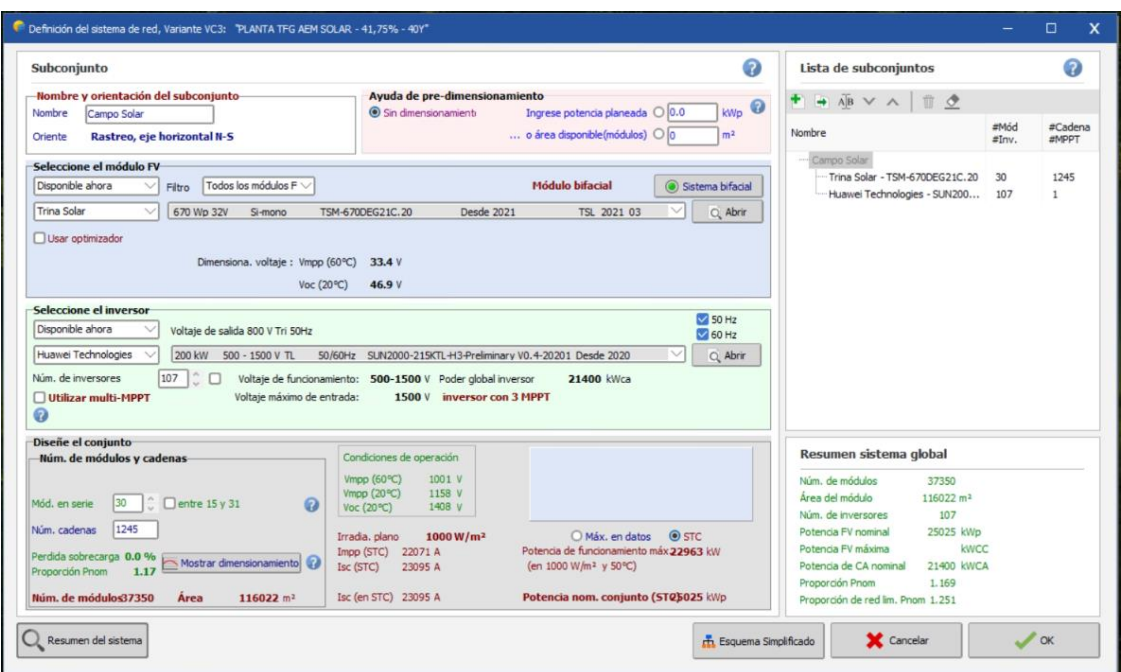

Figura 4-4. Sistema.

Como ya se ha indicado anteriormente en este proyecto, se establecen **107 inversores** y **37.350 módulos** dispuestos en **1.245 strings** de **30 módulos en serie** cada una. Las condiciones STC (Standard Test Conditions) impuestas para el panel solar se dan cuando tenemos una radiación de 1000 W/m<sup>2</sup>, temperatura de la célula a 25ºC y 1,5 atmósferas.

## **4.1.3 Pérdidas detalladas**

Junto con la configuración del sistema, la pestaña de pérdidas detalladas será fundamental para establecer unos criterios válidos de simulación. Como norma general, el PV Syst ajusta unos valores predeterminados para las pérdidas que podrían darse usualmente en la mayoría de los proyectos.

Debido a que el análisis de la planta solar no requiere de una profundización demasiado detallada para cumplir con el objetivo del proyecto, este apartado se centra sobre todo en las **Pérdidas óhmicas**. Se establecen los siguientes valores para los campos a determinar:

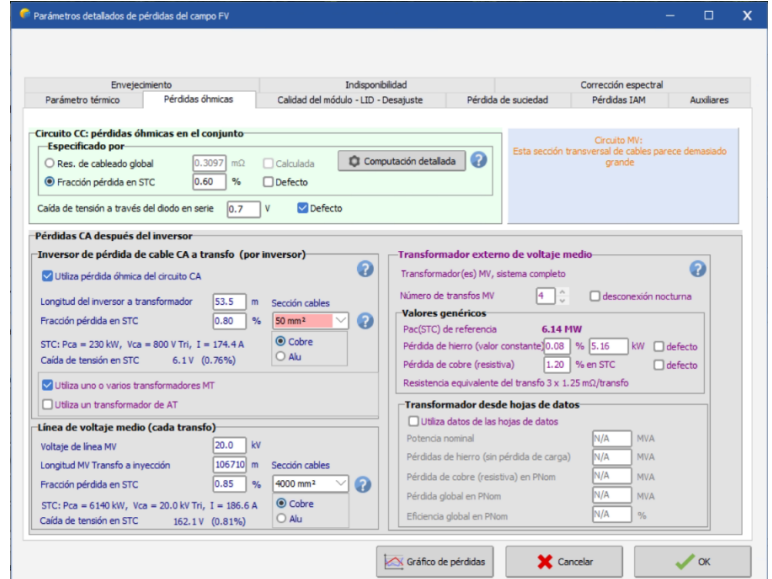

Figura 4-5. Pérdidas detalladas.

Se destaca la introducción de valores de diseño de la planta como son las longitudes de los conductores, la fráccion de pérdida STC, la sección y materiales de cables, etc. La mayoría de estos valores se obtienen de la implantación diseñada en PV Case, otros se establecen en este apartado por primera vez.

## **4.2 Parámetros opcionales**

## **4.2.1 Sombreados cercanos**

Al igual que es muy importante determinar las condiciones que se quieren establecer en la simulación, es igual de importante implementar el diseño y la disposición de la planta en esta herramienta, para así estudiar las sombras que se puedan dar en el campo solar durante su funcionamiento a lo largo del día.

La pestaña de **sombreados cercanos** permite construir una maqueta de la implantación o también importarla de algún otro software. En este caso, se importan los módulos de BrisCAD orientados y colocados correctamente según la distribución y orientación preferente descrita con anterioridad.

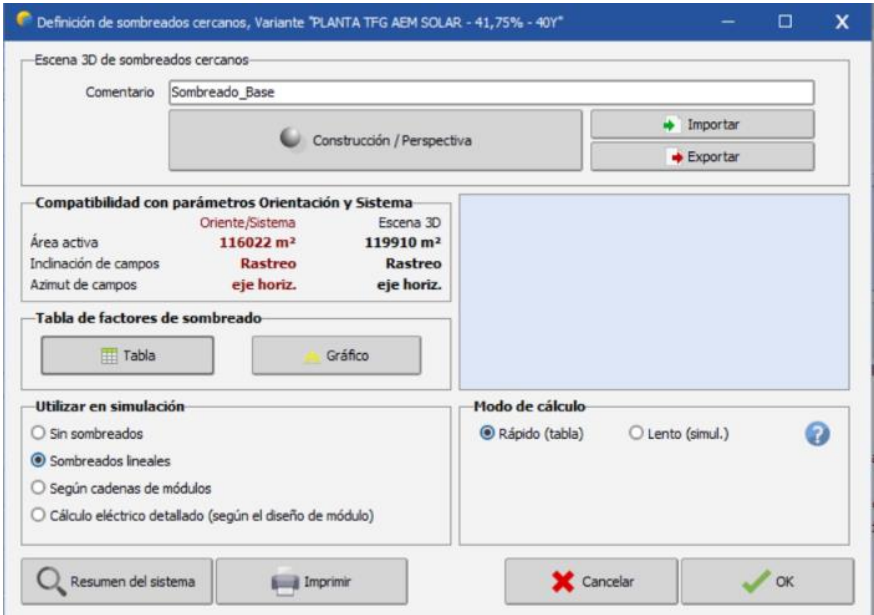

Figura 4-6. Sombreados cercanos.

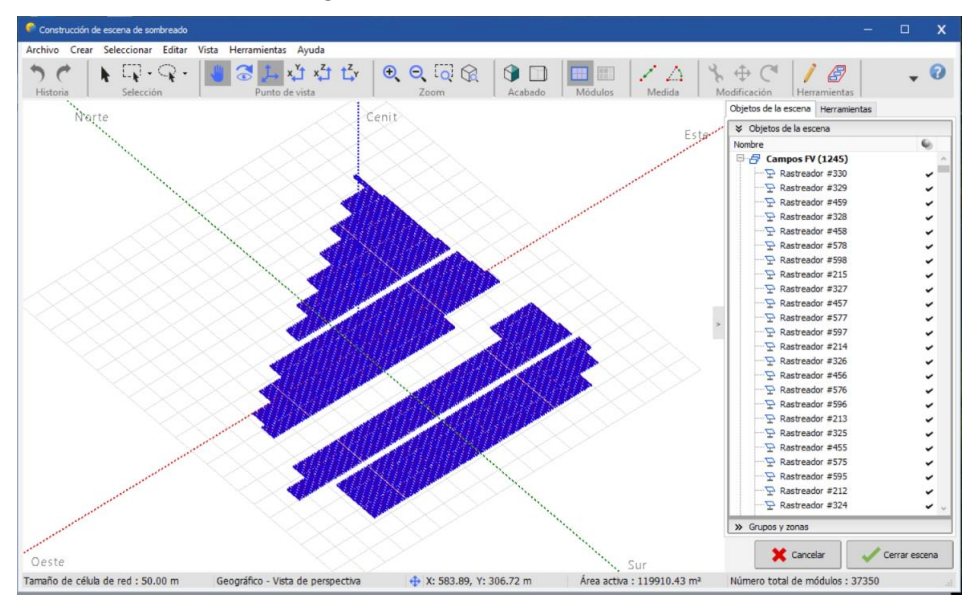

Figura 4-7. Construcción de la escena de sombreado.

Una vez obtenida la construcción de la escena de sombreado, se utiliza en simulación la opción de **sombreados lineales** y un modo de cálculo rápido. Con esto será suficiente para obtener los siguientes resultados:

| Cerrar                 | Imprimir | Exportar |          | Avuda               |                |             |                                                      |                                                                                 |                    |             |                 |                 |       |                 |               |                  |                  |        |       |
|------------------------|----------|----------|----------|---------------------|----------------|-------------|------------------------------------------------------|---------------------------------------------------------------------------------|--------------------|-------------|-----------------|-----------------|-------|-----------------|---------------|------------------|------------------|--------|-------|
| Recalcular             |          |          |          |                     |                |             | Orientación del plano<br>Rastreo, eje horizontal N-S |                                                                                 |                    |             |                 |                 |       |                 | Con retroceso |                  |                  |        |       |
|                        |          |          |          |                     |                |             |                                                      | Tabla de factores de sombreado (lineal), para el componente del haz, Oriente #1 |                    |             |                 |                 |       |                 |               |                  |                  |        |       |
| Azimut -180°<br>Altura |          | $-160°$  | $-140$ * | $-120$ <sup>*</sup> | $-100^{\circ}$ | $-80^\circ$ | $-60*$                                               | $-40o$                                                                          | $-20$ <sup>*</sup> | $0^{\circ}$ | 20 <sup>a</sup> | 40 <sup>o</sup> | $60*$ | 80 <sup>o</sup> | 100*          | 120 <sup>°</sup> | 140 <sup>°</sup> | $160*$ | 180°  |
| $90+$                  | 0.000    | 0.000    | 0.000    | 0.000               | 0.000          | 0.000       | 0.000                                                | 0.000                                                                           | 0.000              | 0.000       | 0.000           | 0.000           | 0.000 | 0.000           | 0.000         | 0.000            | 0.000            | 0.000  | 0.000 |
| 80 <sup>2</sup>        | 0.000    | 0.000    | 0.000    | 0.000               | 0.000          | 0.000       | 0.000                                                | 0.000                                                                           | 0.000              | 0.000       | 0.000           | 0.000           | 0.000 | 0.000           | 0.000         | 0.000            | 0.000            | 0.000  | 0.000 |
| 70 <sup>2</sup>        | 0.000    | 0.000    | 0.000    | 0.000               | 0.000          | 0.000       | 0.000                                                | 0.000                                                                           | 0.000              | 0.000       | 0.000           | 0.000           | 0.000 | 0.000           | 0.000         | 0.000            | 0.000            | 0.000  | 0.000 |
| 60 <sup>o</sup>        | 0.000    | 0.000    | 0.000    | 0.000               | 0.000          | 0.000       | 0.000                                                | 0.000                                                                           | 0.000              | 0.000       | 0.000           | 0.000           | 0.000 | 0.000           | 0.000         | 0.000            | 0.000            | 0.000  | 0.000 |
| 50 <sup>2</sup>        | 0.000    | 0.000    | 0.000    | 0.000               | 0.000          | 0.000       | 0.000                                                | 0.000                                                                           | 0.000              | 0.000       | 0.000           | 0.000           | 0.000 | 0.000           | 0.000         | 0.000            | 0.000            | 0.000  | 0.000 |
| 40°                    | 0.000    | 0.000    | 0.000    | 0.000               | 0.000          | 0.000       | 0.000                                                | 0.000                                                                           | 0.000              | 0.000       | 0.000           | 0.000           | 0.000 | 0.000           | 0.000         | 0.000            | 0.000            | 0.000  | 0.000 |
| 30 <sup>2</sup>        | 0.000    | 0.000    | 0.000    | 0.000               | 0.000          | 0.000       | 0.000                                                | 0.000                                                                           | 0.000              | 0.000       | 0.000           | 0.000           | 0.000 | 0.000           | 0.000         | 0.000            | 0.000            | 0.000  | 0.000 |
| 20 <sup>o</sup>        | 0.000    | 0.000    | 0.000    | 0.000               | 0.000          | 0.000       | 0.000                                                | 0.000                                                                           | 0.000              | 0.000       | 0.000           | 0.000           | 0.000 | 0.000           | 0.000         | 0.000            | 0.000            | 0.000  | 0.000 |
| 10 <sup>s</sup>        | 0.000    | 0.000    | 0.000    | 0.000               | 0.000          | 0.000       | 0.000                                                | 0.001                                                                           | 0.000              | 0.000       | 0.000           | 0.000           | 0.000 | 0.000           | 0.000         | 0.000            | 0.000            | 0.000  | 0.000 |
| $2^*$                  | 0.000    | 0.000    | 0.000    | 0.000               | 0.000          | 0.000       | 0.000                                                | 0.000                                                                           | 0.000              | 0.000       | 0.000           | 0.000           | 0.000 | 0.000           | 0.000         | 0.000            | 0.000            | 0.000  | 0.000 |

Figura 4-8. Tabla de factores de sombreado.

Esta tabla refleja que, a lo largo del día, la luz solar no proyectará entre los módulos fotovoltaicos una sombra suficiente para tapar parcial o totalmente los demás módulos y por tanto se consiga evitar una serie de pérdidas de producción y una disminución del rendimiento de la planta solar.

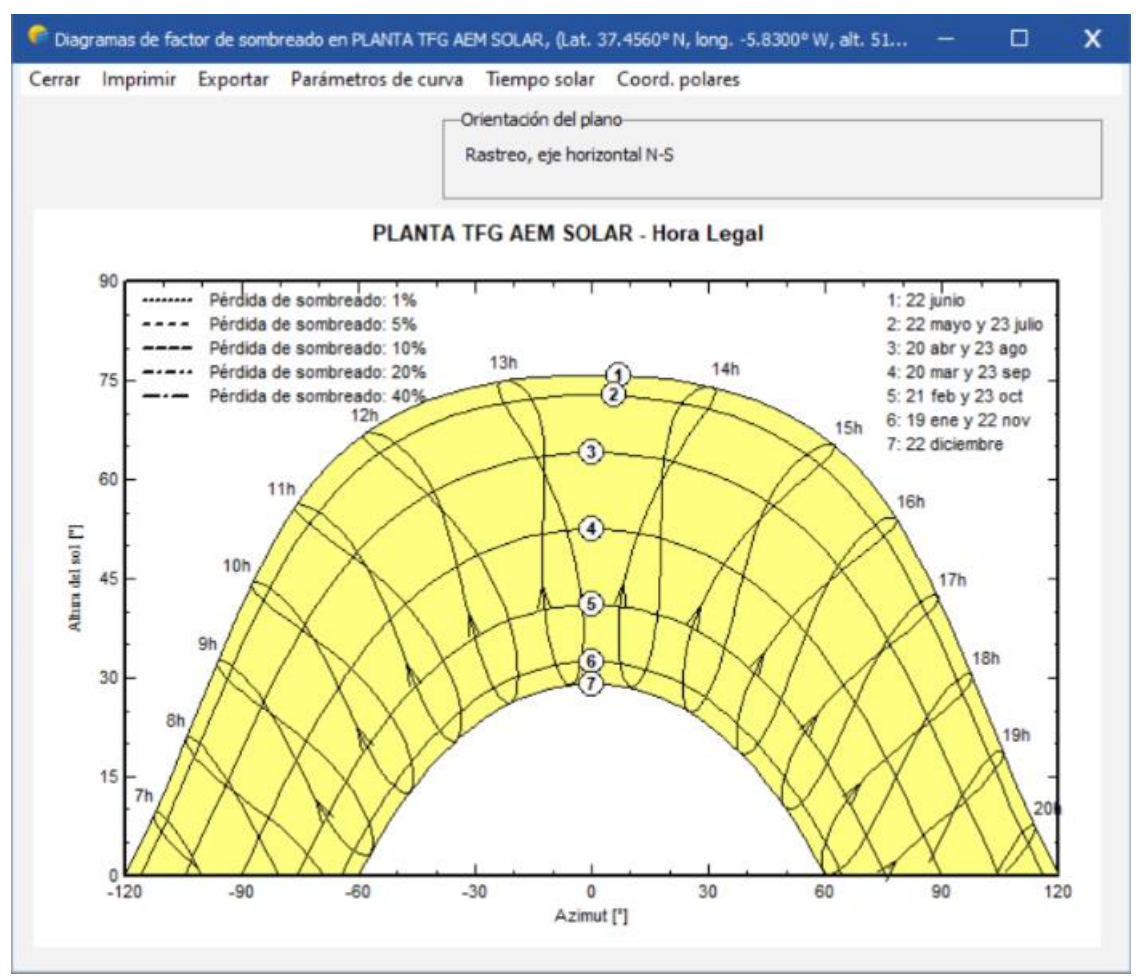

Figura 4-9. Diagrama de factor de sombreado.

## **4.2.2 Gestión de la energía**

Por último, es necesario establecer una serie de valores relacionados con la **gestión de la energía** que se va a producir en el proyecto, que permitan terminar de configurar los ajustes necesarios para el cumplimiento de las normativas vigentes y calcular de manera aproximada los resultados de la implantación a lo largo de los años para poder estudiar su viabilidad.

El primer paso es seleccionar la temperatura del inversor para su evaluación. Se considera a temperatura ambiente, ya que es una instalación al aire libre.

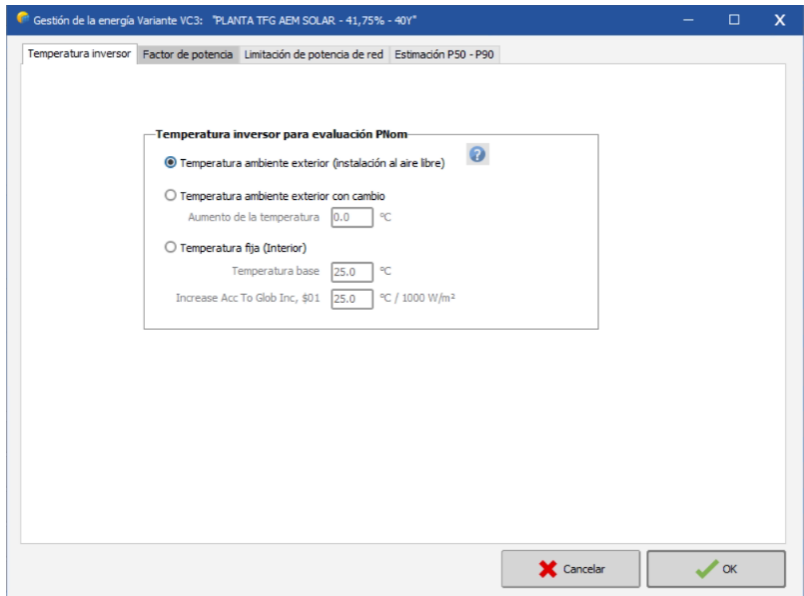

Figura 4-10. Temperatura del inversor.

El segundo paso es establecer el uso del factor de potencia para la inyección de red, cumpliendo con la orden **TED/749/2020** por la que se establecen los requisitos técnicos para la conexión a la red necesarios para la implementación de los códigos de red de conexión.

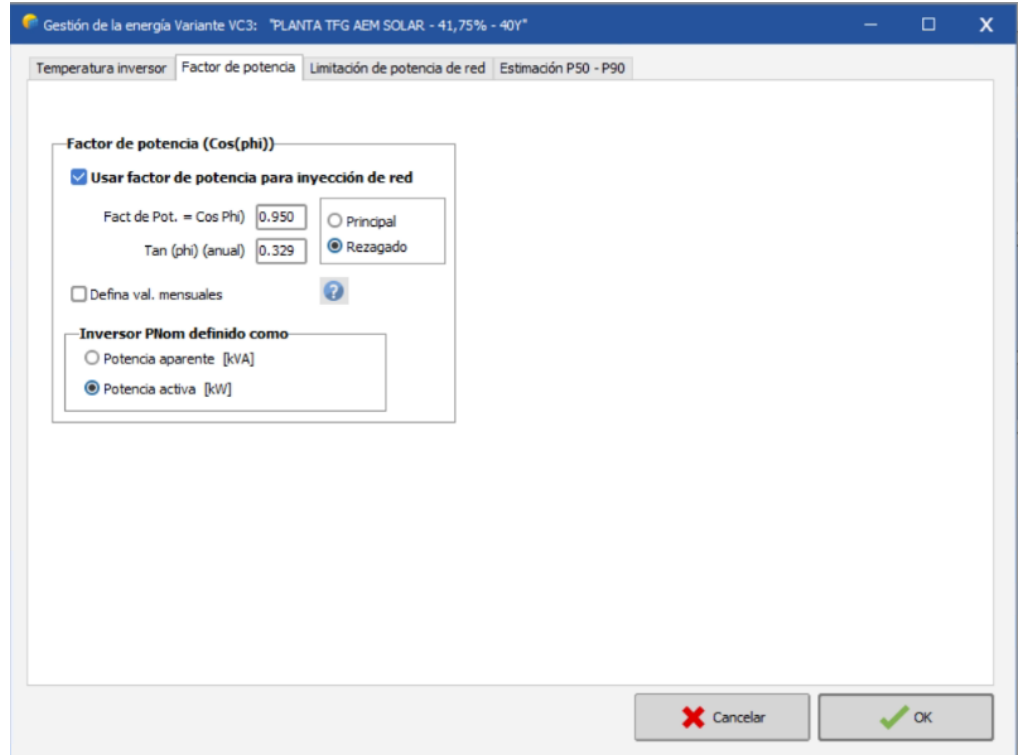

Figura 4-11. Factor de potencia.

En relación con el paso anterior, existe también una limitación de la potencia generada por la instalación frente a la potencia solicitada a la red. En este caso, se establece dicha limitación a los 20 MW solicitados en el punto de inyección contando como una pérdida separada de las anteriores.

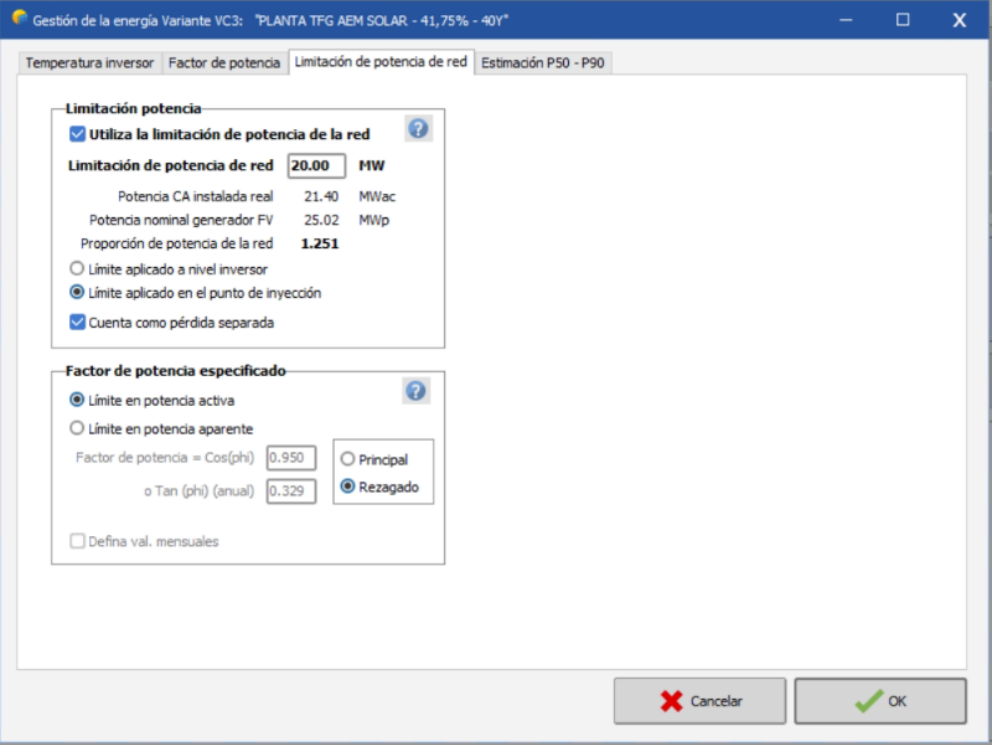

Figura 4-12. Limitación de potencia de red.

Finalmente, se le puede dar un enfoque probabilístico para calcular algunos resultados estimados en un periodo de tiempo determinado. Ajustando una serie de valores de variabilidad e incertidumbres sobre la simulación, el PV Syst es capaz de mostrar una evolución gráfica de producción del sistema a lo largo de 40 años.

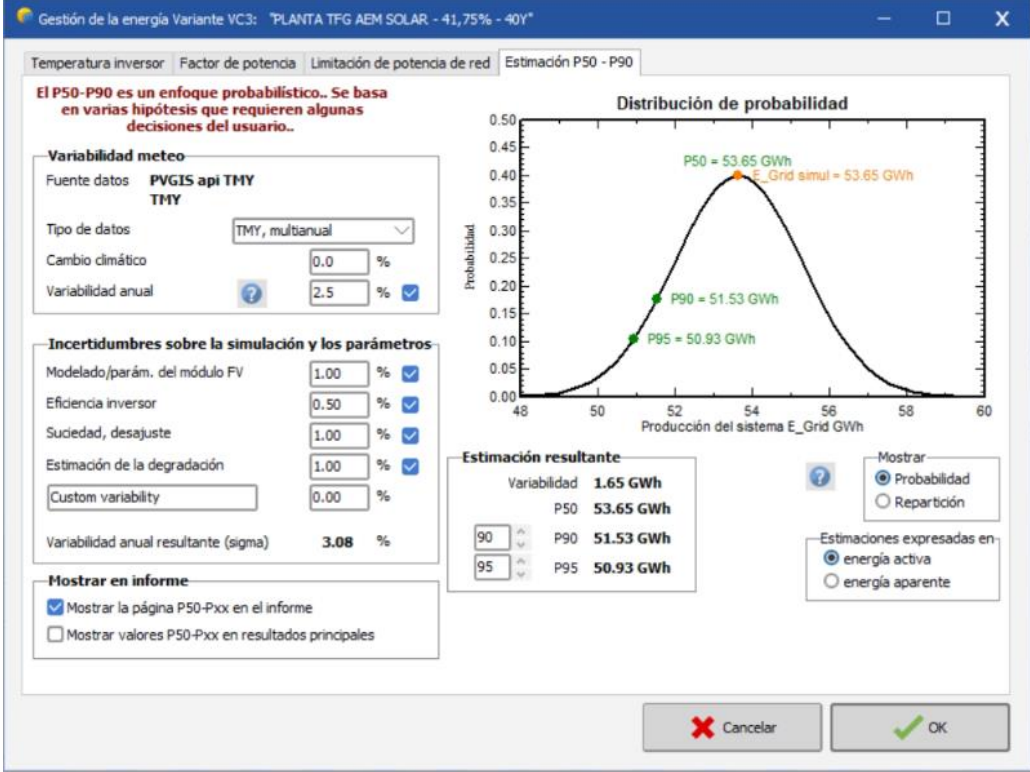

Figura 4-13. Estimación P50-P90.

## **4.3 Resumen de resultados**

Tras haber estudiado y ajustado todos los parámetros vistos en este apartado, hay que volver al menú principal y **ejecutar la simulación**. Los resultados obtenidos para este proyecto son los siguientes:

- **Producción del sistema =** 53.646 MWh/año
- **Producción específica =** 2.144 kWh/kWp/año
- **Proporción de rendimiento =** 0,864
- **Pérdidas del conjunto =** 0,67 kWh/kWp/día
- **Pérdidas del sistema =** 0,26 kWh/kWp/día

Una vez conseguidos estos resultados, PV Syst es capaz de generar un informe donde se resume todo el proceso descrito anteriormente junto con los valores adoptados para cada uno de los campos a rellenar. Además, se añaden más gráficas, tablas y diagramas aparte de las mostradas en este apartado que completan los resultados del proceso. Se adjunta dicho informe al final de este documento como *Anexo III*.

ctualmente, la viabilidad económica de las plantas fotovoltaicas es un tema fundamental en el panorama de la energía solar. Estas instalaciones, que abarcan grandes extensiones de terreno o se ubican en instalaciones industriales y comerciales, están desempeñando un papel crucial en la transición hacia una matriz energética más sostenible y en la generación de electricidad a gran escala. A

Una de las principales ventajas económicas de las plantas fotovoltaicas a gran escala es la eficiencia de la generación de energía. Estas instalaciones pueden beneficiarse de economías de escala, lo que reduce los costos por unidad de energía generada. La disminución de los costos de los paneles solares y la tecnología fotovoltaica ha contribuido significativamente a la viabilidad económica de estas plantas, permitiendo que los proyectos sean más asequibles y rentables.

Las políticas de apoyo y los incentivos gubernamentales desempeñan un papel importante en este ámbito. Los programas de tarifas de alimentación, las subvenciones y las políticas de compra de energía a largo plazo han brindado estabilidad a las inversiones en energía solar, lo que ha incentivado el crecimiento de estas plantas en todo el mundo. Además, la generación de energía solar a gran escala contribuye también a la sostenibilidad al reducir la dependencia de los combustibles fósiles y disminuir las emisiones de gases de efecto invernadero, lo que puede tener un impacto positivo en la reputación y la responsabilidad social corporativa de las empresas.

Todo esto continuará fortaleciéndose a medida que avance la tecnología y se implementen políticas favorables a las energías renovables a nivel global.

# **5.1 Levelized Cost of Energy (LCOE)**

El **Costo Nivelado de la Energía** (LCOE, por sus siglas en inglés, Levelized Cost of Energy) es una métrica crucial en la evaluación de la viabilidad económica de fuentes de generación de energía, incluidas las plantas fotovoltaicas. El **LCOE** representa el costo promedio por unidad de electricidad generada durante toda la vida útil de una instalación.

Este indicador tiene en cuenta una serie de factores, como los costos iniciales de inversión, los costos operativos y de mantenimiento, la tasa de rendimiento y la vida útil esperada de la planta. Se expresa generalmente en euros por megavatio-hora (**€/MWh**) y permite comparar diferentes fuentes de energía de manera equitativa.

El cálculo del LCOE implica una serie de pasos:

- 1. Se suman los costos iniciales de inversión, que incluyen la adquisición de equipos, instalación y desarrollo del proyecto.
- 2. A esto se le agregan los costos anuales de operación y mantenimiento, así como los costos financieros asociados al proyecto (en este proyecto no se consideran los costos financieros).
- 3. Luego, se calculan los flujos de efectivo neto para cada año de vida del proyecto, teniendo en cuenta los ingresos por la venta de electricidad y los costos operativos.
- 4. Finalmente, se calcula el LCOE mediante una fórmula que tiene en cuenta la tasa de rendimiento o tasa de descuento utilizada:

$$
LCOE = \frac{Costes\;Totales\;de\;la\;a\;Planta\;Generadora\;(\text{€})}{Energya\;Total\;Generala\;(kWh)}
$$

$$
LCOE = \frac{\sum_{a\bar{n}o~final}^{a\bar{n}o~final} \frac{I_{anual} + M_{anual} + F_{anual}}{(1+r)^{a\bar{n}o}}}{\sum_{a\bar{n}o~1}^{a\bar{n}o~final} \frac{E_{anual}}{(1+r)^{a\bar{n}o}}}
$$

 $I_{anual} = Estimación de la **inversion** de un año determinado$ 

```
M_{amual} = Estimación de los costes de operación y mantenimiento de un año determinado
```
 $F_{anual} = Estimación de los costes de **combustible** de un año determinado$ 

 $E_{annual} = Estimación de la **energía generada** en un año determinado$ 

#### $r = t$ asa de descuento

Un LCOE más bajo indica una mayor eficiencia económica de la instalación, lo que generalmente se traduce en una fuente de energía más competitiva en el mercado. Esta métrica es fundamental para tomar decisiones informadas sobre la inversión en energías renovables y evaluar la viabilidad económica de proyectos fotovoltaicos a lo largo del tiempo.

Para este proyecto, se consideran **40 años** de vida útil de la implantación y una tasa de descuento del **7%**. Entre los cinco escenarios planteados para la planta, tal y como se ha indicado en los apartados anteriores, se ha elegido el **Escenario 4**, el cual tiene un valor del LCOE igual a **37,89 €/MWh** (valor más bajo de los cinco).

Todos los cálculos realizados para obtener dicho resultado se detallan en el apartado *6. Cálculos*.

## **5.2 Presupuesto del proyecto**

Finalmente, es de vital importancia y de gran interés para los posibles promotores del proyecto, saber cuál será la inversión necesaria para llevar a cabo la implantación. Para ello, es necesario definir una serie de conceptos y establecer algunos valores acordes al mercado actual del mundo de las energías renovables:

- **BOP:** el término "Balance of Plant" (BOP) en el contexto de las plantas de energía, incluidas las fotovoltaicas, se refiere a todos los componentes de soporte y sistemas auxiliares necesarios para operar la planta además de los equipos de generación de energía principales. Esto puede incluir infraestructuras como carreteras, drenaje, y protecciones, así como sistemas eléctricos auxiliares como transformadores e inversores. El BOP es crucial para el funcionamiento eficiente de una planta de energía porque integra la generación de energía con los sistemas de transmisión y distribución, y asegura que la planta opere dentro de los parámetros de seguridad y regulación establecidos. Su coste se puede representar en  $\epsilon$ /Wp y se establece el valor en **0,1181 €/Wp** para este proyecto.
- **PANEL:** su coste suele definirse como una relación del precio que vale cada vatio pico de panel implantado en el campo solar. Se mide en €/Wp y se establece el valor en **0,16 €/Wp** para este proyecto.

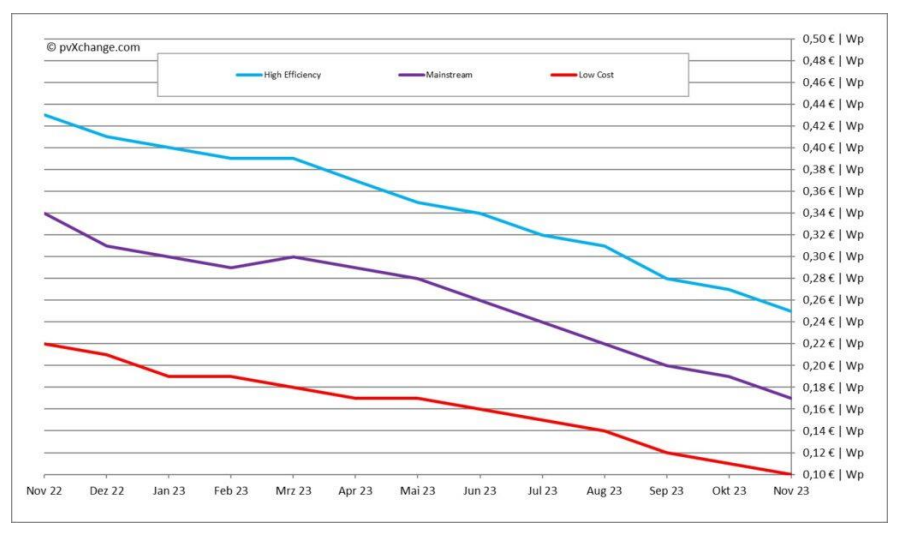

Figura 5-1. Gráfica de precios (€/Wp) obtenida de *PV Magazine*.

- **SEGUIDOR:** su coste suele definirse como una relación del precio que valen todos los seguidores implantados en la planta por cada vatio pico de panel instalado en el campo solar. Se mide en €/Wp y se establece el valor en **0,09 €/Wp** para este proyecto.
- **INVERSOR + CT:**su coste suele definirse como una relación del precio que valen todos los inversores y centros de transformación implantados en la planta por cada vatio pico de panel instalado en el campo solar. Se mide en €/Wp y se establece el valor en **0,0384 €/Wp**. para este proyecto.

\*Todos estos valores de precios se obtienen de una fuente de datos interna de la empresa Greenfield PV, la cuál tiene actualmente en desarrollo un proyecto de características y ubicación similares a la de este trabajo.

Para calcular los presupuestos finales en miles de euros, se multiplican todos los valores anteriores por los Wp correspondientes a la implantación. Los resultados totales de la planta fotovoltaica (Total PV) y de la planta fotovoltaica más la conexión (Total PV + Conexión) se calculan sumando los valores anteriores en miles de euros. Se dividen también dichos valores entre la potencia total de la planta para obtener los resultados en forma de ratios.

| <b>BOP</b>               |      |           |
|--------------------------|------|-----------|
|                          | E/Wp | 0,1181    |
| <b>PANEL</b>             | E/Wp | 0,1600    |
| <b>SEGUIDOR</b>          | E/Wp | 0,0900    |
| <b>INVERSOR+CT</b>       | E/Wp | 0,0384    |
| <b>BOP</b>               | k€   | 2956,17   |
| <b>PANEL</b>             | k€   | 4003,92   |
| <b>SEGUIDOR</b>          | k€   | 2252,21   |
| <b>INVERSOR+CT</b>       | k€   | 960,00    |
| <b>TOTAL PV</b>          | k€   | 10172,29  |
| <b>TOTAL PV</b>          | E/Wp | 0,406     |
| <b>LONGITUD CONEXIÓN</b> | ml   | 2480      |
| <b>CONEXIÓN</b>          | k€   | 435       |
| <b>TOTAL PV+CONEXIÓN</b> | k€   | 10606,841 |
| <b>TOTAL PV+CONEXIÓN</b> | E/Wp | 0,424     |

Tabla 5–1. Resumen del presupuesto del proyecto.

El presupuesto final para la planta solar fotovoltaica de este proyecto es de **DIEZ MILLONES SEISCIENTOS SEIS MIL OCHOCIENTOS CUARENTA Y UN EUROS (10.606.841 €).**

# **6 CÁLCULOS**

l desarrollo y análisis de una planta solar fotovoltaica requiere una meticulosa evaluación de diversos parámetros y factores clave para garantizar su eficiencia y rentabilidad. En este último capítulo, se profundiza en el mundo de los cálculos fundamentales que sustentan la viabilidad técnica y económica de la instalación solar. E

Tal y como se ha ido desarrollando a lo largo de la memoria, el análisis de prefactibilidad y el diseño completo de una planta solar fotovoltaica requiere de la toma de muchas decisiones importantes a la hora de seleccionar unos parámetros y configuraciones adecuadas en función del clima y la localización donde se ubica, entre otros muchos factores.

En este apartado se realiza una comparativa entre las distintas orientaciones que se podrían considerar para conseguir el objetivo final, justificando cada una de las decisiones tomadas en base a los valores obtenidos mediante fórmulas, cálculos y simplificaciones adaptadas al nivel académico que se pretende conseguir.

# **6.1 Escenarios planteados**

Para añadir a este proyecto un trabajo de parametrización y optimización, se lleva a cabo una iteración de distintos escenarios siguiendo unas pautas previamente establecidas. En este caso, la tónica de la variación se centra en mantener fijo el número de inversores e ir aumentando el valor del GCR. Todos los elementos que se muestran en la tabla se explican más adelante para su mejor comprensión.

A modo de resumen, se adjunta a continuación una tabla con los cinco escenarios planteados para la posible implantación:

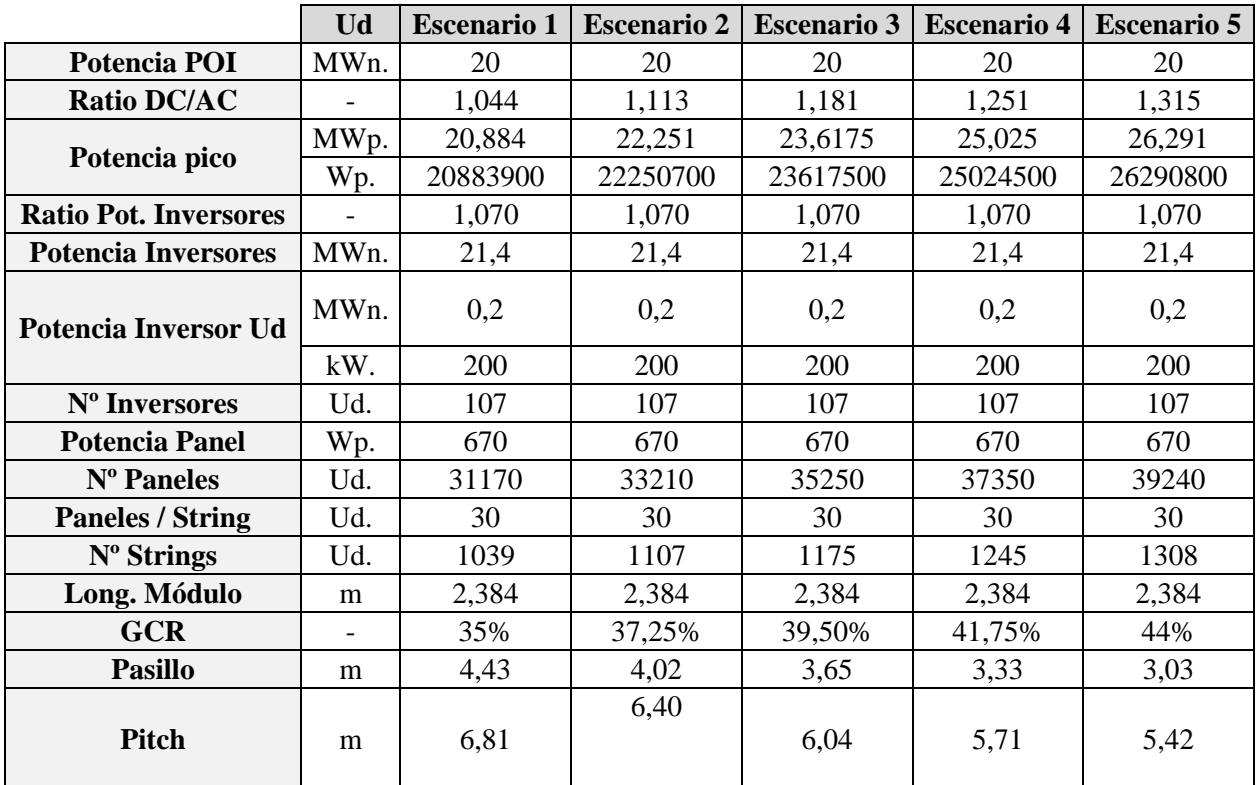

Tabla 6–1. Posibles escenarios para el proyecto.

Como se puede comprobar, hay una serie de elementos comunes entre todos los escenarios y otros variables en función de algunos parámetros elegidos. Primero, se analizan los elementos comunes con la siguiente información:

- **Potencia POI:** En función de la superficie de la parcela, se podía preveer una producción en torno a los 20-25 MW, pero para cumplir con las normativas de ocupación de una implantación y cumplir el balance de potencia reactiva, se determinan **20 MWn** en el punto de interconexión para todos los escenarios posibles.
- **Nº inversores:** tras una primera aproximación del número de módulos a implantar y de la distribución de estos, se decide tomar como referencia la cantidad de **107 inversores** (cada uno con grupos de 11 y 12 trackers) y distribuirlos entre **4 centros de transformación** (cada uno con grupos de entre 25 y 28 inversores) repartidos de forma equitativa entre las dos zonas habilitadas para el campo solar.

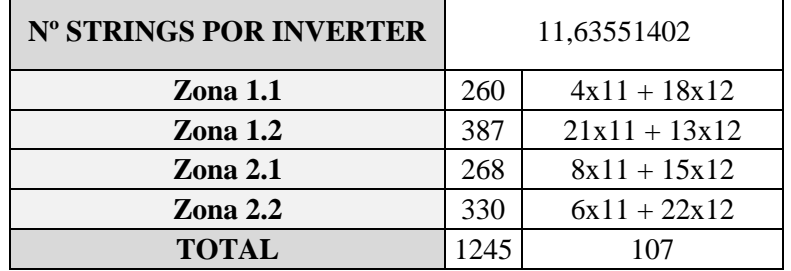

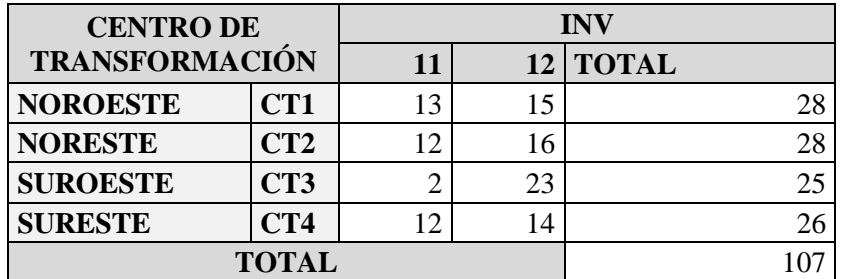

Tabla 6–2. Número de inversores por zona.

Tabla 6–3. Número de centros de transformación por zona.

- **Ratio Potencia Inversores:** se calcula dividiendo la potencia de inversores (número de inversores por la potencia de estos) entre la potencia nominal del POI.
- **Equipos principales:** los equipos seleccionados para las implantaciones se han seleccionado tomando como referencia otros proyectos fotovoltaicos en desarrollo. Por lo tanto, estos equipos y sus características se mantienen constantes en los distintos escenarios.

Los ajustes del resto de parámetros variables entre los distintos escenarios se justifican de la siguiente manera:

- **GCR:** es el parámetro variable más importante del cual derivan el resto de los parámetros. Se decide variar la ratio de terreno cubierto por los trackers de manera que el primer escenario tenga un 35% y el último un 44%. El resto de los escenarios tomarán valores intermedios entre ambos, todos ellos bastante comunes en otras implantaciones reales.
- **Pitch:** la separación entre los trackers se obtiene dividiendo la longitud del módulo seleccionado entre el valor del GCR.
- **Pasillo:** las dimensiones de los pasillos de la implantación se calculan restando la longitud del módulo al valor del Pitch.
- **Nº paneles y Nº strings:** en función de los dimensionados anteriores y realizando las simulaciones correspondientes en PV Case, se calculan el número de paneles a implantar y por tanto el número de
strings necesarios en cada escenario.

- **Potencia pico:** teniendo el número de paneles del campo solar, se calcula fácilmente el valor de la potencia pico de cada escenario.
- **Ratio DC/AC:** se calcula dividiendo la potencia pico entre la potencia nominal del POI (MWp/MWn).

### **6.2 Estimación de parámetros en PV Case y PV Syst**

Durante el proceso de diseño completo de la planta solar fotovoltaica, las distintas herramientas empleadas como PV Case o PV Syst requieren de una serie de parámetros para poder simular correctamente. La mayoría de los valores elegidos para estos parámetros, se han seleccionado tomando como referencia los diseños de otras implantaciones reales lideradas por empresas de ingeniería en España.

En el caso de algunos de ellos, los mismos softwares de diseño te recomiendan unos valores típicos completamente válidos para las simulaciones realizadas, considerando que la profundidad del estudio de este proyecto se centra en el nivel académico y no en el estudio exhaustivo de todos los cálculos que conlleva el proceso, ya que complicaría en exceso el procedimiento y se distanciaría del objetivo final.

En el caso específico de las **pérdidas** previstas en los distintos escenarios de la planta, se ha empleado una tabla Excel de cálculos creados para otros proyectos de la misma índole, de manera que se consigan valores aproximados a los reales en el caso específico del escenario seleccionado.

## **6.3 LCOE**

Una vez realizadas todas las simulaciones deseadas y obtenidos los resultados de cada una de ellas, se opta por calcular el valor del LCOE de cada caso y tomar el valor más bajo como criterio selectivo. Para ello, es necesario calcular la producción de la energía de cada escenario realizando una simulación de PV Syst a 40 años vista.

A continuación, se detalla el procedimiento llevado a cabo:

1) Se plantean los datos iniciales y datos del proyecto:

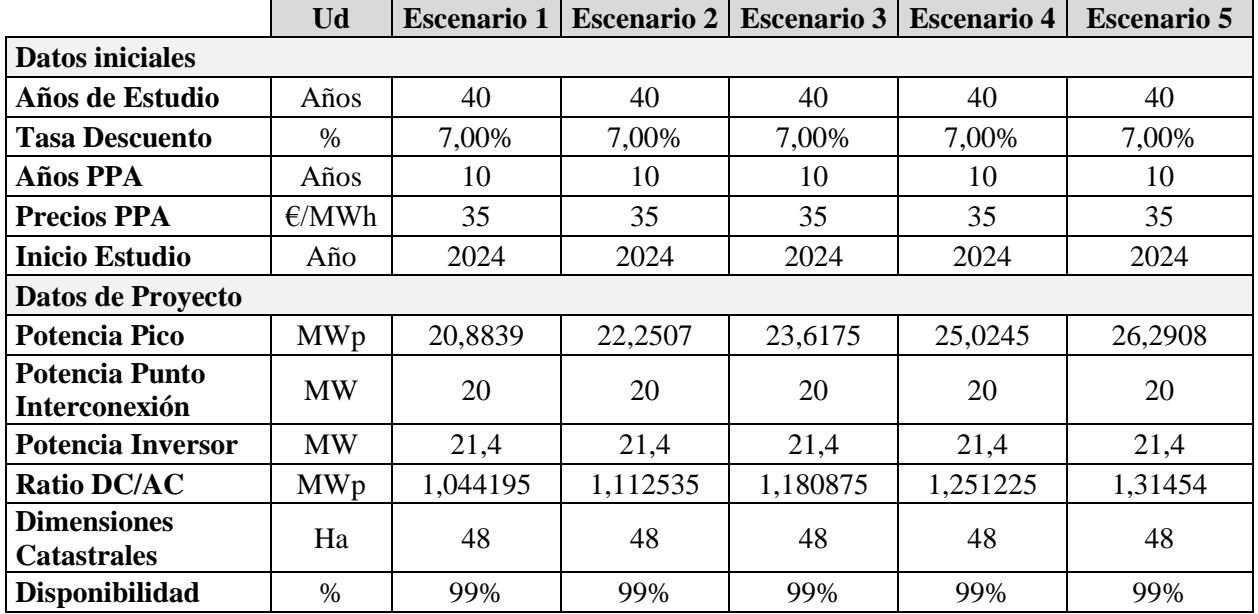

Tabla 6–4. Datos iniciales y datos de proyecto.

Como se puede observar en la tabla anterior, se consideran fijos **40 años de estudio** con una **tasa de descuento del 7%**. El PPA (Power Purchase Agreement) es un acuerdo de compraventa de energía limpia a largo plazo desde un activo concreto y a un precio prefijado entre un desarrollador renovable y un consumidor (o comercializador). También se fija que durante los primeros 10 años de estudio de cada escenario, el precio del

megavatio-hora se establece en 35 €. A partir del año 11 el precio del mercado aumenta hasta los 72 €/MWh.

Por último, se incluye el factor de disponibilidad también permanente en todos los casos. Este factor se define como la cantidad de tiempo que puede producir electricidad una planta de energía durante un periodo determinado, dividido por la cantidad de tiempo en el periodo estudiado. Por lo tanto, una disponibilidad del 99% nos asegura un funcionamiento casi perfecto durante los 40 años.

Estos valores mencionados que se han establecido como fijos se han extraído de datos reales del mercado, empleando precios dentro de los rangos de trabajo de la industria fotovoltaica en los últimos años.

2) Se construye una tabla de presupuestos como la 5-1 para todas las alternativas, utilizando distintos valores del BOS y del precio de los inversores más los centros de transformación (en función de las ratios DC/AC de cada escenario):

| <b>BOS</b>               | E/Wp | 0,1355   | 0,1290   | 0,1233    | 0,1181    | 0,1137    |
|--------------------------|------|----------|----------|-----------|-----------|-----------|
| <b>PANEL</b>             | E/Wp | 0,1600   | 0,1600   | 0,1600    | 0,1600    | 0,1600    |
| <b>SEGUIDOR</b>          | E/Wp | 0,0900   | 0,0900   | 0,0900    | 0,0900    | 0,0900    |
| <b>INVERSOR+CT</b>       | E/Wp | 0,0460   | 0.0431   | 0,0406    | 0.0384    | 0,0365    |
| <b>BOS</b>               | k€   | 2829,09  | 2870,62  | 2912,02   | 2956,17   | 2990,34   |
| <b>PANEL</b>             | k€   | 3341,42  | 3560,11  | 3778,80   | 4003,92   | 4206,53   |
| <b>SEGUIDOR</b>          | k€   | 1879,55  | 2002,56  | 2125,58   | 2252,21   | 2366,17   |
| <b>INVERSOR+CT</b>       | k€   | 960,00   | 960,00   | 960,00    | 960,00    | 960,00    |
| <b>TOTAL PV</b>          | k€   | 9010,07  | 9393,29  | 9776,39   | 10172,29  | 10523,04  |
| <b>TOTAL PV</b>          | E/Wp | 0,431    | 0,422    | 0,414     | 0,406     | 0,400     |
| <b>LONGITUD CONEXIÓN</b> | ml   | 2480     | 2480     | 2480      | 2480      | 2480      |
| <b>CONEXIÓN</b>          | k€   | 435      | 435      | 435       | 435       | 435       |
| <b>TOTAL PV+CONEXIÓN</b> | k€   | 9444,614 | 9827,841 | 10210,938 | 10606,841 | 10957,584 |
| <b>TOTAL PV+CONEXIÓN</b> | E/Wp | 0,452    | 0,442    | 0,432     | 0,424     | 0,417     |

Tabla 6–5. Presupuestos de los escenarios.

#### 3) Cálculo del **CAPEX** y el **OPEX**:

En los proyectos de energía solar, el **costo de capital** (CAPEX) generalmente son flujos de cada no repetitivos que resultan de la compra inicial de planta y equipo.

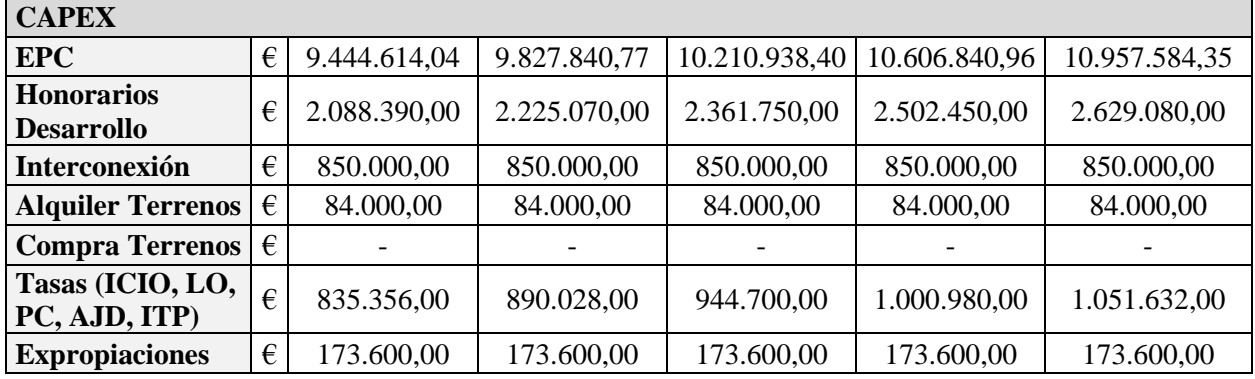

#### Tabla 6–6. Tabla de resultados del CAPEX.

El valor de **EPC** (Engineering, Procurement and Construction) se obtiene del total fotovoltaico más conexión de las tablas de presupuesto multiplicados por mil para obtener las unidades en €. Los **honorarios de desarrollo** son las tasas a pagar a la empresa que realiza el predesarrollo del proyecto y la compra del derecho de acceso a la red. Se estiman en **100.000 €/Wp** en este caso.

Los costes del punto de **interconexión**, del **alquiler del terreno** (en fase de construcción es el 50% del alquiler durante el funcionamiento, establecido en 3.500 €/ha) y de las **expropiaciones** correspondientes también se establecen con valores fijos para los distintos escenarios. En el caso de las **tasas**, se relacionan directamente con

la potencia pico total de la planta al igual que los honorarios de desarrollo. De manera simplificada, se estima un valor de **40.000 €/Wp** y se incluyen las siguientes tasas en este campo:

- **ICIO:** Impuesto sobre Construcciones, Instalaciones y Obras (impuesto municipal).
- **LO:** Licencia de Obra (trámite regulado por el ayuntamiento local).
- **PC:** Prestación Compensatoria (impuesto local de uso del suelo no urbanizable).
- **AJD:** Actos Jurídicos Documentados (tributo a la Comunidad Autónoma por documentos notariales, mercantiles o administrativos).
- **ITP:** Impuesto de Transmisiones Patrimoniales (impuesto que grava las transmisiones retribuidas de toda clase de inmuebles).

El coste operativo de una instalación fotovoltaica u **OPEX** (Operational Expenditures) hace referencia al capital necesario para mantener y/o mejorar los activos de la propia instalación.

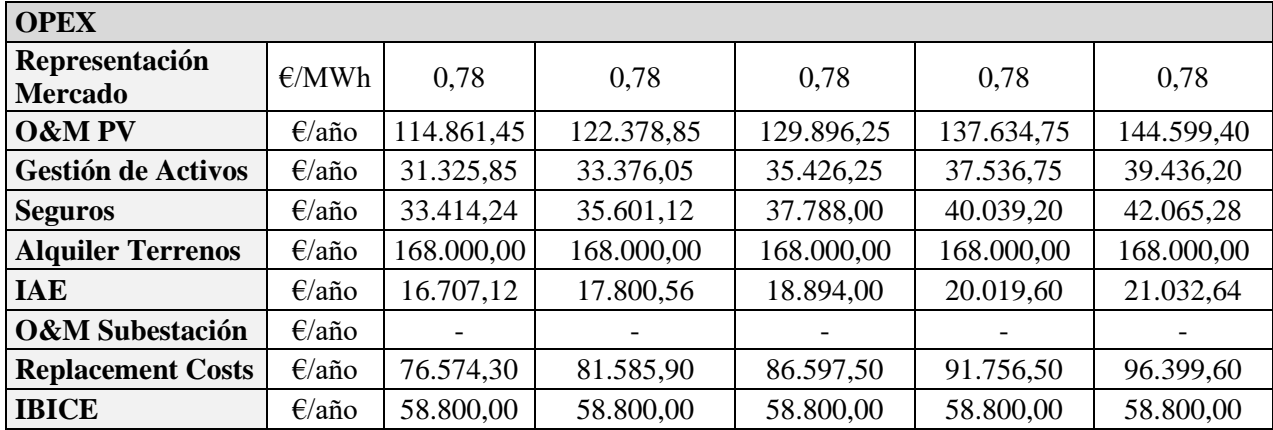

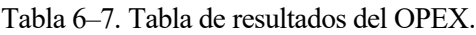

Se establecen fijos los valores de los siguientes campos:

- **Representación de Mercado:** precio impuesto por una comercializadora por operar la venta de energía de la planta en el mercado.
- **Alquiler de terrenos:** pago anual por los terrenos durante los años de funcionamiento de la planta.
- **IBICE:** Impuesto de los Bienes Inmuebles de Características Especiales(suelos, edificios, instalaciones y obras de urbanización y mejora).

El resto de los parámetros dependen de la potencia pico total de cada escenario y todos se calculan en  $\epsilon$ /año. Los gastos de **O&M** (Operación y Mantenimiento) se estipulan en torno a los **5.500 €/MWp**, a los que se añaden unos **costos de remplazo** estándar. La **gestión de activos** y los **seguros** se establecen en **1.500 €/MWp** y **1.600 €/MWp** respectivamente. El **IAE** (Impuesto sobre Actividades Económicas) es una tributación de todas las fases de la construcción, explotación y desmantelamiento del parque solar que se fija en **800 €/MWp**.

4) Cálculo del **LCOE**:

Una vez obtenidos todos los valores anteriormente mencionados, ya se puede calcular el valor del LCOE de cada uno de los escenarios. Antes de introducir la tabla de cálculos del **Escenario 4**, hay que incluir la definición de **IPC** (Índice de Precios de Consumo) el cuál tiene como objetivo medir la evolución de los precios de los bienes y servicios de consumo adquiridos. Para este proyecto específico, se mantiene fija en un **2,0%** para los 40 años de estudio de la implantación.

Extrayendo la producción de la implantación (Escenario 4) en PV Syst en una simulación a 40 años se obtiene la siguiente tabla para calcular el LCOE:

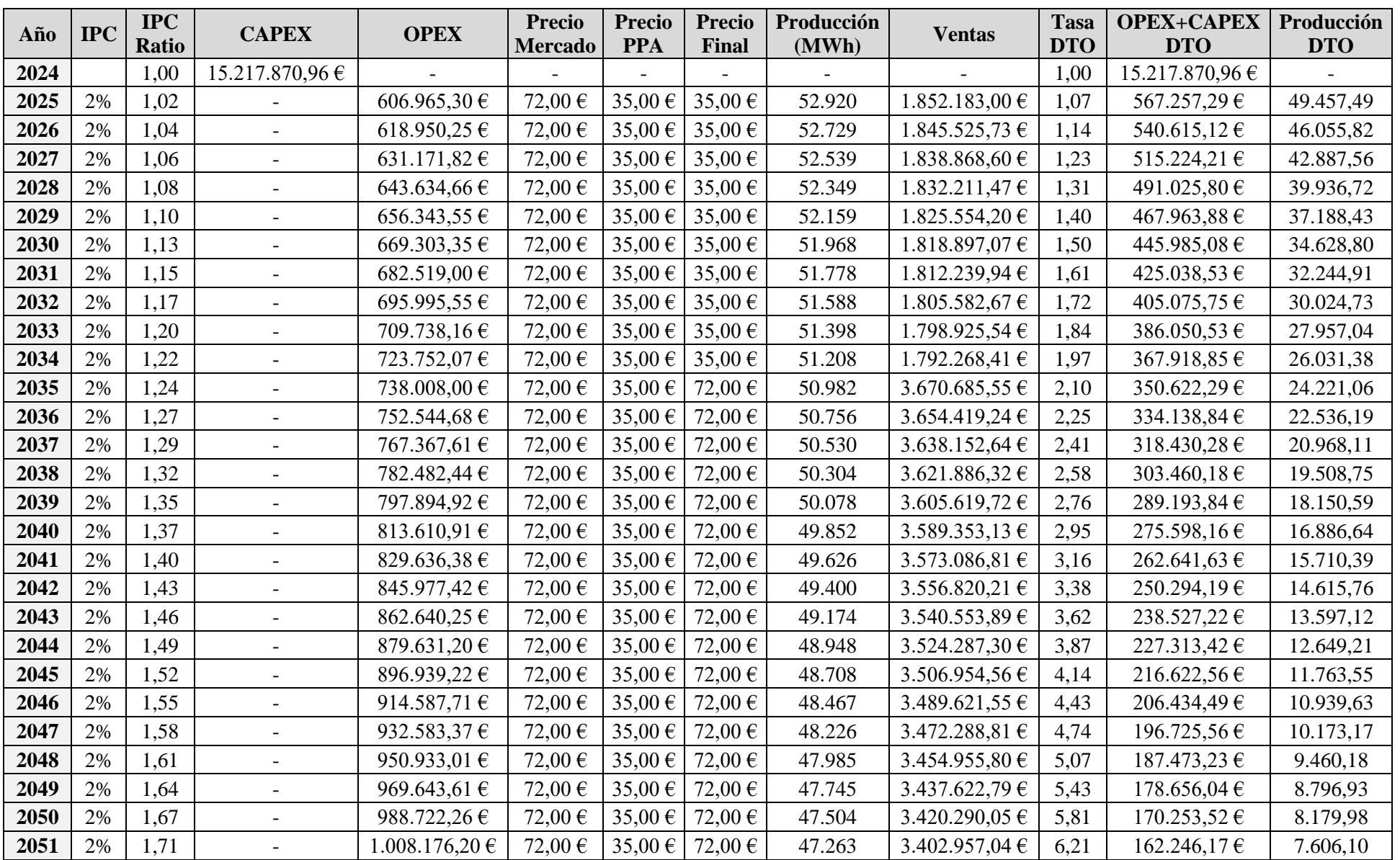

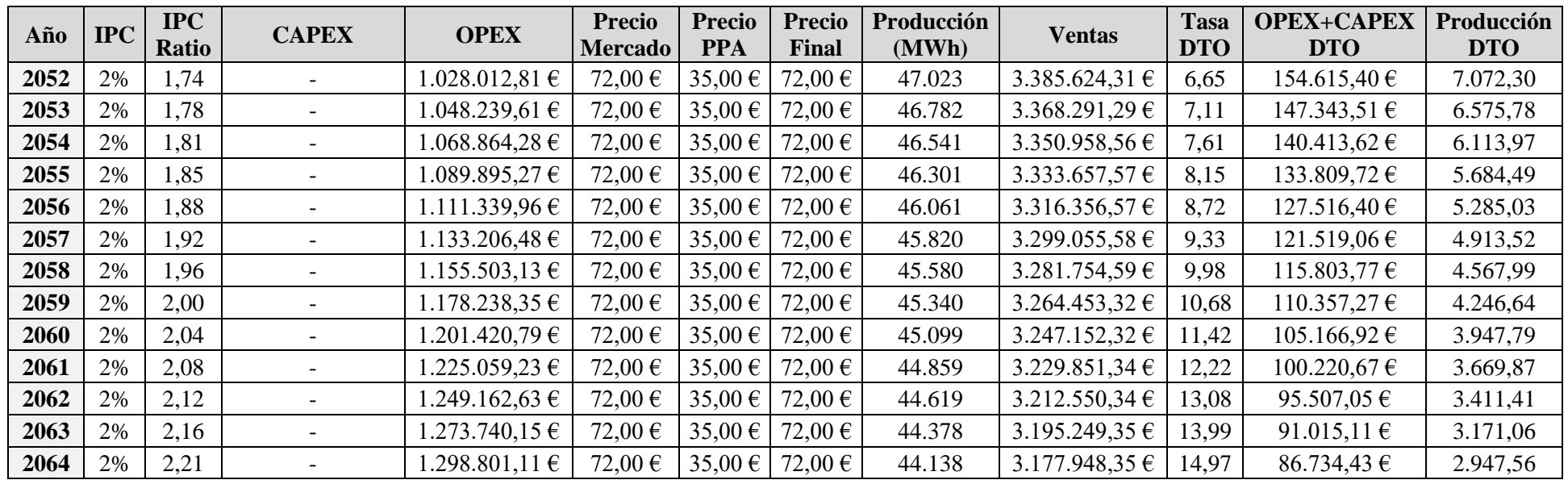

Tabla 6–8. Tabla de cálculos LCOE.

Repitiendo el mismo proceso para todos los escenarios planteados, se obtienen los siguientes resultados para el LCOE de la implantación fotovoltaica de este proyecto:

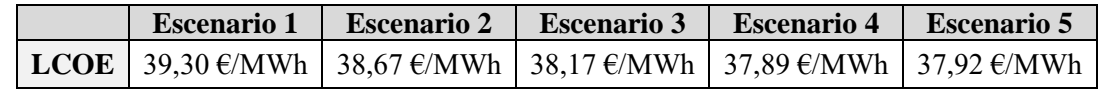

Tabla 6–9. Resultados finales LCOE.

al y como se ha planteado desde el inicio de esta memoria, el objetivo del proyecto se ha centrado en realizar un análisis de prefactibilidad y un diseño completo de una planta solar fotovoltaica, explicando paso a paso cada una de las etapas que se ejecutan hasta llegar a conseguir un resultado final. T

Una vez conocidos los procedimientos y las herramientas necesarias para hacerlo, es muy importante definir un criterio de selección que se ajuste a los intereses de la empresa que desarrolla dicho proyecto y le permita elegir la configuración adecuada. En el caso específico de este trabajo como ya se ha mencionado anteriormente, los intereses académicos han orientado todo el desarrollo del proyecto hacia la obtención del LCOE más bajo posible y centrar todo el seguimiento en dicho escenario.

Observando los resultados finales del apartado de cálculos y con el apoyo de la siguiente gráfica, se obtienen las siguientes conclusiones:

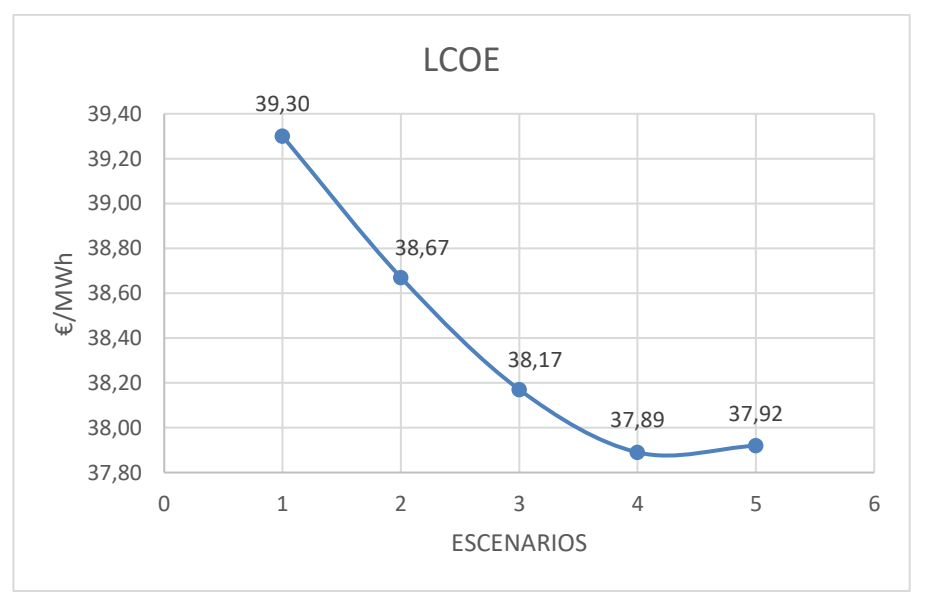

Figura 7-1. Gráfica de resultados del LCOE.

La elección del **Escenario 4** como alternativa definitiva, está justificada debido a su cercanía al mínimo de la gráfica, el cuál refleja el valor más bajo del LCOE (la solución óptima se hubiera encontrado entre el Escenario 4 y el Escenario 5).

En resumen, la magnitud de este tipo de proyectos demuestra que hay que ser muy minucioso y preciso a la hora de diseñar y ajustar parámetros para obtener una planta solar fotovoltaica adecuada para cada caso (según objetivos), sin embargo se puede llevar a cabo un proceso similar al que se ha desarrollado en este proyecto con los conocimientos básicos y herramientas de cálculo necesarias aproximando un escenario hipotético a lo que se podría considerar como un escenario real para un proyecto del mundo real.

## **GLOSARIO**

- **Corriente Alterna (AC):** Corriente eléctrica que cambia de dirección periódicamente.
- **Base meteorológica:** Datos climatológicos utilizados como referencia para el diseño y operación de sistemas fotovoltaicos.
- **Bifacial:** Módulo solar que puede captar la luz solar por ambas caras, aumentando así la eficiencia de conversión.
- **Capacidad de acceso:** La capacidad de conectarse y utilizar una red eléctrica.
- **Corriente Continua (DC):** Corriente eléctrica que fluye en una dirección constante.
- **Evacuación de la energía:** Proceso de transporte de la energía generada desde la planta solar hasta el punto de consumo.
- **Geomático:** Tecnología que combina la geografía y la informática para gestionar datos espaciales.
- **Ground Cover Ratio (GCR):** Relación entre la superficie ocupada por los paneles solares y la superficie total del terreno.
- **Hora legal:** Hora oficial de un lugar, ajustada para tener en cuenta horarios de verano o invierno.
- **Irradiación directa normal (DNI):** Cantidad de radiación solar directa recibida por una superficie inclinada.
- **Irradiancia:** Potencia solar incidente por unidad de área.
- **Monocristalino:** Tipo de célula solar fabricada a partir de un solo cristal de silicio.
- **Monofila:** Configuración de paneles solares colocados en una sola fila.
- **Pérdidas óhmicas:** Pérdida de energía debida a la resistencia eléctrica en los componentes del sistema.
- **Pitch:** distancia entre filas de paneles solares.
- **Plano de captación fijo:** Sistema solar fotovoltaico cuyos paneles no se mueven y están fijos en una posición.
- **Potencia activa:** Potencia real consumida o generada por un dispositivo eléctrico.
- **Potencia reactiva:** Componente de la potencia eléctrica que oscila entre adelante y atrás en el circuito, sin realizar trabajo útil. Es esencial para mantener la calidad y estabilidad de la red eléctrica, aunque no realiza ningún trabajo mecánico directo.
- **Potencia aparente:** Combinación de potencia activa y reactiva en un sistema eléctrico.
- **Prefactibilidad:** Evaluación preliminar de la viabilidad de un proyecto.
- **Punto de interconexión (POI):** Punto donde una instalación se conecta a la red eléctrica.
- **Radiación solar:** Energía radiante del sol que llega a la Tierra.
- **Referencia catastral:** Identificación oficial de una propiedad en registros públicos.
- **Regulaciones ambientales:** Normativas que establecen los estándares ambientales y los requisitos para proyectos energéticos.
- **Requerimiento:** documento legal que cita un estatuto u otras leyes en relación con algún tipo de reclamo o demanda.
- **Retranqueo:** Distancia mínima requerida entre una instalación solar y la propiedad vecina.
- **String:** Conjunto de módulos solares conectados en serie.
- **Subsanación:** Corrección de deficiencias en un proyecto.
- **Suelo no urbanizable:** Terreno que no está destinado para desarrollo urbano.
- **Suelo urbanizable:** Terreno apto para desarrollo urbano según la planificación urbana.
- **Trackers:** Dispositivos que siguen la trayectoria del sol para maximizar la captación de energía solar.

## **ANEXOS**

Anexo I. Hoja de Características del módulo fotovoltaico.

Anexo II. Hoja de Características del inversor.

Anexo III. Informe de resultados de PV Syst.

## **ANEXOS**

### **Anexo I. Hoja de Características del módulo fotovoltaico.**

Anexo II. Hoja de Características del inversor.

Anexo III. Informe de resultados de PV Syst.

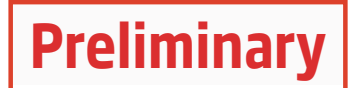

# Vertex BIFACIAL DUAL GLASS MONOCRYSTALLINE MODULE

## PRODUCT: TSM-DEG21C.20

POWER RANGE: 635-670W

MAXIMUM EFFICIENCY

21.6%

670W

# 0~+5W

MAXIMUM POWER OUTPUT POSITIVE POWER TOLERANCE

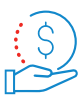

## High customer value

- Lower LCOE (Levelized Cost Of Energy), reduced BOS (Balance of System) cost, shorter payback time
- Lowest quaranteed first year and annual degradation;
- Designed for compatibility with existing mainstream system components
- Higher return on Investment

### High power up to 670W

- Up to 21.6% module efficiency with high density interconnect technology
- Multi-busbar technology for better light trapping effect, lower series resistance and improved current collection

### High reliability

- Minimized micro-cracks with innovative non-destructive cutting technology
- Ensured PID resistance through cell process and module material control
- Resistant to harsh environments such as salt, ammonia, sand, high temperature and high humidity areas
- Mechanical performance up to 5400 Pa positive load and 2400 Pa negative load

## High energy yield

- Excellent IAM (Incident Angle Modifier) and low irradiation performance, validated by 3rd party certifications
- The unique design provides optimized energy production under inter-row shading conditions
- Lower temperature coefficient (-0.34%) and operating temperature
- Up to 25% additional power gain from back side depending on albedo

### Trina Solar's Vertex Bifacial Dual Glass Performance Warranty

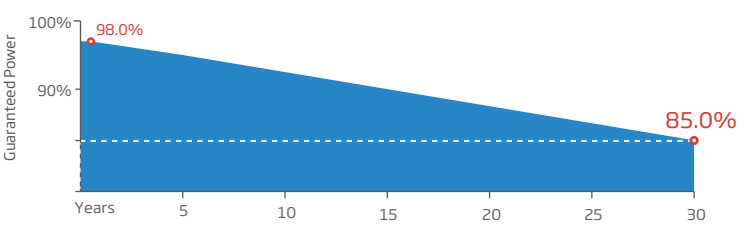

# **Fina**solar

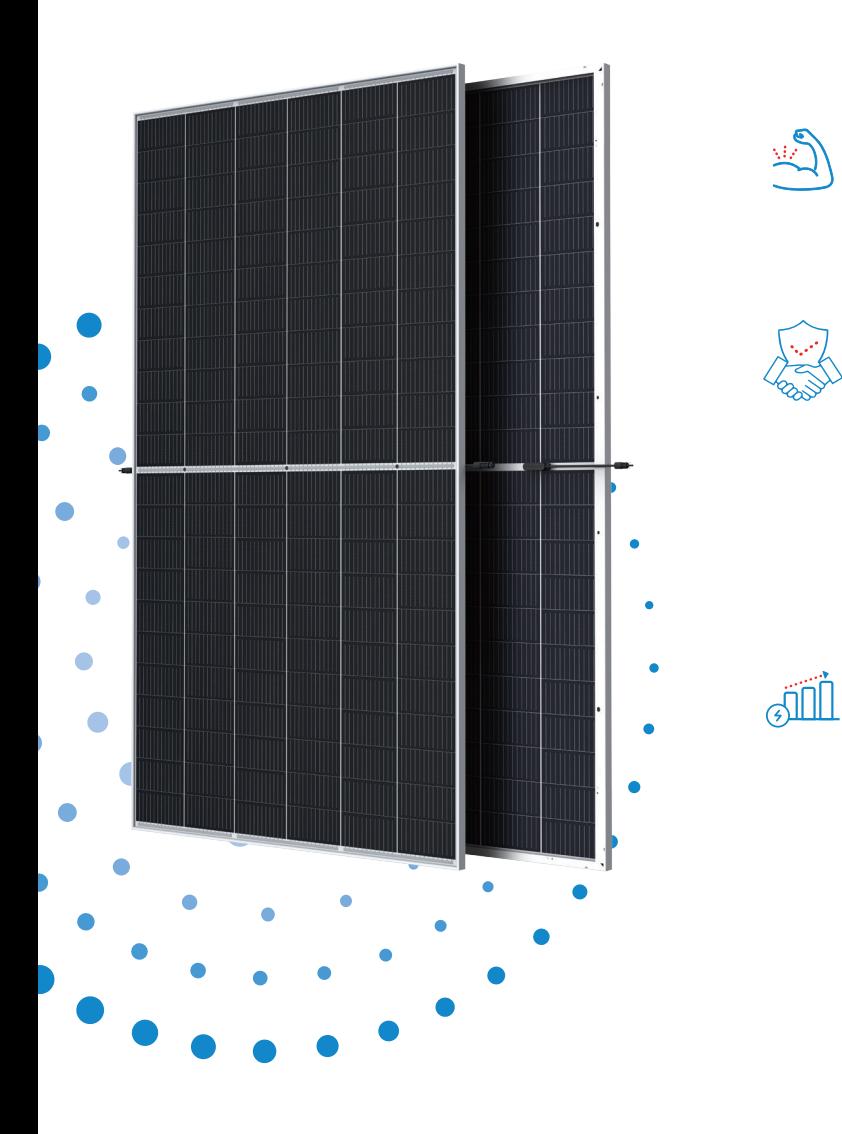

### Comprehensive Products and System Certificates

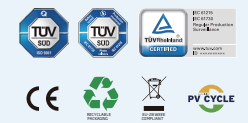

IEC61215/IEC61730/IEC61701/IEC62716/UL61730 ISO 9001: Quality Management System ISO 14001: Environmental Management System ISO14064: Greenhouse Gases Emissions Verication ISO45001: Occupational Health and Safety Management System

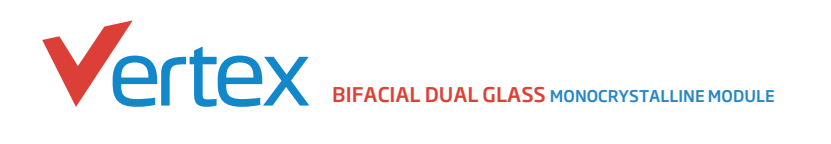

#### DIMENSIONS OF PV MODULE(mm)

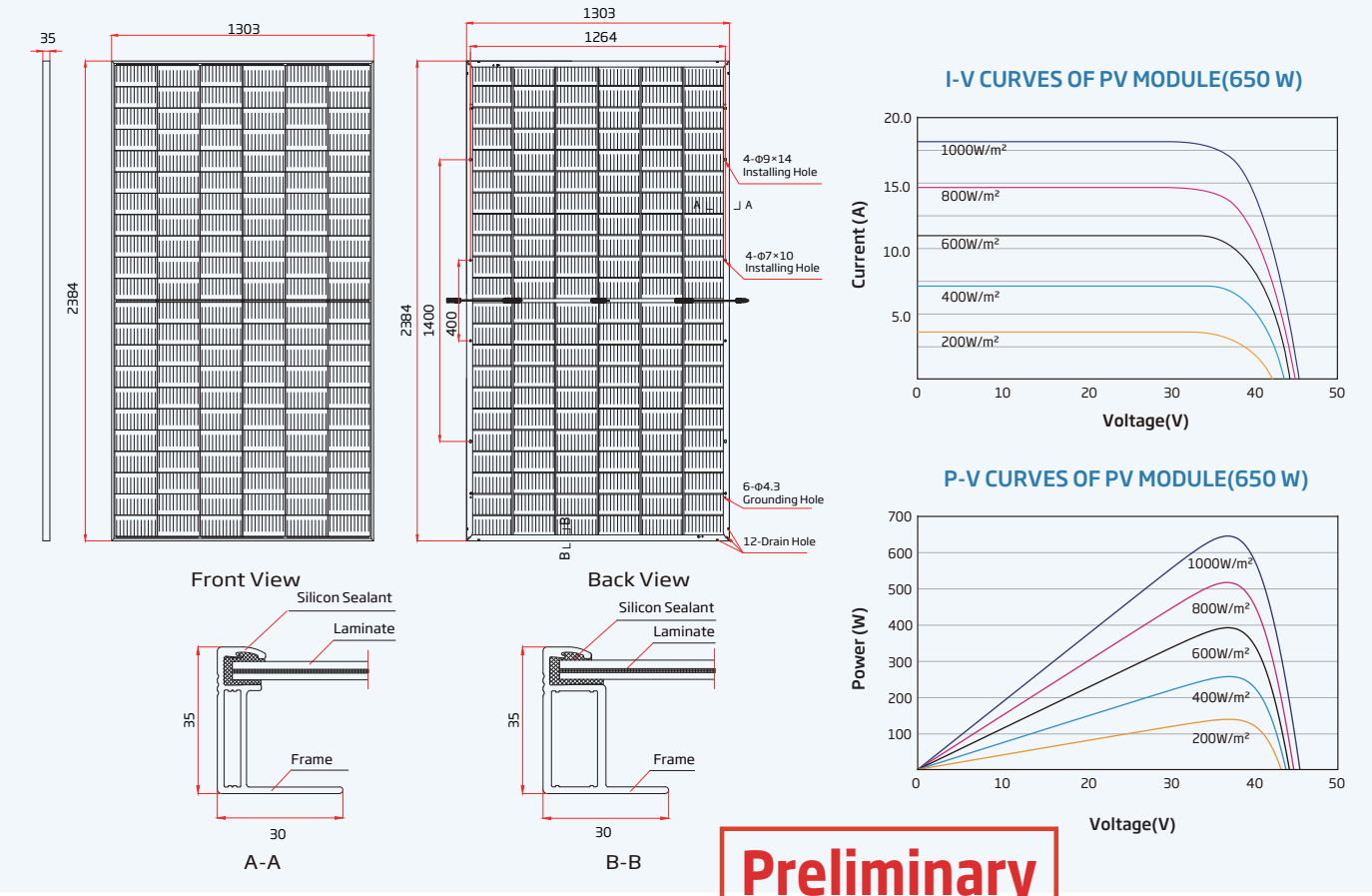

#### ELECTRICAL DATA (STC)

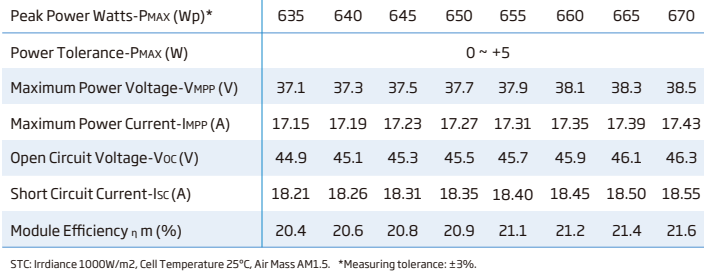

Electrical characteristics with different power bin (reference to 10% Irradiance ratio)

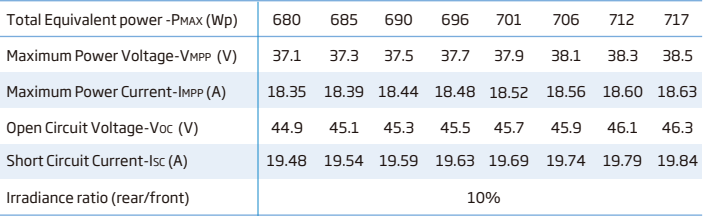

#### ELECTRICAL DATA (NOCT)

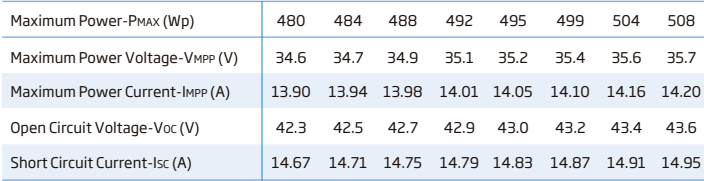

NOCT: Irradiance at 800W/m2, Ambient Temperature 20°C, Wind Speed 1m/s.

MECHANICAL DATA

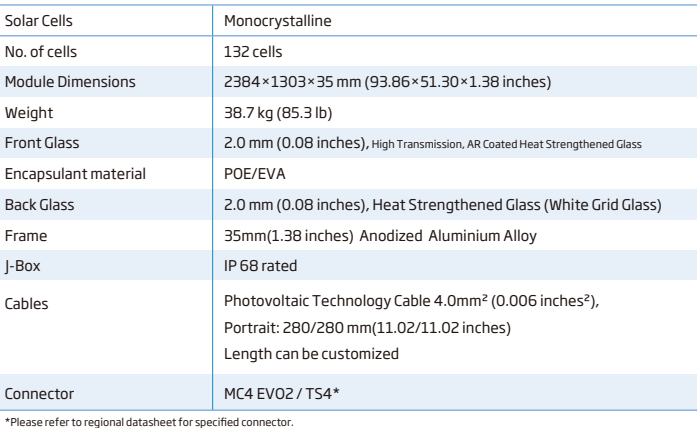

#### TEMPERATURE RATINGS MAXIMUMRATINGS

43°C (±2°C) - 0.34%/°C - 0.25%/°C 0.04%/°C Temperature Coefficient of PMAX Temperature Coefficient of Isc NOCT(Nominal Operating Cell Temperature)

Modules per box: 31 pieces Modules per 40' container: 558 pieces

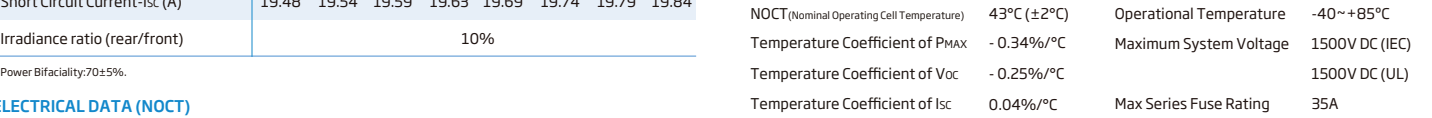

#### WARRANTY PACKAGING CONFIGUREATION

12 year Product Workmanship Warranty 30 year Power Warranty 0.45% Annual Power Attenuation 2% first year degradation

(Please refer to product warranty for details)

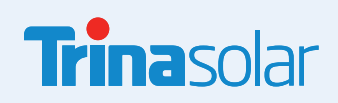

www.trinasolar.com CAUTION: READ SAFETY AND INSTALLATION INSTRUCTIONS BEFORE USING THE PRODUCT. © 2021 Trina Solar Co.,Ltd, All rights reserved, Specifications included in this datasheet are subject to change without notice. Version number: TSM\_EN\_2021\_PA4

## **ANEXOS**

Anexo I. Hoja de Características del módulo fotovoltaico.

#### **Anexo II. Hoja de Características del inversor.**

Anexo III. Informe de resultados de PV Syst.

## SUN2000-215KTL-H3 Technical Specifications

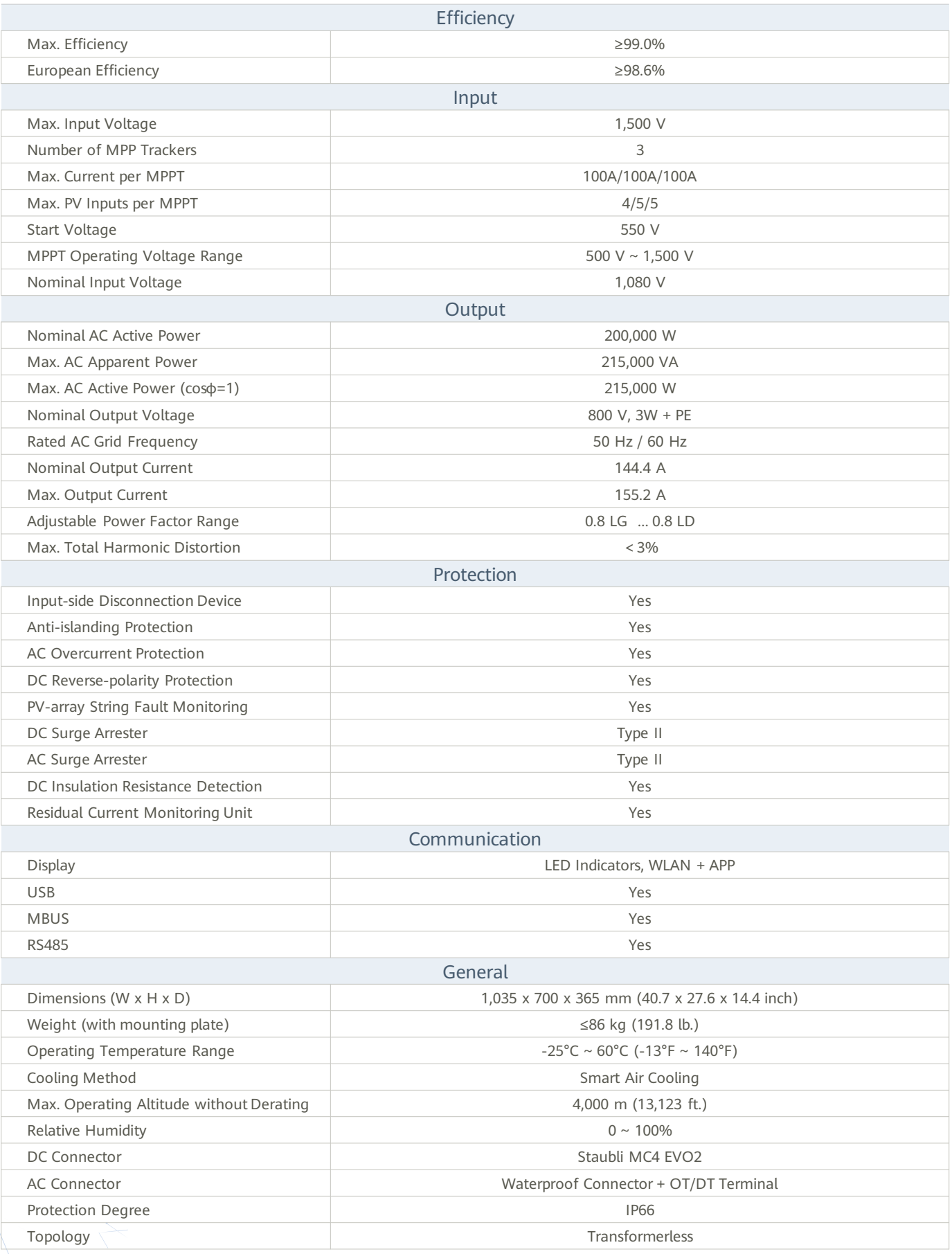

## **ANEXOS**

Anexo I. Hoja de Características del módulo fotovoltaico.

Anexo II. Hoja de Características del inversor.

**Anexo III. Informe de resultados de PV Syst.**

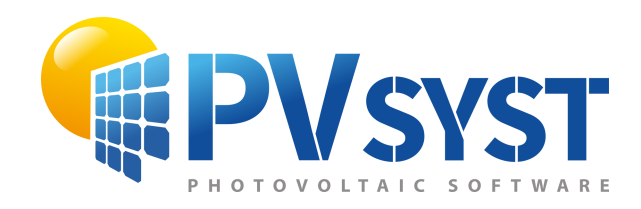

## PVsyst - Simulation report

Grid-Connected System

Project: PLANTA TFG AEM SOLAR Variant: PLANTA TFG AEM SOLAR - 41,75% - 40Y Tracking system with backtracking System power: 25.02 MWp PLANTA TFG AEM SOLAR - Spain

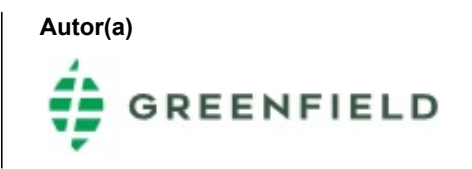

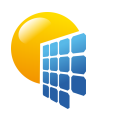

with v7.2.19

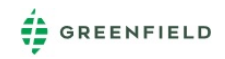

#### **PVsyst V7.2.19** VC3, Simulation date: 14/03/23 17:16

<span id="page-90-0"></span>**Project summary Geographical Site PLANTA TFG AEM SOLAR** Spain **Situation** Latitude Longitude Altitude Time zone 37.46 °N -5.83 °W 51 m UTC+1 **Project settings** Albedo 0.20 **Meteo data** PLANTA TFG AEM SOLAR PVGIS api TMY **System summary Grid-Connected System** Simulation for year no 1 **Tracking system with backtracking PV Field Orientation Orientation** Tracking plane, horizontal N-S axis Axis azimuth  $0^{\circ}$ **Tracking algorithm** Astronomic calculation Backtracking activated **Near Shadings** Linear shadings **System information PV Array** Nb. of modules Pnom total 37350 units 25.02 MWp **Inverters** Nb. of units Pnom total Grid power limit Grid lim. Pnom ratio 107 units 21.40 MWac 20.00 MWac 1.251 **User's needs** Unlimited load (grid) **Results summary** Produced Energy Apparent energy 53646 MWh/year 56632 MVAh Specific production 2144 kWh/kWp/year Perf. Ratio PR 86.43 % **Table of contents** [Project and results summary](#page-90-0) [General parameters, PV Array Characteristics, System losses](#page-91-0) [Near shading definition - Iso-shadings diagram](#page-94-0) [Main results](#page-95-0) [Loss diagram](#page-96-0) [Special graphs](#page-97-0) \_ [Aging Tool](#page-98-0) [2](#page-90-0) [3](#page-91-0) [6](#page-94-0) [7](#page-95-0) [8](#page-96-0) [9](#page-97-0) [10](#page-98-0)

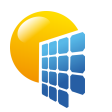

**PVsyst V7.2.19** VC3, Simulation date: 14/03/23 17:16

## Project: PLANTA TFG AEM SOLAR Variant: PLANTA TFG AEM SOLAR - 41,75% - 40Y

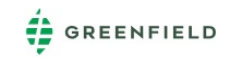

with v7.2.19 **General parameters Grid-Connected System Tracking system with backtracking PV Field Orientation Orientation** Tracking plane, horizontal N-S axis Axis azimuth  $0^{\circ}$ **Tracking algorithm** Astronomic calculation Backtracking activated **Backtracking array** Nb. of trackers 1245 units **Sizes** Tracker Spacing Collector width Ground Cov. Ratio (GCR) 41.8 % Phi min / max. 5.71 m 2.38 m -/+ 55.0 ° **Backtracking strategy** Phi limits Backtracking pitch Backtracking width +/- 65.2 ° 5.71 m 2.38 m **Models used** Transposition Diffuse **Circumsolar** Perez Imported separate **Horizon** Free Horizon **Near Shadings** Linear shadings **User's needs** Unlimited load (grid) **Bifacial system** Model 2D Calculation unlimited trackers **Bifacial model geometry** Tracker Spacing Tracker width **GCR** Axis height above ground 5.71 m 2.38 m 41.8 % 2.10 m **Bifacial model definitions** Ground albedo average Bifaciality factor Rear shading factor Rear mismatch loss Shed transparent fraction 0.18 70 % 5.0 % 10.0 % 0.0 % **Monthly ground albedo values** Jan.  $0.15$ Feb. 0.16 Mar.  $0.18$ Apr. 0.19 May 0.20 June  $0.20$ July  $0.21$ Aug.  $0.21$ Sep. 0.20 Oct.  $0.17$ **Nov.**  $0.16$ Dec.  $0.15$ Year  $0.18$ **Grid injection point Grid power limitation** Active Power Pnom ratio 20.00 MWac 1.251 **Power factor** Cos(phi) (lagging) 0.950 **PV Array Characteristics PV module** Manufacturer Model Trina Solar TSM-670DEG21C.20 (Custom parameters definition) Unit Nom. Power 670 Wp Number of PV modules Nominal (STC) Modules 37350 units 25.02 MWp 1245 Strings x 30 In series **Inverter** Manufacturer Model Huawei Technologies SUN2000-215KTL-H3-Preliminary V0.4-20201126 (Custom parameters definition) Unit Nom. Power 200 kWac Number of inverters Total power 107 units 21400 kWac Operating voltage 500-1500 V

<span id="page-91-0"></span>Pmpp U mpp I mpp

**At operating cond. (50°C)**

Max. power (=>33°C) Pnom ratio (DC:AC)

22.96 MWp 1040 V 22071 A

215 kWac 1.17

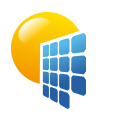

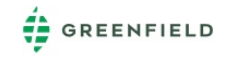

**PVsyst V7.2.19** VC3, Simulation date: 14/03/23 17:16 with v7.2.19

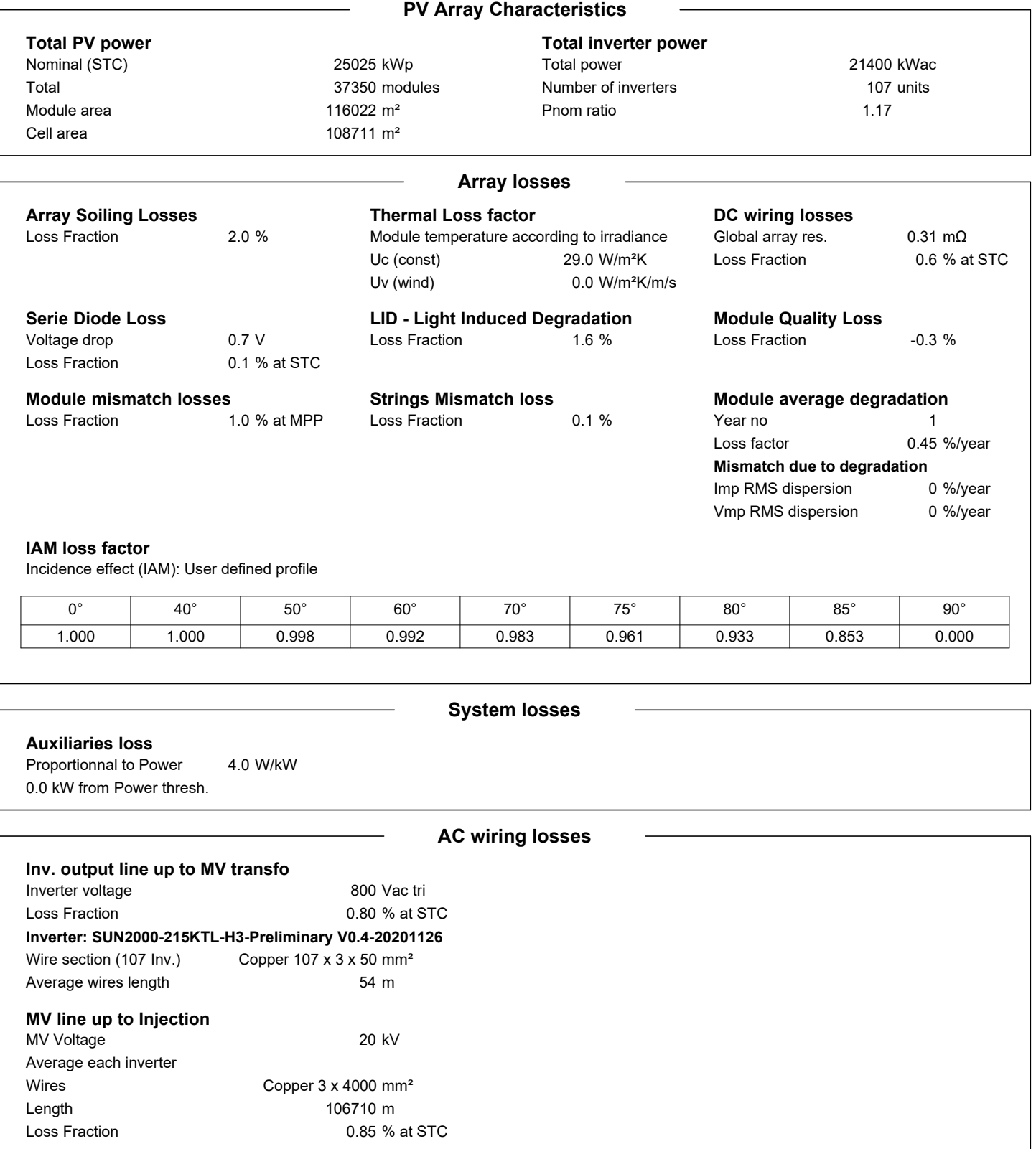

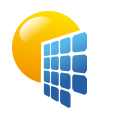

## Project: PLANTA TFG AEM SOLAR Variant: PLANTA TFG AEM SOLAR - 41,75% - 40Y

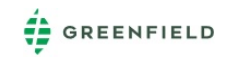

**PVsyst V7.2.19** VC3, Simulation date: 14/03/23 17:16 with v7.2.19

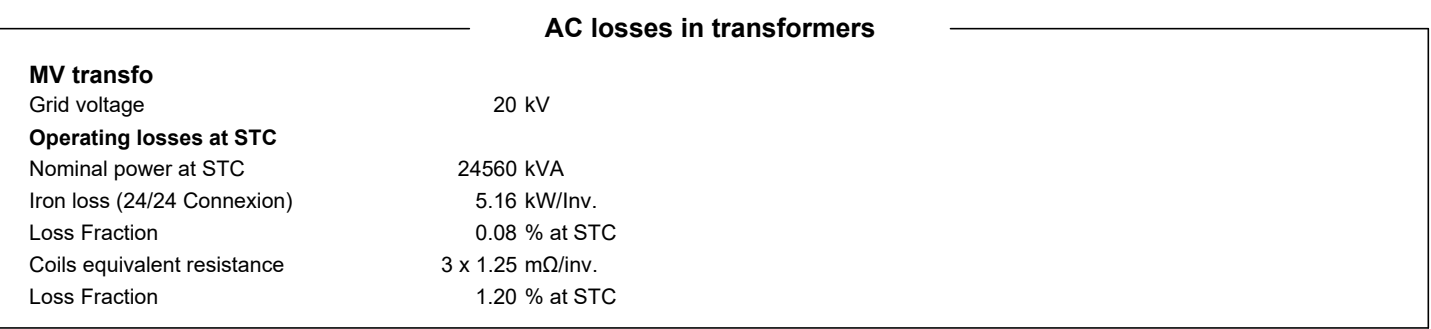

<span id="page-94-0"></span>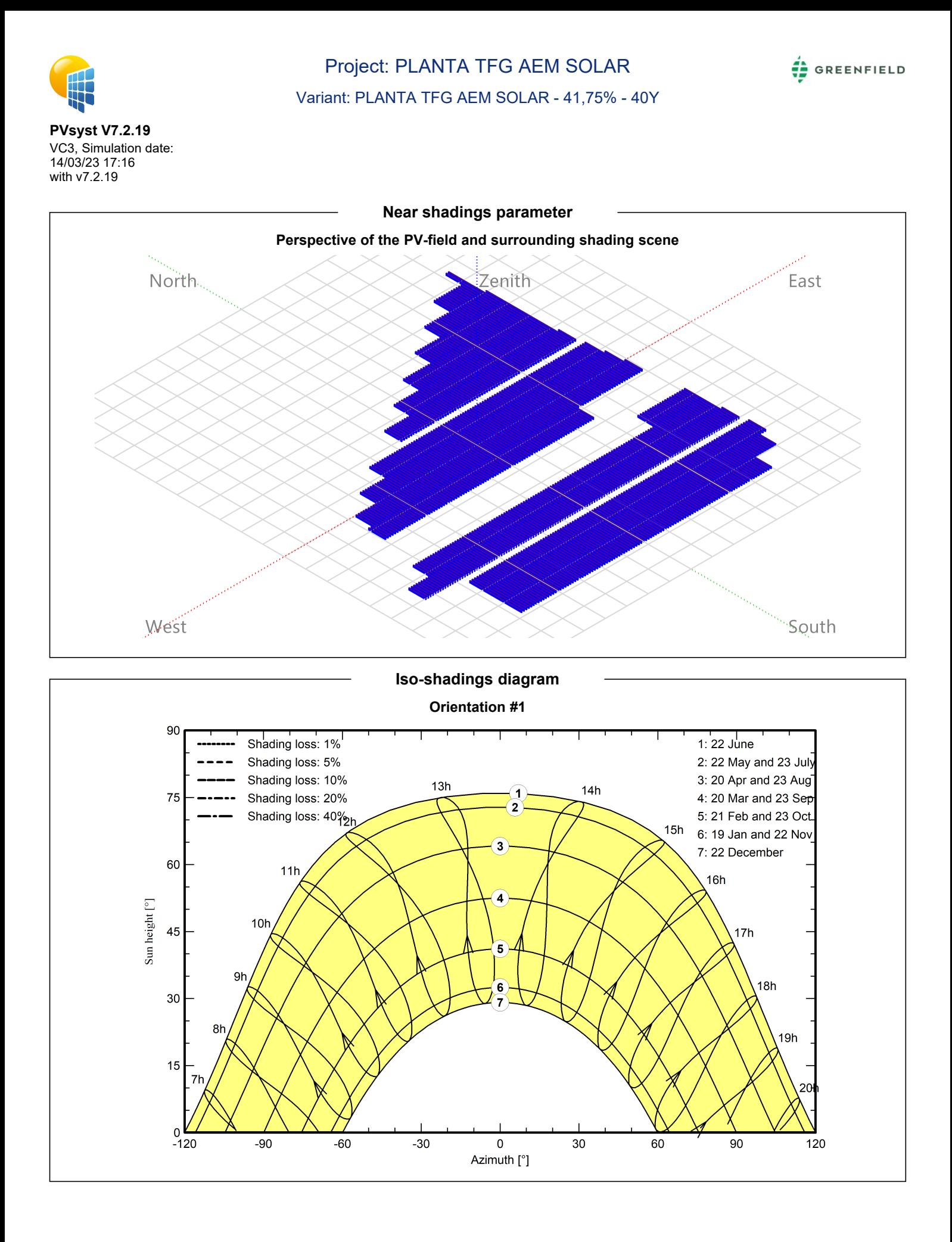

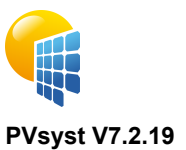

## Project: PLANTA TFG AEM SOLAR Variant: PLANTA TFG AEM SOLAR - 41,75% - 40Y

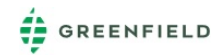

**PVsyst V7.2.19** VC3, Simulation date: 14/03/23 17:16 with v7.2.19

#### **Main results**

### **System Production**

Produced Energy Apparent energy

53646 MWh/year 56632 MVAh

Specific production Performance Ratio PR

2144 kWh/kWp/year 86.43 %

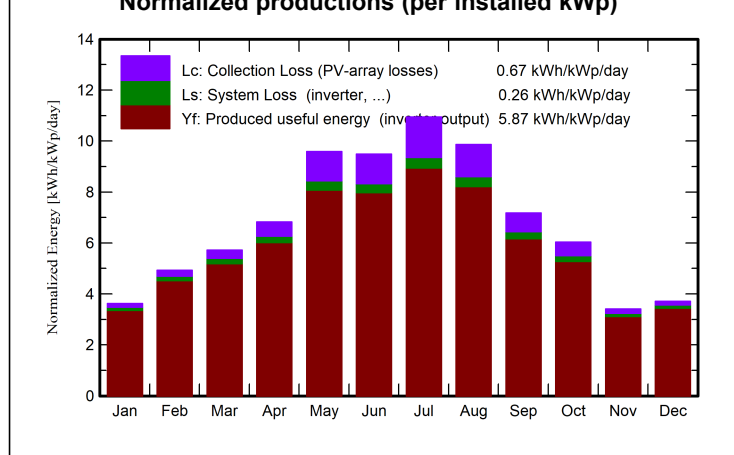

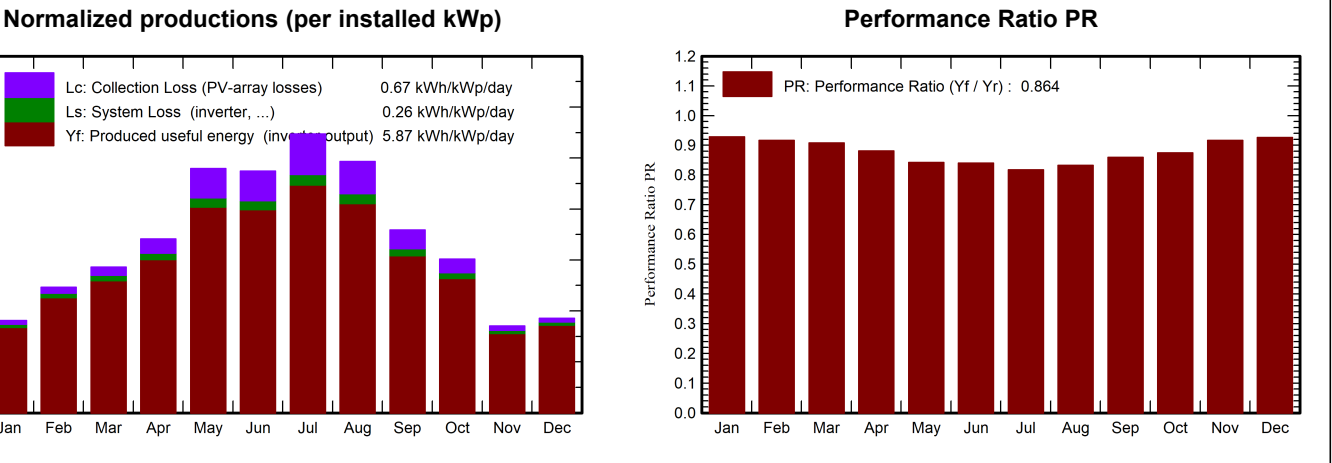

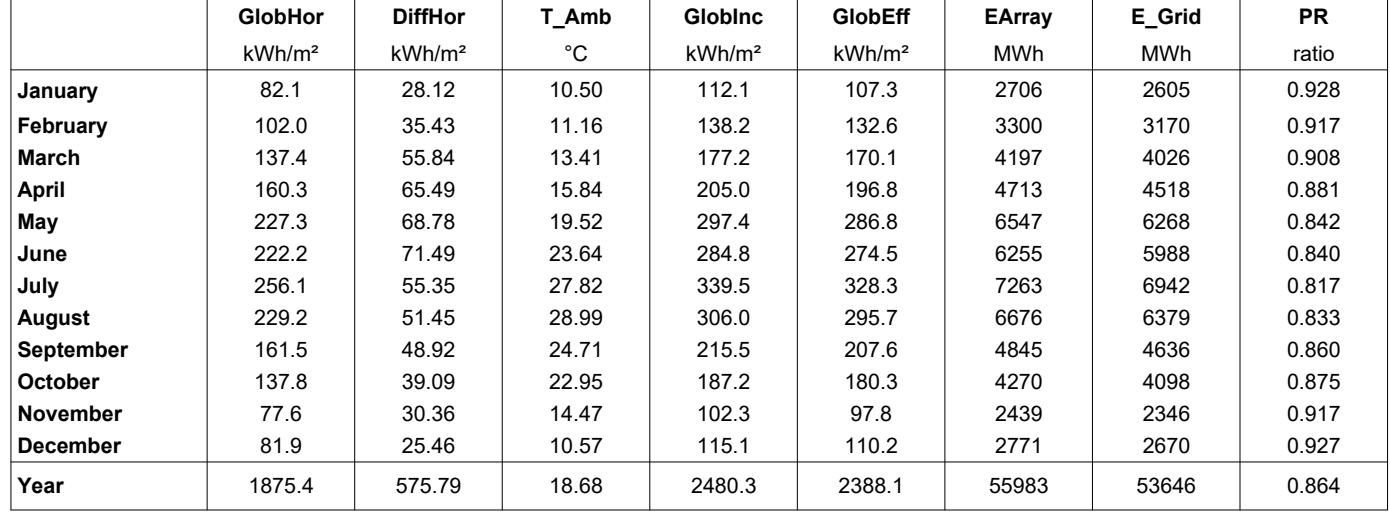

**Balances and main results**

#### **Legends**

<span id="page-95-0"></span>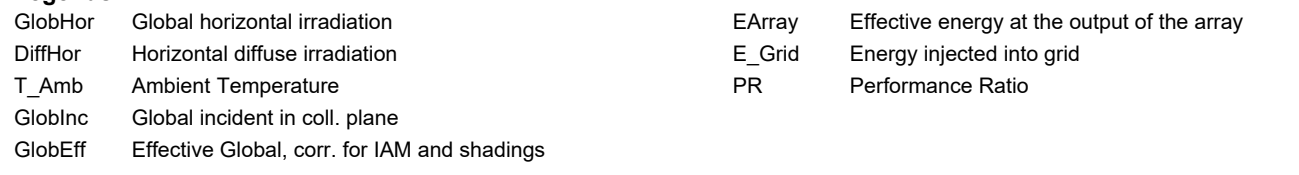

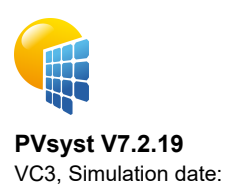

## Project: PLANTA TFG AEM SOLAR Variant: PLANTA TFG AEM SOLAR - 41,75% - 40Y

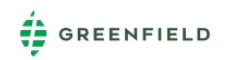

<span id="page-96-0"></span>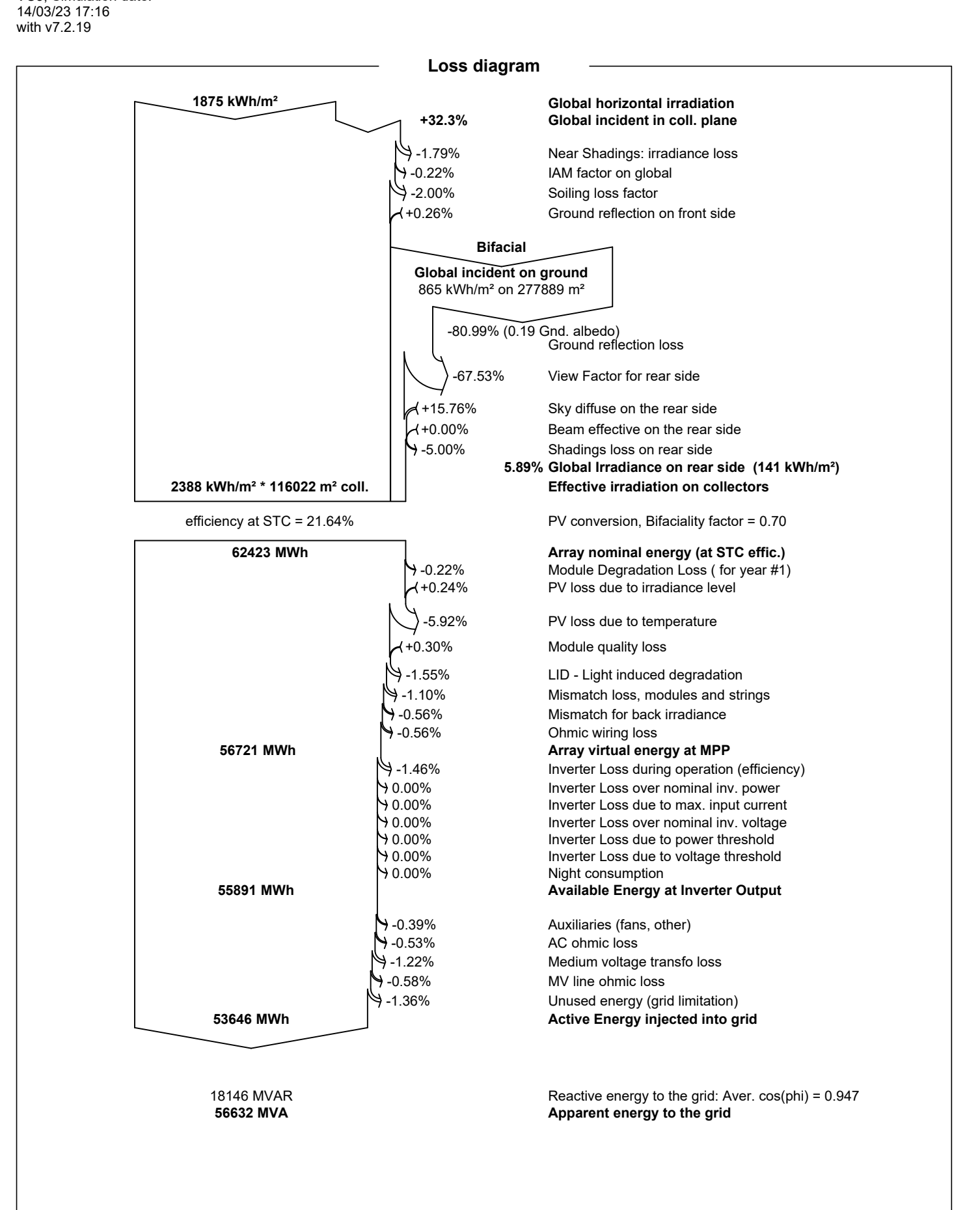

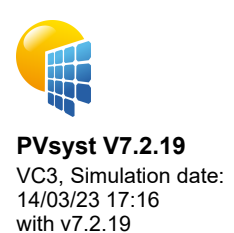

## Project: PLANTA TFG AEM SOLAR

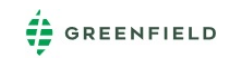

Variant: PLANTA TFG AEM SOLAR - 41,75% - 40Y

<span id="page-97-0"></span>**Special graphs Diagrama entrada/salida diaria** 250 **PARABRASISE SOLUTION SOLUTION AND DESCRIPTION OF PARABRASISE REPORT**  $\circ$ Values from 01/01 to 31/12 200 Energy injected into grid [MWh/day] 150 100 **OBUSINE BOOOD** 50 **ODOO D** O  $\mathbf 0$  $\overline{2}$  $10$ 0  $\overline{4}$ 6 8  $12$ Global incident in coll. plane [kWh/m<sup>2</sup>/day] **Distribución de la potencia de salida del sistema**  $1.6$ Values from 01/01 to 31/12 Energy injected into grid [GWh / class of 200 kW]  $1.4$  $1.2$  $1.0$  $0.8$  $0.6$  $0.4$  $0.2$  $0.0$ ີດ 5000 10000 15000 20000 25000 power injected into grid [kW]

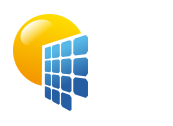

## Project: PLANTA TFG AEM SOLAR

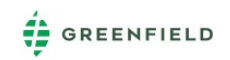

Variant: PLANTA TFG AEM SOLAR - 41,75% - 40Y

#### **PVsyst V7.2.19** VC3, Simulation date: 14/03/23 17:16 with v7.2.19

<span id="page-98-0"></span>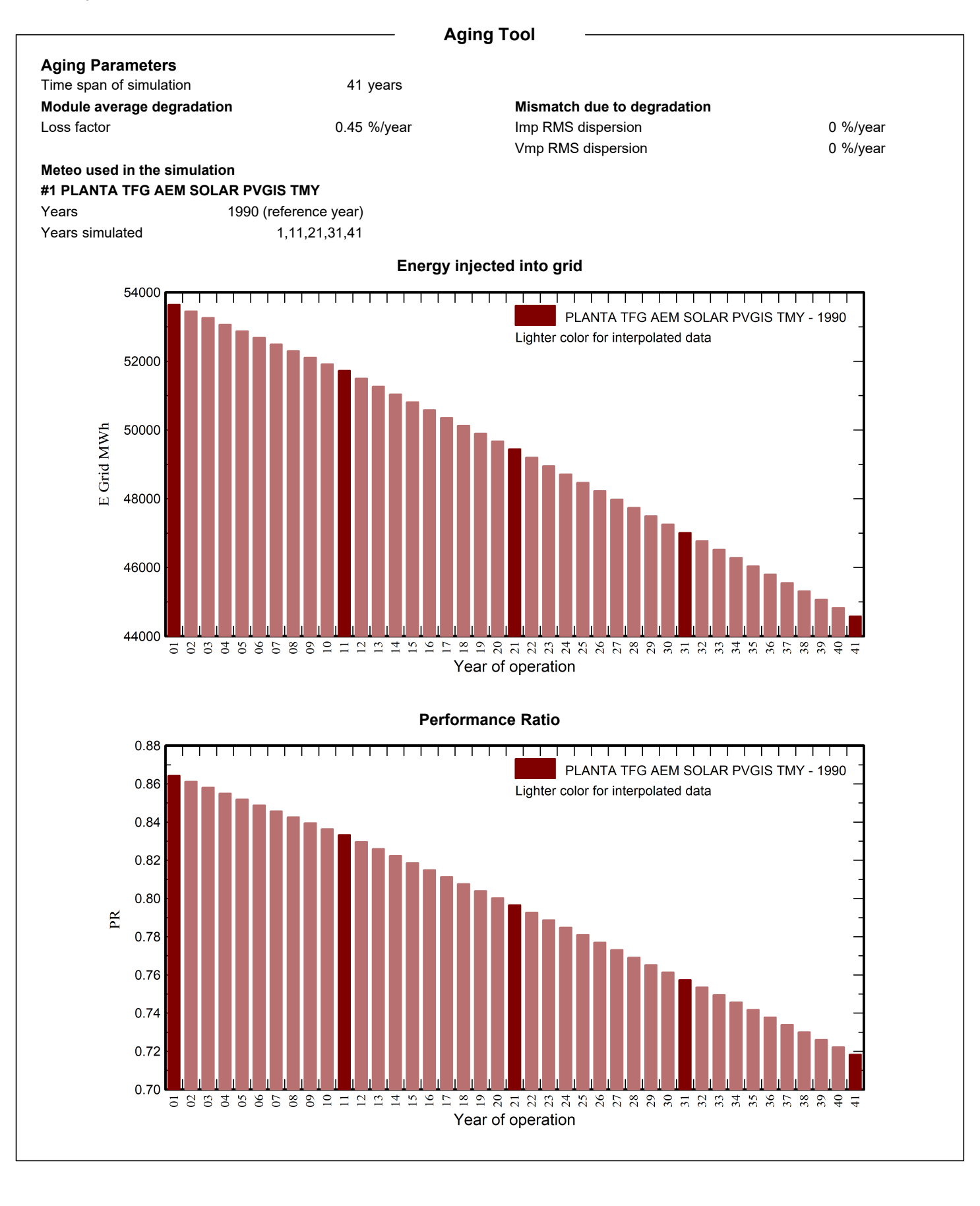

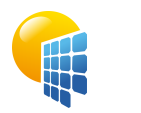

## Project: PLANTA TFG AEM SOLAR

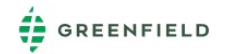

Variant: PLANTA TFG AEM SOLAR - 41,75% - 40Y

#### **PVsyst V7.2.19** VC3, Simulation date: 14/03/23 17:16 with v7.2.19

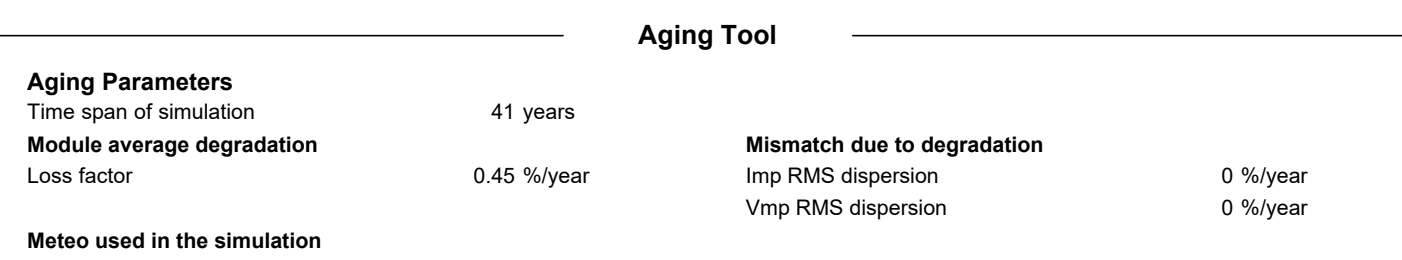

#### **#1 PLANTA TFG AEM SOLAR PVGIS TMY**

1,11,21,31,41

Years Years simulated 1990 (reference year)

#### **PLANTA TFG AEM SOLAR PVGIS TMY**

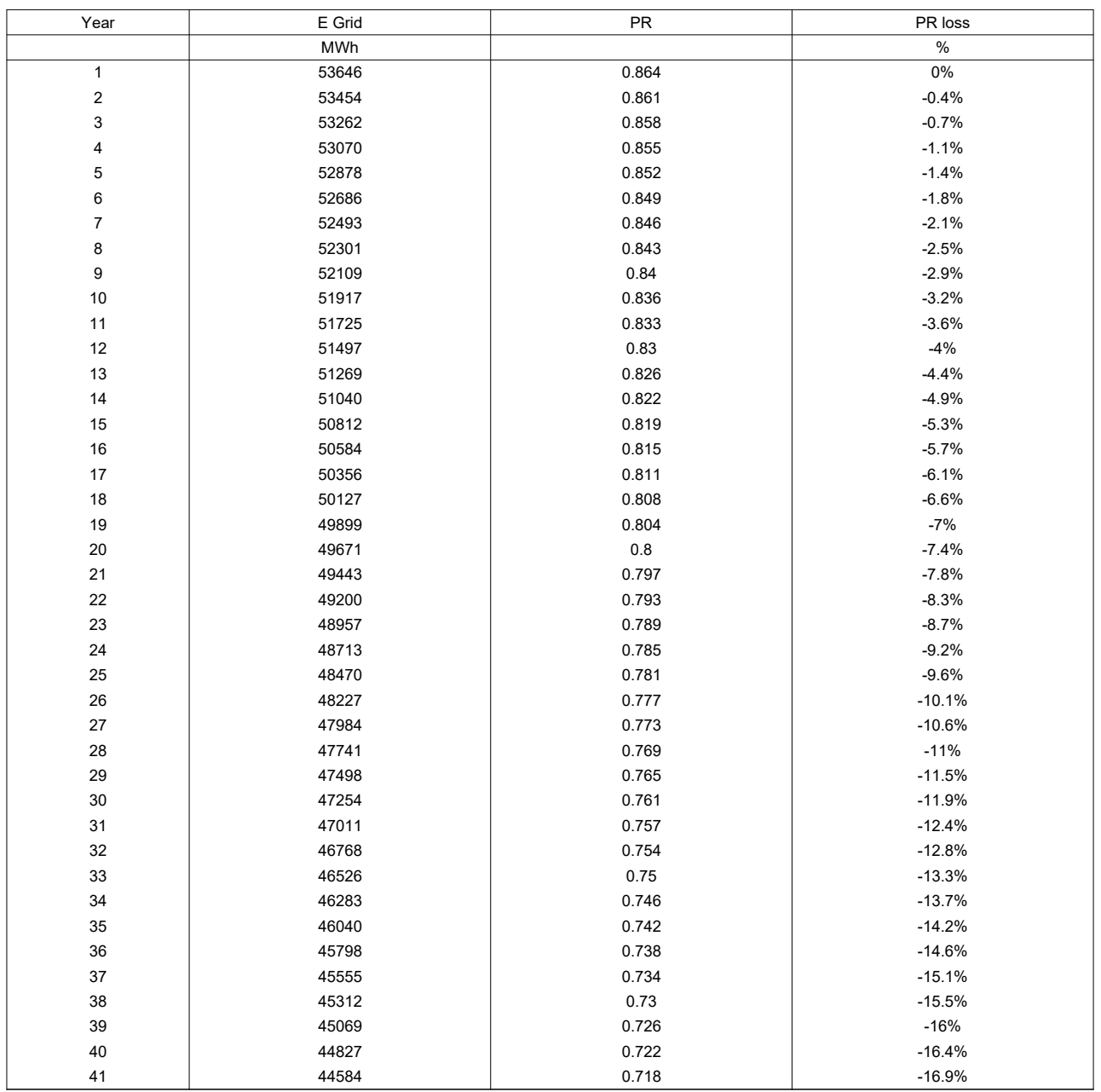